IBM DB2 Universal Database

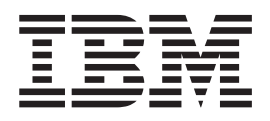

# DB2 Universal Database Personal Edition Einstieg

*Version 8.2*

IBM DB2 Universal Database

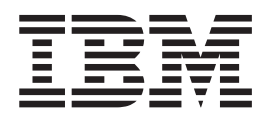

# DB2 Universal Database Personal Edition Einstieg

*Version 8.2*

#### **Hinweis**

Vor Verwendung dieser Informationen und des darin beschriebenen Produkts sollten die allgemeinen Informationen unter *Bemerkungen* gelesen werden.

- v Die IBM Homepage finden Sie im Internet unter: **ibm.com**
- v IBM und das IBM Logo sind eingetragene Marken der International Business Machines Corporation.
- v Das e-business Symbol ist eine Marke der International Business Machines Corporation
- v Infoprint ist eine eingetragene Marke der IBM.
- v ActionMedia, LANDesk, MMX, Pentium und ProShare sind Marken der Intel Corporation in den USA und/oder anderen Ländern.
- v C-bus ist eine Marke der Corollary, Inc. in den USA und/oder anderen Ländern.
- v Java und alle Java-basierenden Marken und Logos sind Marken der Sun Microsystems, Inc. in den USA und/oder anderen Ländern.
- v Microsoft Windows, Windows NT und das Windows-Logo sind Marken der Microsoft Corporation in den USA und/oder anderen Ländern.
- v PC Direct ist eine Marke der Ziff Communications Company in den USA und/oder anderen Ländern.
- v SET und das SET-Logo sind Marken der SET Secure Electronic Transaction LLC.
- v UNIX ist eine eingetragene Marke der Open Group in den USA und/oder anderen Ländern.
- v Marken anderer Unternehmen/Hersteller werden anerkannt.

Diese Veröffentlichung ist eine Übersetzung des Handbuchs *IBM DB2 Universal Database Quick Beginnings for DB2 Personal Edition*, IBM Form GC09-4838-01, herausgegeben von International Business Machines Corporation, USA

© Copyright International Business Machines Corporation 1993-2004 © Copyright IBM Deutschland GmbH 2004

Informationen, die nur für bestimmte Länder Gültigkeit haben und für Deutschland, Österreich und die Schweiz nicht zutreffen, wurden in dieser Veröffentlichung im Originaltext übernommen.

Möglicherweise sind nicht alle in dieser Übersetzung aufgeführten Produkte in Deutschland angekündigt und verfügbar; vor Entscheidungen empfiehlt sich der Kontakt mit der zuständigen IBM Geschäftsstelle.

Änderung des Textes bleibt vorbehalten.

Herausgegeben von: SW TSC Germany Kst. 2877 April 2004

# **Inhaltsverzeichnis**

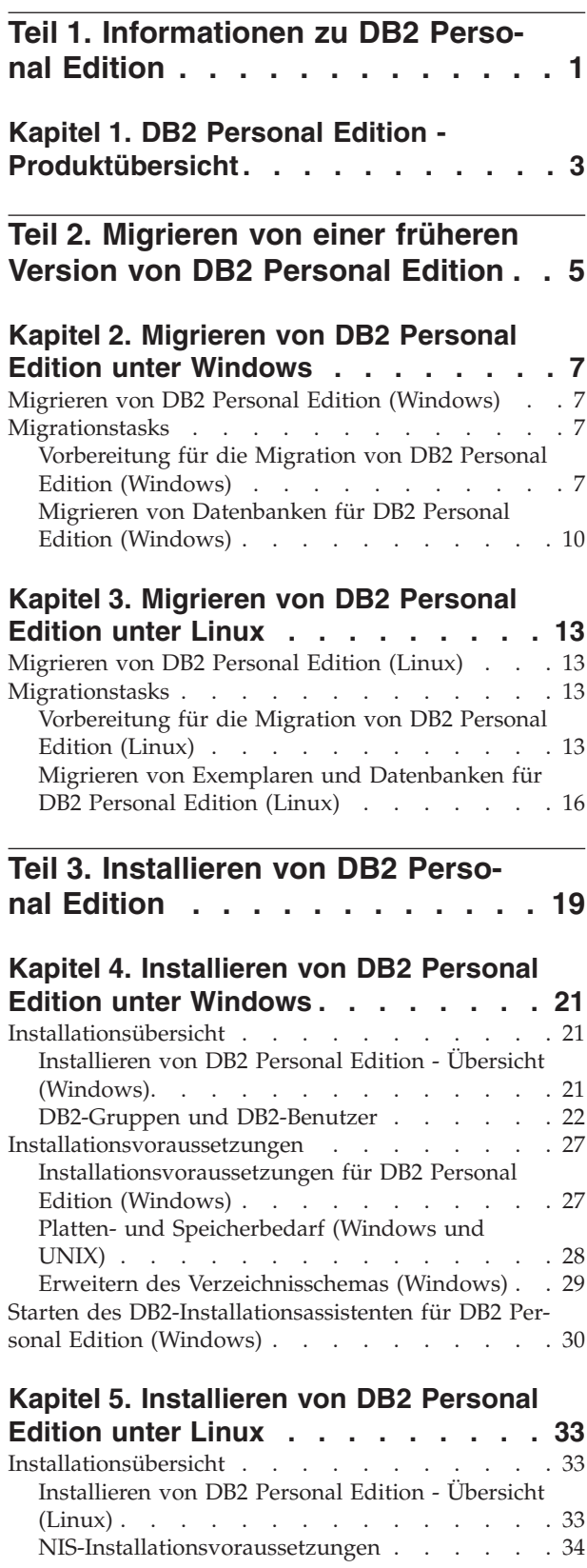

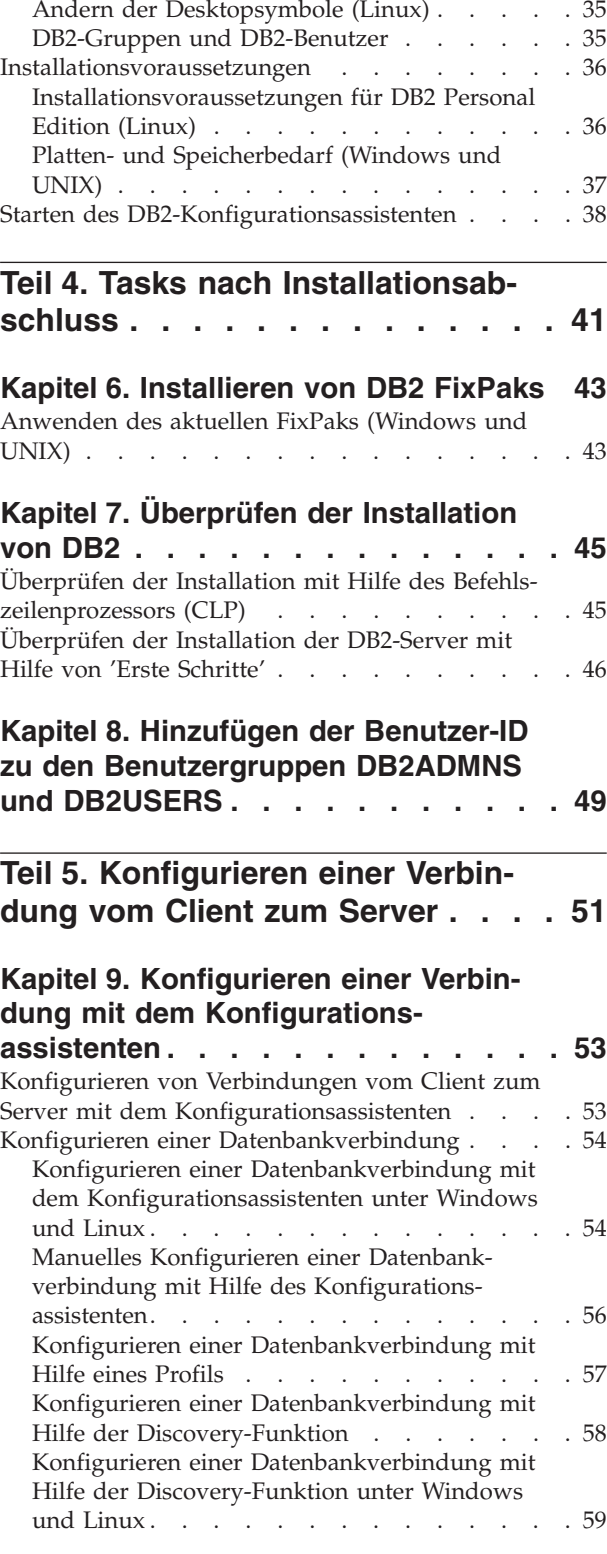

### **Kapitel 10. [Konfigurieren](#page-66-0) einer Verbindung mit dem [Befehlszeilenprozessor](#page-66-0)**

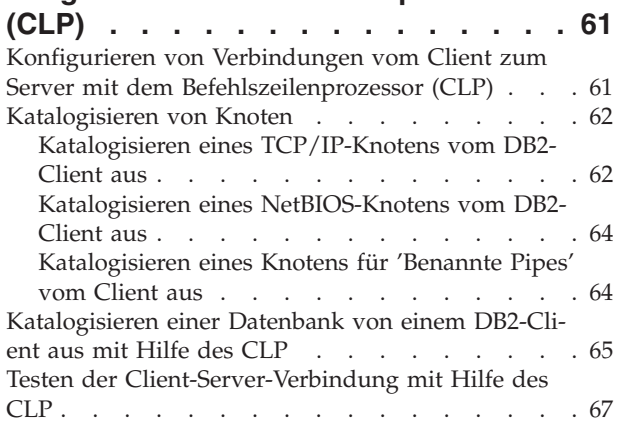

 $\overline{\phantom{a}}$  $\overline{\phantom{a}}$ 

 $\begin{array}{c} \hline \end{array}$ 

| |  $\vert$  $\overline{\phantom{a}}$  $\overline{\phantom{a}}$  $\overline{\phantom{a}}$ 

> $\overline{\phantom{a}}$  $\|$  $\|$  $\overline{\phantom{a}}$

# **Teil 6. Anhänge und [Schlussteil](#page-74-0) . . [69](#page-74-0)**

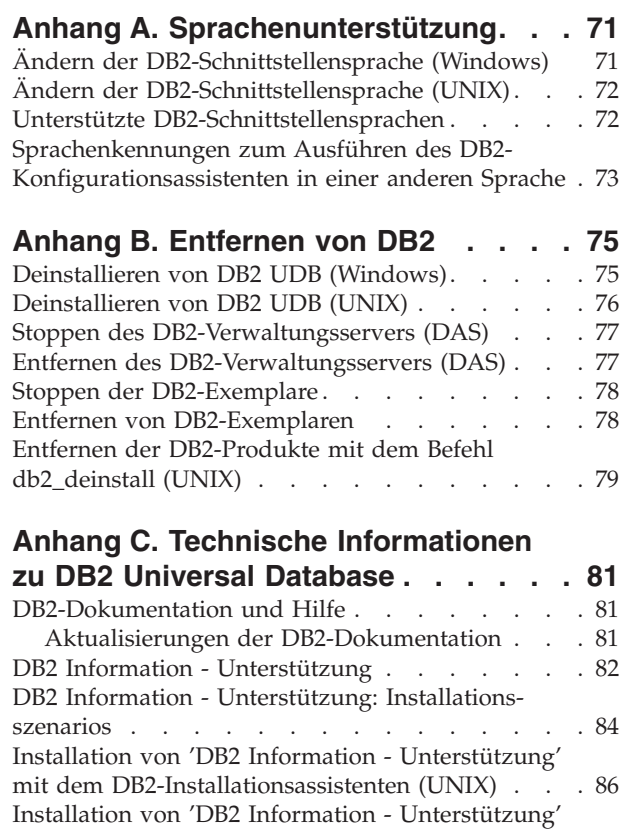

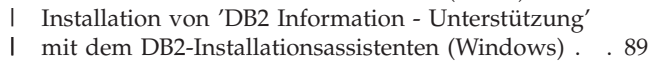

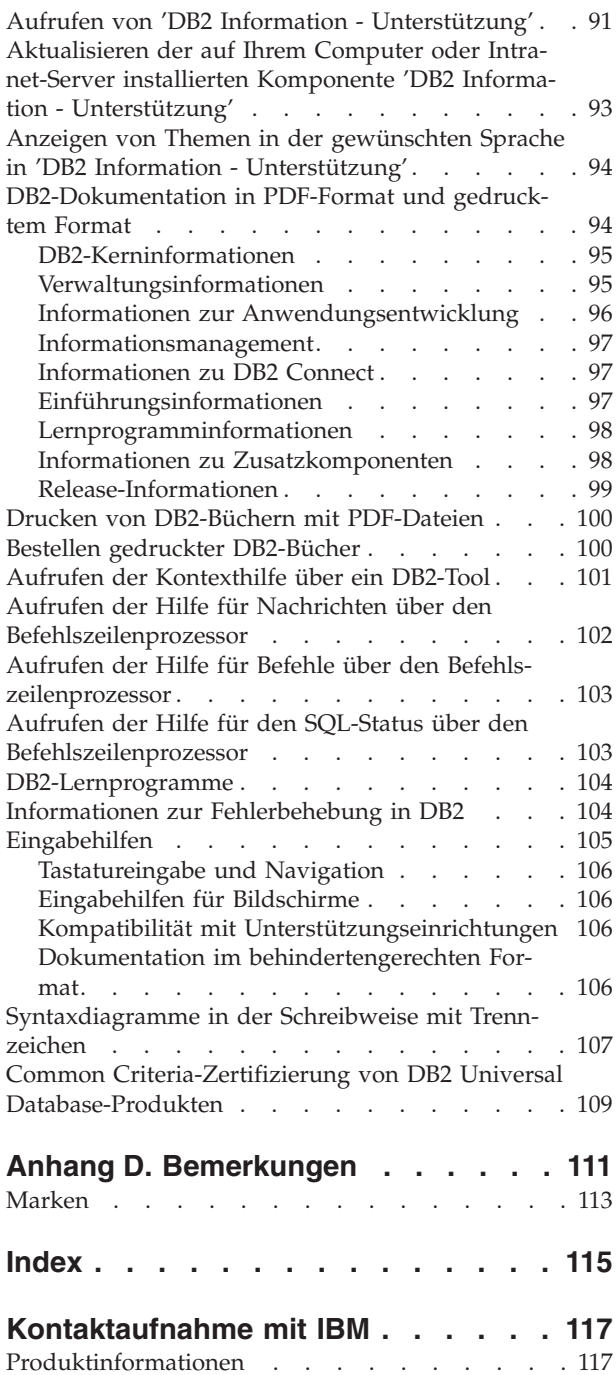

 $\|$ 

 $\overline{\phantom{a}}$ |  $\|$  $\|$ 

# <span id="page-6-0"></span>**Teil 1. Informationen zu DB2 Personal Edition**

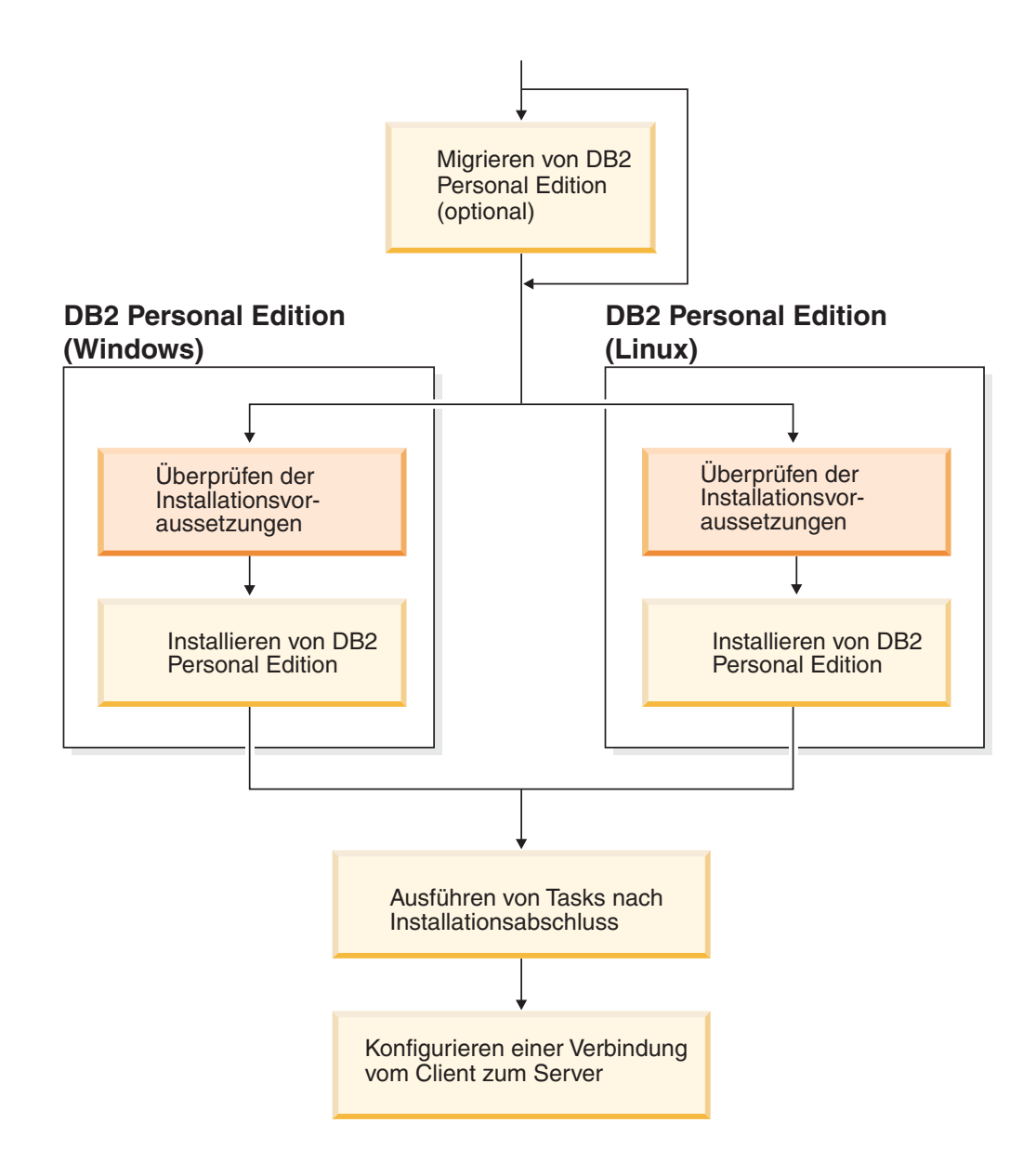

# <span id="page-8-0"></span>**Kapitel 1. DB2 Personal Edition - Produktübersicht**

DB2® Personal Edition ist eine Einzelbenutzerversion von DB2. Das Produkt kann zum Erstellen und Verwalten lokaler Datenbanken oder als Client für Verbindungen zu DB2-Datenbankservern sowie zu DB2 Connect™-Servern verwendet werden.

DB2 Personal Edition kann auch als Satellit verwendet werden. Hierbei wird es von einem DB2 Enterprise Server Edition-Datenbankserver fern verwaltet. Weitere Informationen zum Verwenden von DB2 Personal Edition in einer Satellitenumgebung finden Sie in der Dokumentation zur Satellitenverwaltung.

#### **Zugehörige Referenzen:**

| | | |

> v "DB2 Application Development Client" in *Application Development Guide: Building and Running Applications*

# <span id="page-10-0"></span>**Teil 2. Migrieren von einer früheren Version von DB2 Personal Edition**

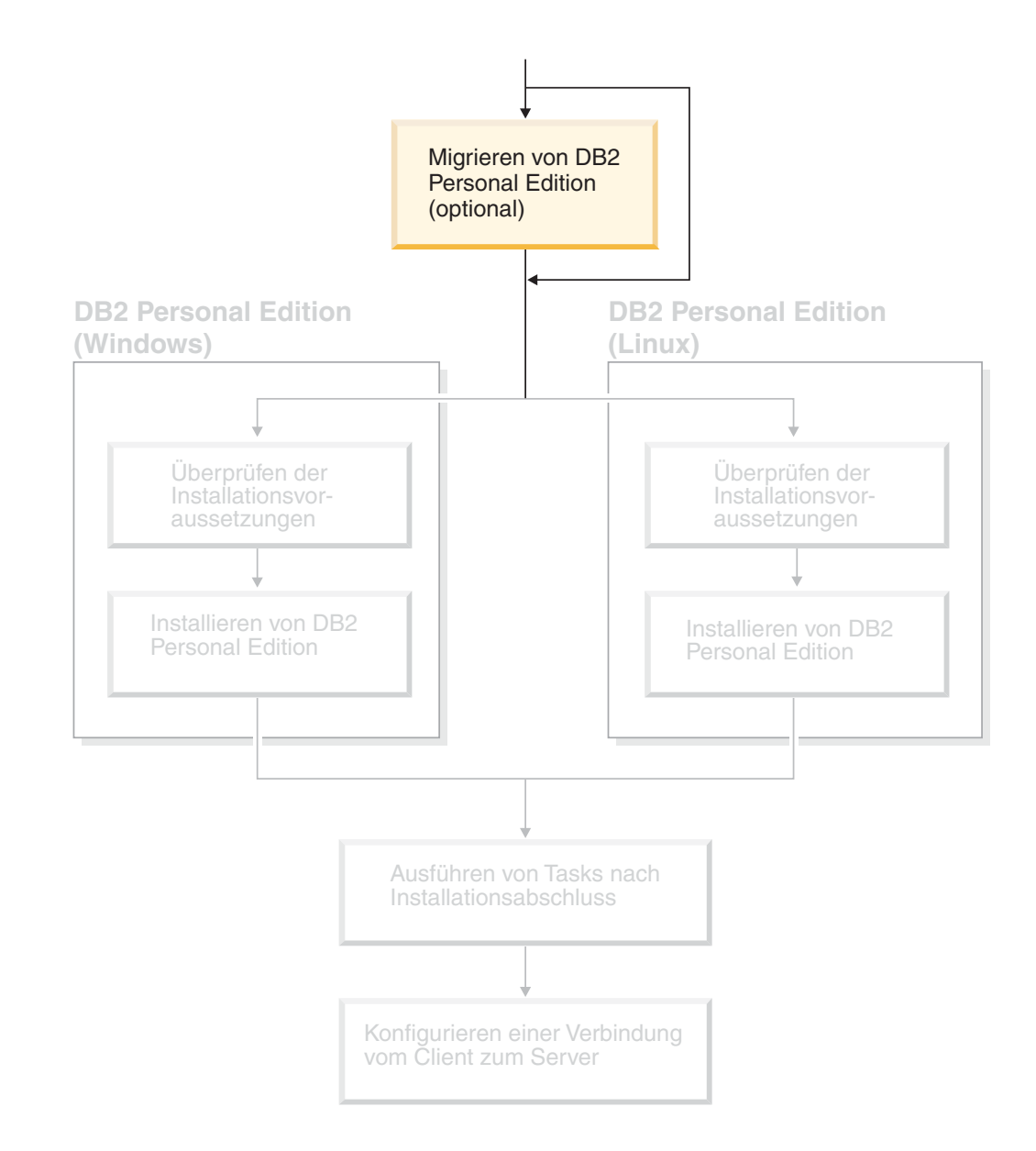

# <span id="page-12-0"></span>**Kapitel 2. Migrieren von DB2 Personal Edition unter Windows**

# **Migrieren von DB2 Personal Edition (Windows)**

In diesem Abschnitt werden die Schritte beschrieben, die erforderlich sind, um unter Windows von einer vorherigen Version von DB2 Personal Edition zu migrieren. Wenn Sie bereits über eine Version von DB2 Personal Edition verfügen, verwenden Sie die Anweisungen in diesem Abschnitt für die Migration auf DB2 Version 8.

Die Migration von einer vorherigen Version von DB2 umfasst Tasks, die sowohl vor als auch nach der Installation ausgeführt werden.

#### **Voraussetzungen:**

Stellen Sie sicher, dass das System die Installationsvoraussetzungen für DB2 Version 8 erfüllt:

#### **Einschränkungen:**

Nur die Migration von DB2 Version 6.x oder DB2 Version 7.x wird unterstützt.

#### **Vorgehensweise:**

Führen Sie die folgenden Schritte aus, um die Migration von einer vorherigen Version von DB2 Personal Edition unter Linux auszuführen:

- 1. Bereiten Sie die Migration von DB2 Personal Edition vor.
- 2. Installieren Sie DB2 Personal Edition.
- 3. Migrieren Sie die Datenbanken unter DB2 Personal Edition.

#### **Zugehörige Tasks:**

- "Vorbereitung für die Migration von DB2 Personal Edition (Windows)" auf Seite 7
- v ["Installieren](#page-26-0) von DB2 Personal Edition Übersicht (Windows)" auf Seite 21
- v "Migrieren von [Datenbanken](#page-15-0) für DB2 Personal Edition (Windows)" auf Seite 10
- v "Migrieren von DB2 UDB (Windows)" in *DB2 Universal Database für DB2-Server Einstieg*

#### **Zugehörige Referenzen:**

v ["Installationsvoraussetzungen](#page-32-0) für DB2 Personal Edition (Windows)" auf Seite 27

### **Migrationstasks**

# **Vorbereitung für die Migration von DB2 Personal Edition (Windows)**

In diesem Abschnitt werden die Schritte beschrieben, die erforderlich sind, um die Migration von einer vorherigen Version von DB2 Personal Edition unter Windows vorzubereiten.

#### **Voraussetzungen:**

• Zum Speichern von Datenbanken ist die Berechtigung SYSADM, SYSCTRL oder SYSMAINT für die jeweilige Datenbank erforderlich.

#### **Einschränkungen:**

Nur die Migration von DB2 Version 6.x oder DB2 Version 7.x wird unterstützt.

#### **Vorgehensweise:**

Gehen Sie wie folgt vor, um das System für die Migration vorzubereiten:

1. Stellen Sie sicher, dass alle Datenbanken, die migriert werden sollen, katalogisiert sind. Geben Sie den folgenden Befehl ein, um eine Liste aller katalogisierten Datenbanken des aktuellen Exemplars anzuzeigen:

db2 list database directory

2. Trennen Sie die Verbindungen aller Anwendungen und Benutzer. Geben Sie den Befehl **db2 list applications** ein, um eine Liste aller Datenbankverbindungen für das aktuelle Exemplar anzuzeigen. Wenn alle Anwendungen von der Datenbank getrennt sind, gibt dieser Befehl die folgende Nachricht zurück:

SQL1611W Es wurden keine Daten vom Datenbankmonitor zurückgegeben. SQLSTATE=00000

Mit dem Befehl **db2 force applications** kann erzwungen werden, dass alle Anwendungen und Benutzer von der Datenbank getrennt werden.

3. Sichern Sie alle lokalen Datenbanken. Verwenden Sie hierzu den Befehl **backup database** wie folgt:

#### **Befehl BACKUP**

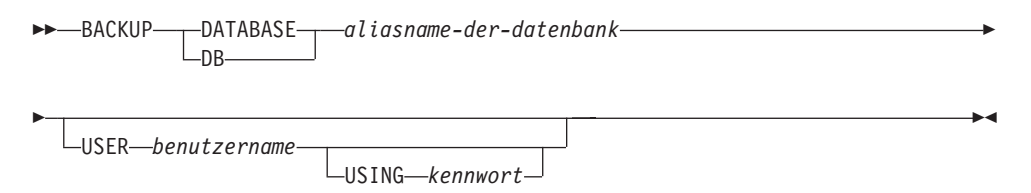

Hierbei gilt Folgendes:

#### **DATABASE** *aliasname-der-datenbank*

Gibt den Aliasnamen der zu sichernden Datenbank an.

#### **USER** *benutzername*

Gibt den Benutzernamen an, unter dem die Datenbank gesichert werden soll.

#### **USING** *kennwort*

Gibt das Kennwort an, das verwendet wird, um den Benutzernamen zu authentifizieren. Wird kein Kennwort angegeben, wird der Benutzer zur Eingabe des Kennworts aufgefordert.

4. Stoppen Sie den DB2-Lizenzservice, indem Sie den Befehl **db2licd -end** eingeben.

- 5. Unter Windows 2000 (oder neueren Betriebssystemen) können die Eigenschaften eines Services so festgelegt werden, dass der Service bei einem Ausfall automatisch neu gestartet wird. Ist die Option für den Neustart nach einem Ausfall für beliebige DB2-Services aktiviert, muss sie inaktiviert werden bevor mit der Migration fortgefahren werden kann.
- 6. Stoppen Sie alle Sitzungen des Befehlszeilenprozessors, indem Sie den Befehl **db2 terminate** in jeder Sitzung eingeben, in der der Befehlszeilenprozessor ausgeführt wurde.
- 7. Wenn alle Anwendungen und Benutzer von der Datenbank getrennt und die Datenbanken gesichert sind, müssen Sie den Befehl **db2stop** eingeben, um den Datenbankmanager zu stoppen.
- 8. Geben Sie anschließend den Befehl **db2ckmig** ein, um zu überprüfen ob die Datenbanken, deren Eigner das aktuelle Exemplar ist, für die Migration bereit sind. Der Befehl **db2ckmig** befindet sich im Verzeichnis \db2\Windows\utilities auf der Produkt-CD-ROM für DB2 Version 8. Mit dem Befehl **db2ckmig** wird Folgendes sichergestellt:
	- Keine Datenbank hat einen inkonsistenten Status.
	- v Keine Datenbank hat den Status ″Sicherung anstehend″.
	- v Keine Datenbank hat den Status ″Aktualisierende Wiederherstellung anstehend″.
	- v Die Tabellenbereiche haben einen normalen Status.

#### **Befehl DB2CKMIG**

Þ

 db2ckmig *aliasname-der-datenbank* /l *laufwerk:\pfad\dateiname*  $\mathrel{\sqcup_{/e-}}$ 

/u *benutzer-id* /p *kennwort*

Hierbei gilt Folgendes:

*aliasname-der-datenbank*

Gibt den Aliasnamen der Datenbank an, die überprüft werden soll. Dieser Parameter ist erforderlich, wenn der Parameter /e nicht angegeben wird.

 $\blacktriangleright$ 

**/e** Gibt an, dass alle katalogisierten Datenbanken auf ihre Eignung zur Migration hin überprüft werden sollen. Dieser Parameter ist erforderlich, wenn der Parameter *aliasname-der-datenbank* nicht angegeben wird.

**/l** *laufwerk:\pfad\dateiname*

Gibt ein Laufwerk, einen Zielpfad und einen Dateinamen für eine Liste mit Fehlern und Warnungen an, die für die untersuchte Datenbank generiert wurden. Die Variable *pfad* ist wahlfrei. Wenn Sie keinen Pfad angeben, wird der Pfad verwendet, in dem der Befehl **db2ckmig** ausgeführt wird. Die Variable *dateiname* muss jedoch angegeben werden.

#### **/u** *benutzer-id*

Gibt das Benutzerkonto an, mit dem eine Verbindung zur Datenbank hergestellt wird. Dieser Parameter muss angegeben werden, wenn Sie als Benutzer ohne CONNECT-Berechtigung angemeldet sind.

#### <span id="page-15-0"></span>**/p** *kennwort*

Gibt das Kennwort des Benutzerkontos an, mit dem eine Verbindung zur Datenbank hergestellt wird. Dieser Parameter muss angegeben werden, wenn Sie als Benutzer ohne CONNECT-Berechtigung angemeldet sind.

#### **Zugehörige Konzepte:**

v "Systemverwaltungsberechtigung (SYSADM)" in *Systemverwaltung: Implementierung*

#### **Zugehörige Tasks:**

v ["Installieren](#page-26-0) von DB2 Personal Edition - Übersicht (Windows)" auf Seite 21

#### **Zugehörige Referenzen:**

- v "BACKUP DATABASE Command" in *Command Reference*
- v "db2ckmig Database Pre-migration Tool Command" in *Command Reference*

# **Migrieren von Datenbanken für DB2 Personal Edition (Windows)**

In diesem Abschnitt werden die Schritte beschrieben, die nach der Installation erforderlich sind, um die Migration von einer vorherigen Version von DB2 Personal Edition unter Windows abzuschließen.

#### **Voraussetzungen:**

• Für die Migration einer Datenbank ist die Berechtigung SYSADM erforderlich.

#### **Vorgehensweise:**

Nach der Installation von DB2 Personal Edition muss der Migrationsprozess abgeschlossen werden, indem die Datenbanken migriert werden. Führen Sie die folgenden Schritte aus, um die Datenbanken zu migrieren:

- 1. Melden Sie sich mit einem Benutzerkonto an, das über die Berechtigung SYSADM verfügt.
- 2. Führen Sie eine Sicherung für die Datenbanken durch.
- 3. Migrieren Sie die Datenbanken mit Hilfe des Befehls **db2 migrate database**.

#### **Befehl DB2 MIGRATE DATABASE**

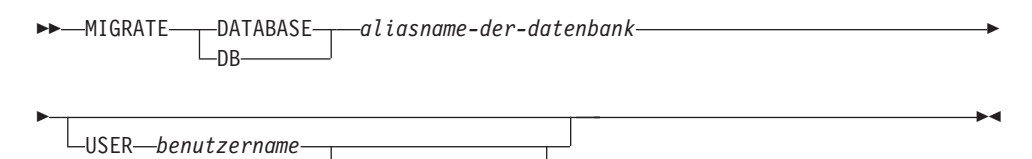

USING *kennwort*

Hierbei gilt Folgendes:

**DATABASE** *aliasname-der-datenbank*

Gibt den Aliasnamen der Datenbank an, die auf die momentan installierte Version des Datenbankmanagers migriert werden soll.

#### **USER** *benutzername*

Gibt den Benutzernamen an, unter dem die Datenbank migriert werden soll.

|

#### **USING** *kennwort*

Gibt das Kennwort an, mit dem der Benutzername authentifiziert wird. Wird kein Kennwort angegeben, wurde jedoch ein Benutzername verwendet, wird der Benutzer zur Eingabe des Kennworts aufgefordert.

- 4. Optional: Aktualisieren Sie die Statistiken. Wenn die Datenbankmigration abgeschlossen ist, bleiben die alten Statistiken zur Optimierung der Abfrageleistung in den Katalogen erhalten. Version 8 von DB2 enthält jedoch Statistiken, die in DB2 Version 6 oder DB2 Version 7 nicht vorhanden sind oder geändert wurden. Damit diese genutzt werden können, sollten Sie den Befehl **runstats** für Tabellen ausführen, und zwar insbesondere für solche Tabellen, die für die Leistung der SQL-Abfragen von entscheidender Bedeutung sind.
- 5. Optional: Binden Sie Pakete erneut. Bei der Datenbankmigration werden alle vorhandenen Pakete ungültig. Nach der Migration werden die einzelnen Pakete wiederhergestellt, sobald sie vom Datenbankmanager von DB2 Version 8 zum ersten Mal verwendet werden. Alternativ zu diesem Verfahren können Sie den Befehl **db2rbind** ausführen, um alle in der Datenbank gespeicherten Pakete erneut zu erstellen.
- 6. Optional: Widerrufen Sie die EXECUTE-Berechtigungen für PUBLIC für externe gespeicherte Prozeduren, die SQL-Datenzugriff enthalten. Während der Datenbankmigration wurden PUBLIC Berechtigungen des Typs EXECUTE für alle vorhandenen Funktionen, Methoden und externen gespeicherten Prozeduren erteilt. Dies führt bei externen gespeicherten Prozeduren, die einen SQL-Datenzugriff enthalten, zu einer Sicherheitslücke, da auf diese Weise Benutzer, die normalerweise nicht über die erforderlichen Berechtigungen verfügen, Zugriff auf SQL-Objekte erhalten. Widerrufen Sie die Berechtigungen, indem Sie den Befehl **db2undgp - r** eingeben.

Während der Migration wird der Datenbankkonfigurationsparameter *maxappls* auf 'Automatisch' (Automatic) gesetzt. Wenn dieser Parameter auf einen anderen Wert gesetzt werden soll, müssen Sie ihn manuell aktualisieren.

#### **Zugehörige Konzepte:**

v "Systemverwaltungsberechtigung (SYSADM)" in *Systemverwaltung: Implementierung*

#### **Zugehörige Referenzen:**

v "MIGRATE DATABASE Command" in *Command Reference*

# <span id="page-18-0"></span>**Kapitel 3. Migrieren von DB2 Personal Edition unter Linux**

### **Migrieren von DB2 Personal Edition (Linux)**

In diesem Abschnitt werden die Schritte beschrieben, die erforderlich sind, um unter Linux von einer vorherigen Version von DB2 Personal Edition zu migrieren.

Die Migration von einer vorherigen Version von DB2 umfasst Tasks, die sowohl vor als auch nach der Installation ausgeführt werden.

#### **Voraussetzungen:**

Stellen Sie vor dem Starten des Migrationsprozesses sicher, dass Ihr System die Installationsvoraussetzungen für DB2 Version 8 erfüllt.

#### **Einschränkungen:**

Nur die Migration von DB2 Version 6.x oder DB2 Version 7.x wird unterstützt.

#### **Vorgehensweise:**

Führen Sie die folgenden Schritte aus, um die Migration von einer vorherigen Version von DB2 Personal Edition unter Linux auszuführen:

- 1. Bereiten Sie die Migration von DB2 Personal Edition (Linux) vor.
- 2. Installieren Sie DB2 Personal Edition (Linux).
- 3. Migrieren Sie Exemplare und Datenbanken unter DB2 Personal Edition (Linux).

#### **Zugehörige Tasks:**

- v "Vorbereitung für die Migration von DB2 Personal Edition (Linux)" auf Seite 13
- v ["Installieren](#page-38-0) von DB2 Personal Edition Übersicht (Linux)" auf Seite 33
- v "Migrieren von Exemplaren und [Datenbanken](#page-21-0) für DB2 Personal Edition (Linux)" auf [Seite](#page-21-0) 16
- v "Migrieren von DB2 UDB (UNIX)" in *DB2 Universal Database für DB2-Server Einstieg*

#### **Zugehörige Referenzen:**

v ["Installationsvoraussetzungen](#page-41-0) für DB2 Personal Edition (Linux)" auf Seite 36

### **Migrationstasks**

# **Vorbereitung für die Migration von DB2 Personal Edition (Linux)**

In diesem Abschnitt werden die Schritte beschrieben, die erforderlich sind, um die Migration von einer vorherigen Version von DB2 Personal Edition unter Linux vorzubereiten.

#### **Voraussetzungen:**

• Zum Speichern von Datenbanken ist die Berechtigung SYSADM, SYSCTRL oder SYSMAINT für die jeweilige Datenbank erforderlich.

#### **Einschränkungen:**

Nur die Migration von DB2 Version 6.x oder DB2 Version 7.x wird unterstützt.

#### **Vorgehensweise:**

Gehen Sie wie folgt vor, um das System für die Migration vorzubereiten:

1. Stellen Sie sicher, dass alle Datenbanken, die migriert werden sollen, katalogisiert sind. Geben Sie den folgenden Befehl ein, um eine Liste aller katalogisierten Datenbanken des aktuellen Exemplars anzuzeigen:

db2 list database directory

2. Trennen Sie die Verbindungen aller Anwendungen und Benutzer. Geben Sie den Befehl **db2 list applications** ein, um eine Liste aller Datenbankverbindungen für das aktuelle Exemplar anzuzeigen. Wenn alle Anwendungen von der Datenbank getrennt sind, gibt dieser Befehl die folgende Nachricht zurück:

SQL1611W Es wurden keine Daten vom Datenbankmonitor zurückgegeben. SQLSTATE=00000

Mit dem Befehl **db2 force applications** kann erzwungen werden, dass alle Anwendungen und Benutzer von der Datenbank getrennt werden.

- 3. Melden Sie sich als Exemplareigner an und geben Sie den Befehl **db2ckmig** ein, um zu überprüfen ob die Datenbanken, deren Eigner das aktuelle Exemplar ist, für die Migration bereit sind. Der Befehl **db2ckmig** befindet sich im Verzeichnis \db2\common auf der Produkt-CD-ROM für DB2 Version 8. Mit dem Befehl **db2ckmig** wird Folgendes sichergestellt:
	- Keine Datenbank hat einen inkonsistenten Status.
	- Keine Datenbank hat den Status "Sicherung anstehend".
	- v Keine Datenbank hat den Status ″Aktualisierende Wiederherstellung anstehend″.
	- v Die Tabellenbereiche haben einen normalen Status.

#### **Befehl DB2CKMIG**

E

 db2ckmig *aliasname-der-datenbank* /e /l *protokolldatei*

/u *benutzer-id* /p *kennwort*

Hierbei gilt Folgendes:

*aliasname-der-datenbank*

Gibt den Aliasnamen der Datenbank an, die überprüft werden soll. Dieser Parameter ist erforderlich, wenn der Parameter /e nicht angegeben wird.

 $\blacktriangleright$ 

**/e** Gibt an, dass alle katalogisierten Datenbanken auf ihre Eignung zur Migration hin überprüft werden sollen. Dieser Parameter ist erforderlich, wenn der Parameter *aliasname-der-datenbank* nicht angegeben wird.

#### **/l** *protokolldatei*

Gibt ein Laufwerk, einen Zielpfad und einen Dateinamen für eine Liste mit Fehlern und Warnungen an, die für die untersuchte Datenbank generiert wurden. Die Variable *pfad* ist wahlfrei. Wenn Sie keinen Pfad angeben, wird der Pfad verwendet, in dem der Befehl **db2ckmig** ausgeführt wird. Die Variable *dateiname* muss jedoch angegeben werden.

#### **/u** *benutzer-id*

Gibt das Benutzerkonto an, mit dem eine Verbindung zur Datenbank hergestellt wird. Dieser Parameter muss angegeben werden, wenn Sie als Benutzer ohne CONNECT-Berechtigung angemeldet sind.

#### **/p** *kennwort*

Gibt das Kennwort des Benutzerkontos an, mit dem eine Verbindung zur Datenbank hergestellt wird. Dieser Parameter muss angegeben werden, wenn Sie als Benutzer ohne CONNECT-Berechtigung angemeldet sind.

4. Sichern Sie alle lokalen Datenbanken. Verwenden Sie hierzu den Befehl **backup** wie folgt:

#### **Befehl BACKUP**

E

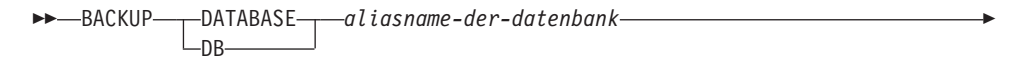

 $\blacktriangleright$ 

USER *benutzername* USING—kennwort<sup>.</sup>

Hierbei gilt Folgendes:

**DATABASE** *aliasname-der-datenbank*

Gibt den Aliasnamen der zu sichernden Datenbank an.

**USER** *benutzername*

Gibt den Benutzernamen an, unter dem die Datenbank gesichert werden soll.

#### **USING** *kennwort*

Gibt das Kennwort an, das verwendet wird, um den Benutzernamen zu authentifizieren. Wird kein Kennwort angegeben, wird der Benutzer zur Eingabe des Kennworts aufgefordert.

- 5. Stoppen Sie den DB2-Lizenzservice, indem Sie den Befehl **db2licd -end** eingeben.
- 6. Stoppen Sie alle Sitzungen des Befehlszeilenprozessors, indem Sie den Befehl **db2 terminate** in jeder Sitzung eingeben, in der der Befehlszeilenprozessor ausgeführt wurde.
- 7. Wenn alle Anwendungen und Benutzer von der Datenbank getrennt und die Datenbanken gesichert sind, müssen Sie den Befehl **db2stop** eingeben, um den Datenbankmanager zu stoppen.

#### **Zugehörige Konzepte:**

v "Systemverwaltungsberechtigung (SYSADM)" in *Systemverwaltung: Implementierung*

#### **Zugehörige Tasks:**

v ["Installieren](#page-26-0) von DB2 Personal Edition - Übersicht (Windows)" auf Seite 21

#### **Zugehörige Referenzen:**

- v "BACKUP DATABASE Command" in *Command Reference*
- v "db2ckmig Database Pre-migration Tool Command" in *Command Reference*

# <span id="page-21-0"></span>**Migrieren von Exemplaren und Datenbanken für DB2 Personal Edition (Linux)**

In diesem Abschnitt werden die Schritte beschrieben, die nach der Installation erforderlich sind, um die Migration von einer vorherigen Version von DB2 Personal Edition unter Linux abzuschließen. Vollständigere Informationen zu Befehlen finden Sie in den zugehörigen Links.

#### **Voraussetzungen:**

- v Für die Migration von Exemplaren ist die Rootberechtigung erforderlich.
- v Für die Migration von Datenbanken ist die Berechtigung SYSADM erforderlich.

#### **Vorgehensweise:**

Nach der Installation von DB2 Personal Edition muss der Migrationsprozess abgeschlossen werden, indem die Exemplare und Datenbanken migriert werden. Führen Sie die folgenden Schritte aus, um Exemplare und Datenbanken zu migrieren:

- 1. Migrieren Sie die Exemplare, indem Sie den Befehl **db2imigr** wie folgt verwenden:
	- a. Melden Sie sich als Benutzer mit Rootberechtigung an.
	- b. Migrieren Sie die Exemplare mit dem Befehl **db2imigr**: DB2DIR/instance/db2imigr [-u *abgeschirmte-id*] *exemplarname*

#### Hierbei gilt Folgendes:

#### **DB2DIR**

Dies ist unter Linux-Betriebssystemen das Verzeichnis /opt/IBM/db2/V8.1.

**-u** *abgeschirmte-id*

Der Benutzername, unter dem abgeschirmte UDFs und gespeicherte Prozeduren ausgeführt werden. Diese Option wird nur verwendet, wenn ein Clientexemplar auf ein Serverexemplar migriert wird. Sie ist nicht erforderlich, wenn die Migration von einem Server auf einen Server oder von einem Client auf einen Client ausgeführt wird.

#### *exemplarname*

Der Anmeldename des Exemplareigners.

- 2. Melden Sie sich mit einem Benutzerkonto an, das über die Berechtigung SYS-ADM verfügt.
- 3. Führen Sie eine Sicherung für die Datenbanken durch.

|

4. Migrieren Sie die Datenbanken mit Hilfe des Befehls **DB2 MIGRATE DATA-BASE**.

#### **Befehl DB2 MIGRATE DATABASE**

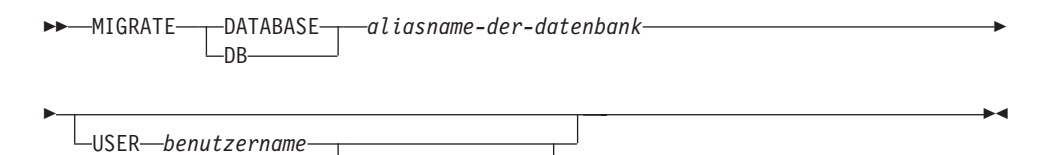

USING *kennwort*

Hierbei gilt Folgendes:

**DATABASE** *aliasname-der-datenbank*

Gibt den Aliasnamen der Datenbank an, die auf die momentan installierte Version des Datenbankmanagers migriert werden soll.

**USER** *benutzername*

Gibt den Benutzernamen an, unter dem die Datenbank migriert werden soll.

**USING** *kennwort*

Gibt das Kennwort an, mit dem der Benutzername authentifiziert wird. Wird kein Kennwort angegeben, wurde jedoch ein Benutzername verwendet, wird der Benutzer zur Eingabe des Kennworts aufgefordert.

- 5. Optional: Aktualisieren Sie die Statistiken. Wenn die Datenbankmigration abgeschlossen ist, bleiben die alten Statistiken zur Optimierung der Abfrageleistung in den Katalogen erhalten. DB2 Version 8 enthält jedoch Statistiken, die in DB2 Version 6 oder DB2 Version 7 nicht vorhanden waren oder geändert wurden. Damit diese Statistiken genutzt werden können, sollten Sie den Befehl **runstats** für Tabellen ausführen, insbesondere für diejenigen Tabellen, die für die Leistung Ihrer SQL-Abfragen von entscheidender Bedeutung sind.
- 6. Optional: Binden Sie Pakete erneut. Bei der Datenbankmigration werden alle vorhandenen Pakete ungültig. Nach der Migration werden die einzelnen Pakete wiederhergestellt, sobald sie vom Datenbankmanager von DB2 Version 8 zum ersten Mal verwendet werden. Alternativ zu diesem Verfahren können Sie den Befehl **db2rbind** ausführen, um alle in der Datenbank gespeicherten Pakete erneut zu erstellen.
- 7. Optional: Widerrufen Sie die EXECUTE-Berechtigungen für PUBLIC für externe gespeicherte Prozeduren, die SQL-Datenzugriff enthalten. Während der Datenbankmigration wurden PUBLIC Berechtigungen des Typs EXECUTE für alle vorhandenen Funktionen, Methoden und externen gespeicherten Prozeduren erteilt. Dies führt bei externen gespeicherten Prozeduren, die einen SQL-Datenzugriff enthalten, zu einer Sicherheitslücke, da auf diese Weise Benutzer, die normalerweise nicht über die erforderlichen Berechtigungen verfügen, Zugriff auf SQL-Objekte erhalten. Widerrufen Sie die Berechtigungen, indem Sie den Befehl **db2undgp - r** eingeben.

Während der Migration wird der Datenbankkonfigurationsparameter *maxappls* auf 'Automatisch' (Automatic) gesetzt. Wenn dieser Parameter auf einen anderen Wert gesetzt werden soll, müssen Sie ihn manuell aktualisieren.

#### **Zugehörige Konzepte:**

v "Systemverwaltungsberechtigung (SYSADM)" in *Systemverwaltung: Implementierung*

#### **Zugehörige Referenzen:**

- v "MIGRATE DATABASE Command" in *Command Reference*
- v "db2imigr Migrate Instance Command" in *Command Reference*

# <span id="page-24-0"></span>**Teil 3. Installieren von DB2 Personal Edition**

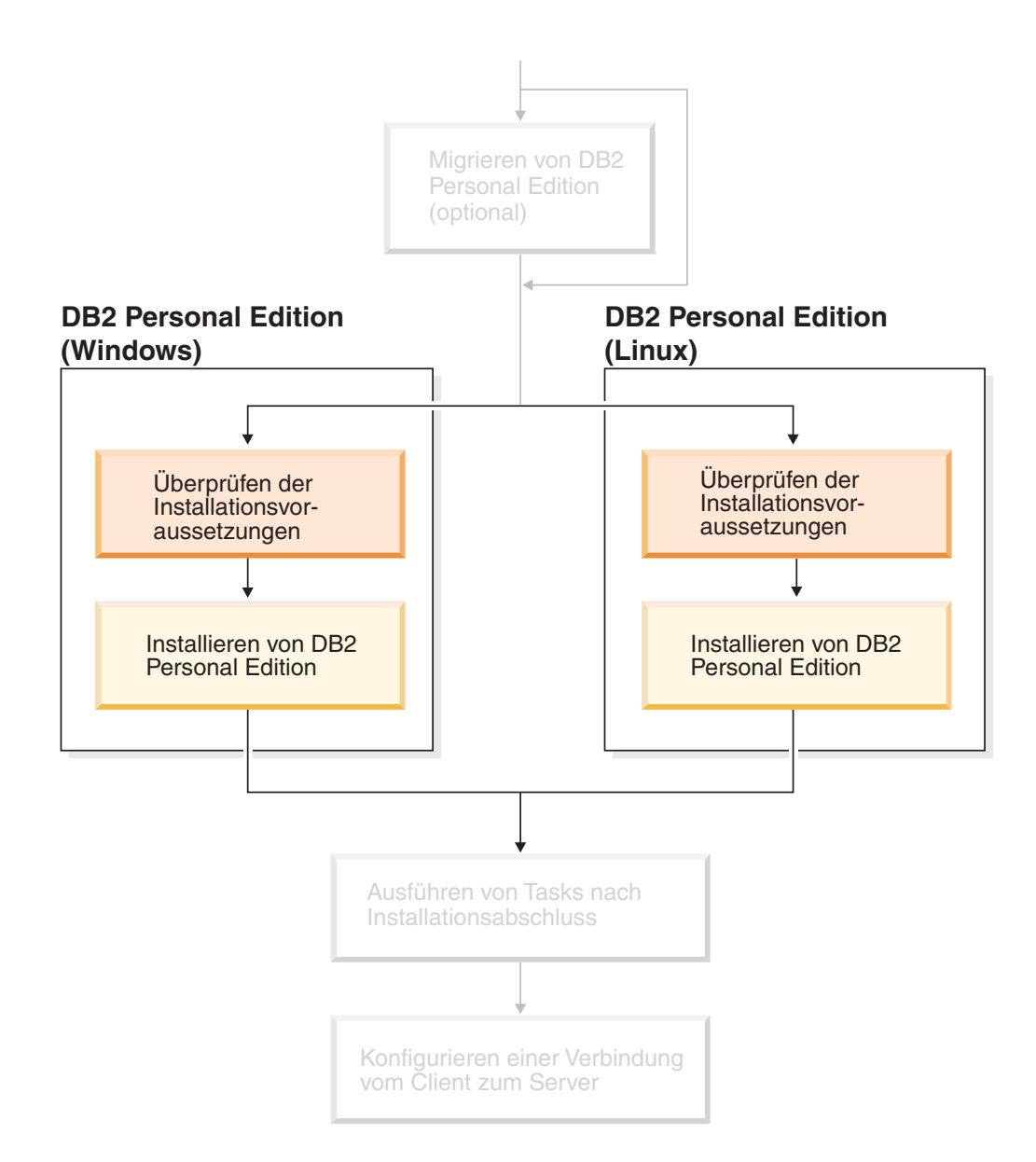

# <span id="page-26-0"></span>**Kapitel 4. Installieren von DB2 Personal Edition unter Windows**

### **Installationsübersicht**

| | | | | |

# **Installieren von DB2 Personal Edition - Übersicht (Windows)**

In diesem Abschnitt werden die Schritte für die Installation von DB2 Personal Edition unter Windows beschrieben.

#### **Vorgehensweise:**

Führen Sie die folgenden Schritte aus, um DB2 Personal Edition unter Windows zu installieren:

- 1. Überprüfen Sie die Voraussetzung für DB2 Personal Edition. Stellen Sie sicher, dass Ihr Computer die folgenden Anforderungen erfüllt:
	- Platten-, Speicher- und Installationsvoraussetzungen
	- v Benutzerkonten für die Installation und Konfiguration von DB2 Personal Edition. Sie benötigen ein Benutzerkonto für die Installation und zwei Benutzerkonten für die Konfiguration. Die für die Konfiguration erforderlichen Benutzerkonten können vor der Installation definiert oder vom DB2- Installationsassistenten automatisch erstellt werden. Sie können dasselbe Benutzerkonto verwenden, um alle Anforderungen von DB2 zu erfüllen.
	- v Erfolgt die Installation unter Windows® 2000 oder Windows Server 2003 und wollen Sie LDAP (Light Weight Directory Access Protocol) verwenden, um den DB2-Server in LDAP zu registrieren, müssen Sie das Windows 2000 oder Windows Server 2003-Verzeichnisschema so erweitern, dass es DB2-Objektklassen und -Attributdefinitionen enthalten kann.
- 2. Installieren Sie DB2 Personal Edition mit dem DB2-Installationsassistenten. Der DB2-Installationsassistent umfasst Folgendes:
	- v Die DB2-Klickstartleiste, über die Hinweise zur Installation, Release-Informationen und Informationen zu den Merkmalen von DB2 Version 8 angezeigt werden können.
	- v Die Installationstypen 'Standard', 'Kompakt' und 'Angepasst'. Die während der Installation angezeigten Installationsoptionen hängen vom ausgewählten Installationstyp ab.
	- Die Unterstützung für die Installation mehrerer Sprachen.
	- v Die Installation des DB2-Verwaltungsservers (DB2 Administration Server, DAS), einschließlich DAS-Benutzerinstallation.
	- Die Installation von Verwaltungsansprechpartnern und Benachrichtigungen des Diagnosemonitors.
	- Die Installation und Konfiguration von Exemplaren (einschließlich Exemplarbenutzerinstallation).
	- v Die Einrichtung des DB2-Toolskatalogs und der Warehouse-Steuerungsdatenbank.
	- Das Erstellen von Antwortdateien. Sie können Ihre Installationseinstellungen in einer Antwortdatei speichern, um sie für eine spätere Installation zu verwenden oder um die Installation auf einem anderen Computer zu duplizieren.

3. *Optional*: Die Installation der Komponente 'DB2 Information - Unterstützung'.

#### **Zugehörige Konzepte:**

v "Installationsverfahren für DB2 UDB (Windows und UNIX)" in *DB2 Universal Database für DB2-Server Einstieg*

#### **Zugehörige Tasks:**

<span id="page-27-0"></span>|

- "Starten des [DB2-Installationsassistenten](#page-35-0) für DB2 Personal Edition (Windows)" auf [Seite](#page-35-0) 30
- v "Installation von 'DB2 Information Unterstützung' mit dem [DB2-Installations](#page-94-0)assistenten [\(Windows\)"](#page-94-0) auf Seite 89

#### **Zugehörige Referenzen:**

- "Benutzerkonten für die Installation und Einrichtung von DB2 Personal Edition" in *DB2 Universal Database für DB2-Server Einstieg*
- ["Installationsvoraussetzungen](#page-32-0) für DB2 Personal Edition (Windows)" auf Seite 27

### **DB2-Gruppen und DB2-Benutzer**

#### **Erteilen von Benutzerrechten (Windows)**

In diesem Abschnitt werden die Schritte beschrieben, die erforderlich sind, um unter Windows-Betriebssystemen Benutzerrechte zu erteilen. Für Benutzerkonten, die zum Installieren und Konfigurieren von DB2 erforderlich sind, werden bestimmte Benutzerrechte empfohlen.

#### **Voraussetzungen:**

Um erweiterte Benutzerrechte unter Windows erteilen zu können, müssen Sie als lokaler Administrator angemeldet sein.

#### **Vorgehensweise:**

#### **Windows NT**

- 1. Klicken Sie **Start** an und wählen Sie **Programs —> Administrative Tools (Common) —> User Manager for Domains** aus.
- 2. Wählen Sie im Fenster **User Manager** in der Menüleiste die Option **Policies —> User Rights** aus.
- 3. Wählen Sie im Fenster **User Rights Policy** das Markierungsfeld **Show Advanced User Rights** aus. Wählen Sie anschließend in der Dropdown-Liste **Right** das Benutzerrecht aus, das Sie erteilen möchten. Klicken Sie **Add** an.
- 4. Wählen Sie im Fenster **Add Users and Groups** den Benutzer bzw. die Gruppe aus, dem/der Sie das Recht erteilen möchten, und klicken Sie **OK** an.
- 5. Wählen Sie im Fenster **User Rights Policy** den Benutzer bzw. die Gruppe aus, den/die Sie vom Listenfenster **Grant To** hinzugefügt haben, und klicken Sie den Knopf **OK** an.

#### **Windows 2000, Windows XP und Windows Server 2003**

1. Klicken Sie **Start** an und wählen Sie **Einstellungen —> Systemsteuerung —> Verwaltung** aus.

**Anmerkung:** Unter Windows XP und Windows Server 2003 lauten die erforderlichen Optionen für bestimmte Windows-Designs wie folgt: **Einstellungen —> Systemsteuerung —> Performance and Maintenance —> Administrative Tools**.

- 2. Wählen Sie **Lokale Sicherheitsrichtlinie** aus.
- 3. Erweitern Sie im linken Teilfenster das Objekt **Lokale Richtlinien** und wählen Sie anschließend **Zuweisen von Benutzerrechten** aus.
- 4. Wählen Sie im rechten Teilfenster das Benutzerrecht aus, das Sie zuordnen möchten.
- 5. Wählen Sie im Menü die Option **Aktion** —> **Sicherheit** aus.
- 6. Klicken Sie **Hinzufügen** an. Wählen Sie anschließend einen Benutzer oder eine Gruppe aus, dem/der Sie das Recht zuordnen möchten, und klicken Sie anschließend **Hinzufügen** an.
- 7. Klicken Sie **OK** an.
- **Anmerkung:** Gehört Ihr Computer zu einer Windows 2000- oder Windows Server 2003-Domäne, haben die Benutzerrechte der Domäne möglicherweise Vorrang vor den lokalen Einstellungen. In diesem Fall muss der Netzwerkadministrator die Änderungen an den Benutzerrechten vornehmen.

#### **Zugehörige Konzepte:**

v "Namenskonventionen für Benutzer, Benutzer-IDs und Gruppen" in *Systemverwaltung: Implementierung*

#### **Zugehörige Tasks:**

v ["Installieren](#page-26-0) von DB2 Personal Edition - Übersicht (Windows)" auf Seite 21

#### **Zugehörige Referenzen:**

- v "Erforderliche [Benutzerkonten](#page-29-0) für die Installation von DB2-Servern (Windows)" auf [Seite](#page-29-0) 24
- "Benutzerkonten für die Installation und Einrichtung von DB2 Personal Edition" in *DB2 Universal Database für DB2-Server Einstieg*

#### **DB2 UDB-Gruppe der Systemadministratoren (Windows)**

Standardmäßig wird die Berechtigung SYSADM (Systemverwaltung) jedem gültigen DB2®-Benutzerkonto erteilt, das auf dem Computer, auf dem das Konto definiert ist, zur Administratorgruppe gehört. Ist das Konto ein lokales Konto, muss es zur Gruppe der lokalen Administratoren gehören. Ist das Konto ein Domänenkonto, muss es zur Administratorgruppe auf dem Domänencontroller gehören.

Meldet sich ein Benutzer beispielsweise an einem Domänenkonto an und versucht er, auf eine DB2-Datenbank zuzugreifen, lässt DB2 von einem Domänencontroller die Gruppen (einschließlich der Administratorgruppe) auflisten. Sie können erzwingen, dass DB2 stets die Gruppen auf dem lokalen Computer durchsucht, indem Sie die Registrierungsvariable **DB2\_GRP\_LOOKUP=local** setzen und die Domänenkonten (oder globalen Gruppen) zur lokalen Gruppe hinzufügen.

<span id="page-29-0"></span>Um einem Domänenbenutzer die SYSADM-Berechtigung erteilen zu können, muss er der Administratorgruppe im Domänencontroller angehören. Da DB2 die Berechtigungserteilung immer auf der Maschine durchführt, auf der das Konto definiert ist, wird beim Hinzufügen eines Domänenbenutzers zur Gruppe der lokalen Administratoren auf dem Server diesem Domänenbenutzer nicht die SYSADM-Berechtigung für die Gruppe erteilt.

Um zu vermeiden, dass ein Domänenbenutzer zur Administratorgruppe auf dem Domänencontroller hinzugefügt werden muss, erstellen Sie eine globale Gruppe, und fügen Sie die Domänenbenutzer hinzu, denen die SYSADM-Berechtigung erteilt werden soll. Anschließend müssen Sie den DB2-Konfigurationsparameter SYSADM\_GROUP mit dem Namen der globalen Gruppe aktualisieren. Geben Sie dazu die folgenden Befehle ein:

db2stop db2 update dbm cfg using sysadm\_group global\_group db2start

#### **Zugehörige Tasks:**

v ["Installieren](#page-26-0) von DB2 Personal Edition - Übersicht (Windows)" auf Seite 21

#### **Zugehörige Referenzen:**

• "Benutzerkonten für die Installation und Einrichtung von DB2 Personal Edition" in *DB2 Universal Database für DB2-Server Einstieg*

#### **Erforderliche Benutzerkonten für die Installation von DB2-Servern (Windows)**

Wenn Sie eine Installation unter Windows NT, Windows 2000, Windows XP oder Windows Server 2003 durchführen, sind die folgenden Benutzerkonten für DB2- Server erforderlich:

- v ein Benutzerkonto für die Installation
- mindestens ein Benutzerkonto für die Konfiguration
	- ein Benutzerkonto für den DB2-Verwaltungsserver (DAS)
	- ein Benutzerkonto für das DB2-Exemplar

Das Benutzerkonto für die Installation muss vor dem Ausführen des DB2- Installationsassistenten definiert werden. Die Benutzerkonten für die Konfiguration können entweder vor der Installation definiert werden, oder Sie können sie vom DB2-Installationsprogramm erstellen lassen.

Alle Namen von Benutzerkonten müssen den Namenskonventionen Ihres Systems sowie den DB2-Namenskonventionen entsprechen.

#### **Erweiterte Sicherheit für DB2 unter Windows:**

DB2 bietet jetzt erweiterte Sicherheit unter Windows. Sie können DB2 nur mit einer Benutzer-ID installieren, die zu einer der beiden folgenden Gruppen gehört: DB2ADMNS oder DB2USERS. Mit dieser Benutzer-ID können Sie keine DB2-Befehle ausführen.

Das DB2-Installationsprogramm erstellt diese beiden neuen Gruppen. Sie können entweder einen neuen Namen verwenden, oder die Standardnamen übernehmen.

|

|

| | | |

| |

Um diese Sicherheitsfunktion zu aktivieren, wählen Sie während der Installation das Markierungsfeld im Fenster **Betriebssystemsicherheit für DB2-Objekte aktivieren** aus. Übernehmen Sie die Standardwerte für die Felder **DB2-Administratorgruppe** und **DB2-Benutzergruppe**. Die Standardnamen für diese Gruppen lauten DB2ADMNS bzw. DB2USERS. Falls ein Konflikt mit vorhandenen Gruppennamen besteht, werden Sie aufgefordert, die Gruppennamen zu ändern. Bei Bedarf können Sie Ihre eigenen Werte angeben. **Benutzerkonten für den DB2-Server: Benutzerkonto für die Installation** Zum Ausführen der Installation ist ein lokales Benutzerkonto oder ein Domänenbenutzerkonto erforderlich. Das Benutzerkonto muss zur Gruppe *Administratoren* auf der Maschine gehören, auf der die Installation ausgeführt werden soll. Zur Überprüfung von Benutzer-IDs auf dem DB2-Server muss bei Domänenkonten die Benutzer-ID für die Installation zur Gruppe der Domänenadministratoren der Domäne gehören, in der die Konten erstellt werden. Sie können ferner das integrierte Konto 'Lokales System' verwenden, um die Installation für alle Produkte mit Ausnahme von DB2 UDB Enterprise Server Edition auszuführen. **Benutzerkonto des DB2-Verwaltungsservers (DAS)** Für den DB2-Verwaltungsserver (DAS) ist ein lokales Benutzerkonto oder ein Domänenbenutzerkonto erforderlich. Wenn Sie die Installation einer Antwortdatei ausführen, können Sie das Konto 'Lokales System' ebenfalls in der Antwortdatei angeben. Weitere Einzelheiten hierzu finden Sie in den Beispielantwortdateien im Verzeichnis db2\windows\samples. Der DB2-Verwaltungsserver (DAS) ist ein besonderer DB2-Verwaltungsservice zur Unterstützung der GUI-Tools und bei Verwaltungstasks auf lokalen und fernen DB2-Servern. Der DAS verfügt über ein zugeordnetes Benutzerkonto, über das der DAS-Service beim Starten am Computer angemeldet wird. Sie können das DAS-Benutzerkonto vor der Installation von DB2 erstellen oder vom DB2-Installationsassistenten erstellen lassen. Wenn der DB2- Installationsassistent ein neues Domänenbenutzerkonto erstellen soll, muss das für die Installation verwendete Benutzerkonto über eine Berechtigung zum Erstellen von Domänenbenutzerkonten verfügen. Das Benutzerkonto muss zur Gruppe *Administratoren* auf der Maschine gehören, auf der die Installation ausgeführt werden soll. Dieses Benutzerkonto erhält die folgenden Benutzerzugriffsrechte: v Einsetzen als Teil des Betriebssystems • Debuggen von Programmen • Erstellen eines Tokenobjekts • Sperren von Seiten im Speicher v Als Dienst anmelden • Anheben von Ouoten • Ersetzen eines Tokens auf Prozessebene Das Zugriffsrecht zum Sperren von Seiten im Speicher ist für die AWE-Unterstützung (Advanced Windowing Extensions) erforderlich. | | | | | | | | | | | | | | | |

|

|

Das Zugriffsrecht zum Debuggen von Programmen wird nur benötigt, wenn für die DB2-Gruppensuchfunktion explizit die Verwendung des Zugriffs-Tokens angegeben ist.

Wurde das Benutzerkonto vom Installationsprogramm erstellt, erhält das Benutzerkonto diese Zugriffsrechte. Falls das Benutzerkonto bereits vorhanden ist, erhält das vorhandene Benutzerkonto diese Zugriffsrechte. Wenn das Installationsprogramm die Zugriffsrechte erteilt, werden einige dieser Zugriffsrechte erst bei einem Warmstart oder beim ersten Anmelden an dem Konto wirksam, das diese Rechte erhalten hat.

Es wird empfohlen, dass der DAS-Benutzer auf allen DB2-Systemen Ihrer Umgebung über die Berechtigung SYSADM verfügt, damit er gegebenenfalls andere Exemplare starten und stoppen kann. Alle Benutzer, die der Gruppe *Administrator* angehören, verfügen standardmäßig über die Berechtigung SYSADM.

#### **Benutzerkonto des DB2-Exemplars**

Für das DB2-Exemplar ist ein lokales Benutzerkonto oder ein Domänenbenutzerkonto erforderlich. Jedes DB2-Exemplar verfügt über einen Benutzer, der beim Erstellen des betreffenden Exemplars zugeordnet wird. Beim Starten des Exemplars wird DB2 über diesen Benutzernamen angemeldet.

Sie können ferner das integrierte Konto 'Lokales System' verwenden, um die Installation für alle Produkte mit Ausnahme von DB2 UDB Enterprise Server Edition auszuführen.

Sie können das Benutzerkonto des DB2-Exemplars vor der Installation von DB2 erstellen oder vom DB2-Installationsassistenten erstellen lassen. Wenn der DB2-Installationsassistent ein neues Domänenbenutzerkonto erstellen soll, muss das für die Installation verwendete Benutzerkonto über eine Berechtigung zum Erstellen von Domänenbenutzerkonten verfügen. Das Benutzerkonto muss zur Gruppe *Administratoren* auf der Maschine gehören, auf der die Installation ausgeführt werden soll. Dieses Benutzerkonto erhält die folgenden Benutzerzugriffsrechte:

- v Einsetzen als Teil des Betriebssystems
- Debuggen von Programmen
- v Erstellen eines Tokenobjekts
- Anheben von Quoten
- Sperren von Seiten im Speicher
- Als Dienst anmelden
- v Ersetzen eines Tokens auf Prozessebene

Das Zugriffsrecht zum Sperren von Seiten im Speicher ist für die AWE-Unterstützung (Advanced Windowing Extensions) erforderlich. Das Zugriffsrecht zum Debuggen von Programmen wird nur benötigt, wenn für die DB2-Gruppensuchfunktion explizit die Verwendung des Zugriffs-Tokens angegeben ist.

Wurde das Benutzerkonto vom Installationsprogramm erstellt, erhält das Benutzerkonto diese Zugriffsrechte. Falls das Benutzerkonto bereits vorhanden ist, erhält das vorhandene Benutzerkonto diese Zugriffsrechte. Wenn das Installationsprogramm die Zugriffsrechte erteilt, werden einige dieser Zugriffsrechte erst bei einem Warmstart oder beim ersten Anmelden an dem Konto wirksam, das diese Rechte erhalten hat.

| | | | | | | | |

| | |

|

|

| | | | |

| | | | | | <span id="page-32-0"></span>**Auswahl eines Verzeichnisses bei der Installation von DB2 unter Windows 2000** DB2 sollte in einem Verzeichnis installiert werden, für das alle Benutzer Schreibzugriff haben. Wenn DB2 in einem Verzeichnis installiert wird, für das nur bestimmte Benutzer Schreibzugriff haben (z. B. die Administratoren), erhält ein normaler Benutzer möglicherweise die Fehlernachricht SQL1035N, wenn er auf den DB2-Befehlszeilenprozessor zugreifen will.

#### **Zugehörige Konzepte:**

v "Namenskonventionen für Benutzer, Benutzer-IDs und Gruppen" in *Systemverwaltung: Implementierung*

#### **Zugehörige Tasks:**

- v "Installation in einer Einzelpartitionsumgebung (Windows)" in *DB2 Universal Database für DB2-Server Einstieg*
- v "Installation in einer partitionierten Umgebung (Windows)" in *DB2 Universal Database für DB2-Server Einstieg*

### **Installationsvoraussetzungen**

# **Installationsvoraussetzungen für DB2 Personal Edition (Windows)**

Zum Installieren von DB2 Personal Edition müssen die folgenden Anforderungen an das Betriebssystem, die Software und die Kommunikation erfüllt sein:

#### **Betriebssystemvoraussetzungen**

Eines der folgenden Betriebssysteme:

- Windows ME
- Windows NT Version 4 mit Service Pack 6a oder höher
- Windows 2000
- Windows XP (32–Bit oder 64–Bit)
- v Windows Server 2003 (32–Bit oder 64–Bit)

Unterstützung von Windows XP (64–Bit) und Windows Server 2003 (64– Bit) für:

- Lokale 32–Bit-Anwendungen
- v 32–Bit-UDFs (benutzerdefinierte Funktionen) und gespeicherte Prozeduren

#### **Hardwarevoraussetzungen**

Für DB2-Produkte, die auf Intel- oder AMD-Systemen ausgeführt werden, ist eine Pentium bzw. Athlon-CPU erforderlich.

#### **Softwarevoraussetzungen**

| | | | |

- MDAC 2.7 ist erforderlich. MDAC 2.7 wird vom DB2-Konfigurationsassistenten installiert, falls es noch nicht installiert ist.
- MDAC 2.7 ist erforderlich. MDAC 2.7 wird vom DB2-Konfigurationsassistenten installiert, falls es noch nicht installiert ist.
- Sie benötigen das entsprechende Software Developer's Kit (SDK), um Java-basierte Tools wie die DB2-Steuerzentrale zu verwenden und um Java-Anwendungen einschließlich gespeicherter Prozeduren und benutzerdefinierter Funktionen zu erstellen und auszuführen. Wenn das SDK für eine installierte Komponente erforderlich ist und noch

nicht installiert wurde, wird das SDK installiert, wenn Sie den DB2- Installationsassistenten oder eine Antwortdatei für die Installation des Produkts verwenden. Das SDK wird nicht vom DB2 Run-Time Client installiert. SDK-Voraussetzungen:

- Windows 32–bit: SDK 1.3.1 oder SDK 1.4.1 Service Release 1
- Windows 64–bit: SDK 1.4.1 Service Release 1

Die aktuellen SDK-Informationen finden Sie unter [http://www.ibm.com/software/data/db2/udb/sysreqs.html.](http://www.ibm.com/software/data/db2/udb/sysreqs.html)

v Zum Anzeigen der Onlinehilfe ist ein Browser erforderlich.

#### **Kommunikationsvoraussetzungen**

- Zum Herstellen der Verbindung zu einer fernen Datenbank kann TCP/IP, NETBIOS und NPIPE verwendet werden. Zum fernen Verwalten einer DB2-Datenbank der Version 8 muss die Verbindung über TCP/IP hergestellt werden.
- Wenn LDAP (Lightweight Directory Access Protocol) verwendet werden soll, ist entweder Microsoft LDAP Client oder IBM SecureWay LDAP Client ab Version 3.2.1 erforderlich.
- v Verbindungen von 64-Bit-Clients zu 32-Bit-Servern einer älteren Version werden nicht unterstützt.
- v Bei Verbindungen von 32-Bit-Clients einer älteren Version zu 64-Bit-Servern werden nur SQL-Anforderungen unterstützt.
- v Windows-64-Bit-Server unter DB2 Version 8 unterstützen Verbindungen von 32-Bit-Clients unter DB2 Version 6 und Version 7 nur für SQL-Anforderungen. Verbindungen von 64-Bit-Clients unter Version 7 werden nicht unterstützt.

#### **Zugehörige Tasks:**

• ["Installieren](#page-26-0) von DB2 Personal Edition - Übersicht (Windows)" auf Seite 21

#### **Zugehörige Referenzen:**

v "Versionsstände für Java SDK für DB2 UDB" in *DB2 Universal Database für DB2- Server Einstieg*

### **Platten- und Speicherbedarf (Windows und UNIX)**

#### **Erforderliche Plattenspeicherkapazität:**

Der erforderliche Plattenspeicherplatz für Ihr Produkt hängt vom ausgewählten Installationstyp und vom vorhandenen Dateisystem ab. Der DB2-Installationsassistent stellt dynamische Größenbedarfsschätzungen auf Grundlage der bei einer typischen, komprimierten oder angepassten Installation ausgewählten Komponenten zur Verfügung.

Unter Windows benötigen Sie möglicherweise deutlich mehr Speicherbereich bei FAT-Laufwerken (FAT, File Allocation Table) mit großen Clustergrößen als bei NTFS-Laufwerken (NTFS, New Technology File System).

Darüber hinaus müssen Sie möglicherweise weiteren Plattenspeicherplatz für erforderliche Software, Kommunikationsprodukte und Dokumentation zur Verfügung stellen.

<span id="page-33-0"></span>| | | | | | | |

#### <span id="page-34-0"></span>**Speicherbedarf:**

| |

| | | DB2 UDB erfordert mindestens 256 MB RAM. Bei Verwendung der GUI-Tools ist 512 MB RAM Speicher erforderlich. Beachten Sie beim Bestimmen des erforderlichen Hauptspeichers die folgenden Hinweise:

- v Bei der DB2-Clientunterstützung gilt dieser Speicherbedarf für eine Basis von 5 gleichzeitig vorhandenen Clientverbindungen. Sie benötigen jeweils weitere 16 MB RAM für weitere 5 Clientverbindungen.
- v Zusätzlicher Speicher ist für andere Software erforderlich, die auf dem System ausgeführt wird.
- v Zusätzlicher Speicher ist möglicherweise erforderlich, um die Leistung der DB2- GUI-Tools zu verbessern.
- v Besondere Anforderungen an die Leistung beeinflussen die Größe des erforderlichen Speichers.
- v Der Speicherbedarf wird von der Größe und Komplexität des Datenbanksystems beeinflusst.
- v Der Speicherbedarf wird vom Ausmaß der Datenbankaktivität und der Anzahl der Clients, die auf das System zugreifen, beeinflusst.
- Unter Linux wird ein Auslagerungsspeicher von mindestens der doppelten Größe des Arbeitsspeichers empfohlen, ist jedoch nicht notwendigerweise erforderlich.

# **Erweitern des Verzeichnisschemas (Windows)**

Wenn Sie Lightweight Directory Access Protocol (LDAP) mit Windows 2000 oder Windows Server 2003 verwenden wollen, müssen Sie das Verzeichnisschema um DB2-Objektklassen und -Attributdefinitionen erweitern. Diese Task müssen Sie vor der Installation von DB2-Produkten ausführen.

#### **Voraussetzungen:**

Das Windows-Benutzerkonto muss über die Berechtigung zur Schemaverwaltung verfügen.

#### **Vorgehensweise:**

Um das Verzeichnisschema zu erweitern, gehen Sie wie folgt vor:

- 1. Melden Sie sich als Domänencontroller an.
- 2. Führen Sie das Programm **db2schex.exe** von der Installations-CD mit der Berechtigung ″Schema Administration″ aus. Mit der Berechtigung ″Schema Administration″ können Sie dieses Programm wie folgt ausführen, ohne sich ab- und wieder anzumelden:

```
runas /user:MyDomain\Administrator x:\db2\Windows\utilities\db2schex.exe
```
Hierbei steht x: für das CD-ROM-Laufwerk.

Nachdem die Ausführung von **db2schex.exe** beendet ist, können Sie mit der Installation des DB2-Produktes fortfahren.

#### **Zugehörige Referenzen:**

v "Installationsvoraussetzungen für DB2-Server (Windows)" in *DB2 Universal Database für DB2-Server Einstieg*

# <span id="page-35-0"></span>**Starten des DB2-Installationsassistenten für DB2 Personal Edition (Windows)**

In diesem Abschnitt wird beschrieben, wie der DB2-Konfigurationsassistent unter Windows gestartet wird. Der DB2-Konfigurationsassistent wird verwendet, um die gewünschte Installation festzulegen und DB2 auf dem System zu installieren.

#### **Voraussetzungen:**

Bevor Sie den DB2-Konfigurationsassistenten starten, müssen die folgenden Bedingungen erfüllt sein:

- v Stellen Sie sicher, dass das System die Installations-, Hauptspeicher- und Plattenspeichervoraussetzungen erfüllt.
- v Wenn Sie LDAP unter Windows 2000 oder Windows Server 2003 verwenden wollen, müssen Sie vor der Installation das Verzeichnisschema erweitern.
- v Zum Ausführen der Installation ist ein Benutzerkonto mit der lokalen Administratorberechtigung und den empfohlenen Benutzerrechten erforderlich.

#### **Vorgehensweise:**

Gehen Sie wie folgt vor, um den DB2-Konfigurationsassistenten zu starten:

- 1. Melden Sie sich mit dem Administratorkonto, das Sie für die Installation von DB2 definiert haben, am System an.
- 2. Schließen Sie alle aktiven Programme, damit das Installationsprogramm falls erforderlich Dateien aktualisieren kann.
- 3. Legen Sie die CD-ROM in das Laufwerk ein. Ist die Funktion zur automatischen Ausführung aktiviert, startet diese die DB2 Setup-Klickstartleiste automatisch:

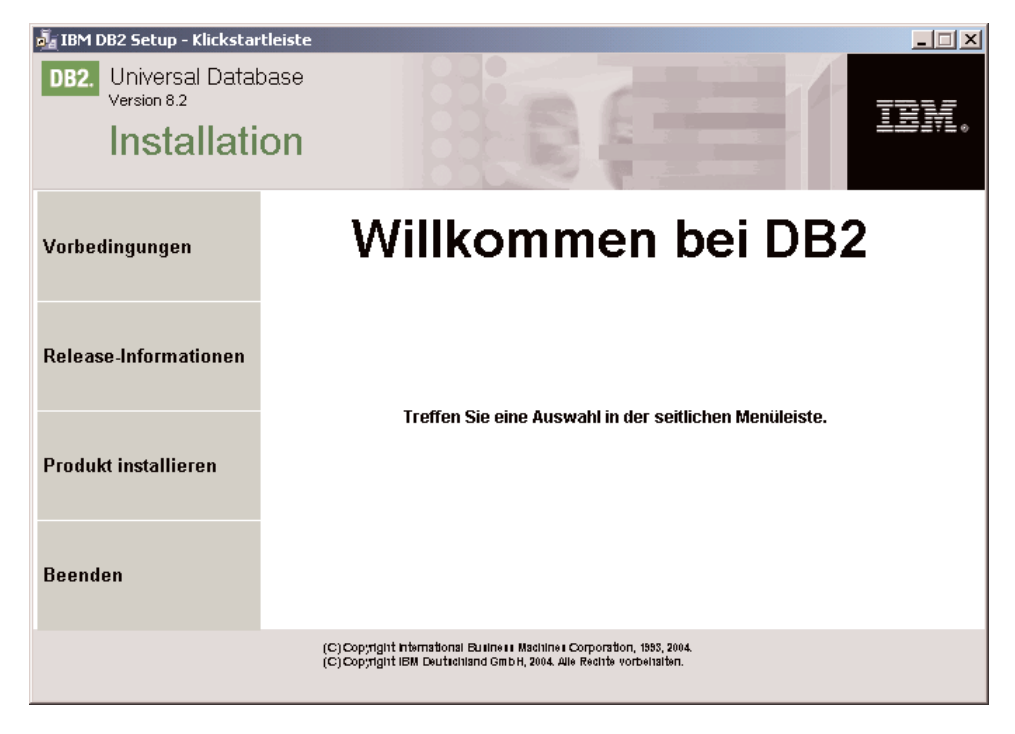
In diesem Fenster können Sie die Installationsvoraussetzungen und die Release-Informationen anzeigen oder direkt mit der Installation fortfahren. Es wird empfohlen, die Installationsvoraussetzungen und die Release-Informationen anzuzeigen, um die neuesten Informationen zu lesen. Klicken Sie danach die Option **Produkte installieren** an und wählen Sie die DB2-Produkte aus, die installiert werden sollen.

- 4. Der DB2-Konfigurationsassistent ermittelt die Systemsprache und startet das Installationsprogramm für diese Sprache. Wenn Sie das Installationsprogramm in einer anderen Sprache ausführen wollen oder wenn beim automatischen Starten des Programms ein Fehler aufgetreten ist, können Sie den DB2- Konfigurationsassistenten auch manuell aufrufen. Die Syntax für das manuelle Starten des DB2-Konfigurationsassistenten wird im Anschluss an diese Prozedur beschrieben.
- 5. Fahren Sie nach dem Start der Installation fort, indem Sie die Anweisungen in der Bedienerführung des Installationsprogramms befolgen. Informationen zum Ausführen der restlichen Schritte finden Sie in der Onlinehilfe. Klicken Sie zum Aufrufen der Onlinehilfe den Knopf **Hilfe** an oder drücken Sie die Taste **F1**. Sie können die Installation jederzeit durch Anklicken des Knopfs **Abbrechen** beenden. Dateien für DB2 werden erst auf Ihr System kopiert, nachdem Sie in der letzten Installationsanzeige des DB2-Konfigurationsassistenten den Knopf **Fertig stellen** angeklickt haben.

Informationen zu Fehlern, die während der Installation aufgetreten sind, finden Sie in den Dateien db2.log und db2wi.log im Verzeichnis 'Eigene Dateien'\DB2LOG\. Die Position des Verzeichnisses 'Eigene Dateien' hängt von den Einstellungen Ihres Computers ab.

Die Datei db2wi.log erfasst die aktuellsten Installationsinformation von DB2. Die Datei db2.log enthält das Protokoll der DB2-Installationen.

Sie können den Pfad für die Protokolldatei mit Hilfe des Schalters /l angeben.

Gehen Sie wie folgt vor, um den DB2-Konfigurationsassistenten manuell zu starten:

- 1. Klicken Sie **Start** an und wählen Sie die Option **Ausführen** aus.
- 2. Geben Sie im Feld **Öffnen** den folgenden Befehl ein:

x:\setup /i *sprache*

Hierbei gilt Folgendes:

|

| | | | |

- v *x:* steht für den Laufwerkbuchstaben des CD-ROM-Laufwerks.
- v *sprache* steht für die Gebietskennung Ihrer Landessprache (z. B. DE für Deutsch).

Der Parameter /i sprache ist wahlfrei. Wird er nicht angegeben, wird der DB2- Konfigurationsassistent in der Sprache des Betriebssystems ausgeführt.

3. Klicken Sie **OK** an.

Wenn das DB2-Produkt Zugriff auf die DB2-Dokumentation auf dem lokalen oder einem anderen Computer im Netzwerk haben soll, müssen Sie die Komponente 'DB2 Information - Unterstützung' installieren. Die Komponente 'DB2 Information - Unterstützung' enthält die Dokumentation für DB2 Universal Database und für zu DB2 gehörige Produkte.

## **Zugehörige Konzepte:**

- v "DB2 Information [Unterstützung"](#page-87-0) auf Seite 82
- v "DB2 Information Unterstützung: [Installationsszenarios"](#page-89-0) auf Seite 84

## **Zugehörige Tasks:**

- v "Erweitern des [Verzeichnisschemas](#page-34-0) (Windows)" auf Seite 29
- "Installation von 'DB2 Information Unterstützung' mit dem [DB2-Installations](#page-94-0)assistenten [\(Windows\)"](#page-94-0) auf Seite 89

## **Zugehörige Referenzen:**

- "Benutzerkonten für die Installation und Einrichtung von DB2 Personal Edition" in *DB2 Universal Database für DB2-Server Einstieg*
- ["Installationsvoraussetzungen](#page-32-0) für DB2 Personal Edition (Windows)" auf Seite 27
- v "setup Install DB2 Command" in *Command Reference*

## <span id="page-38-0"></span>**Kapitel 5. Installieren von DB2 Personal Edition unter Linux**

## **Installationsübersicht**

## **Installieren von DB2 Personal Edition - Übersicht (Linux)**

In diesem Abschnitt werden die Schritte für die Installation von DB2 Personal Edition unter Linux beschrieben.

## **Vorgehensweise:**

Führen Sie die folgenden Schritte aus, um DB2 Personal Edition unter Linux zu installieren:

- 1. Überprüfen Sie die Voraussetzung für DB2 Personal Edition. Stellen Sie sicher, dass Ihr Computer die folgenden Anforderungen erfüllt:
	- Platten-, Speicher- und Installationsvoraussetzungen
	- v Benutzerkonten für die Installation und Konfiguration von DB2 Personal Edition. Sie benötigen ein Benutzerkonto für die Installation und zwei Benutzerkonten für die Konfiguration. Die für die Konfiguration erforderlichen Benutzerkonten können vor der Installation definiert oder vom DB2- Konfigurationsassistenten automatisch erstellt werden.
- 2. Hängen Sie die Installations-CD-ROM von DB2 an.
- 3. Installieren Sie DB2 Personal Edition mit dem DB2-Installationsassistenten. Der DB2-Installationsassistent umfasst Folgendes:
	- v Die DB2-Klickstartleiste, über die Hinweise zur Installation, Release-Informationen und Informationen zu den Merkmalen von DB2 Version 8 angezeigt werden können.
	- v Die Installationstypen 'Standard', 'Kompakt' und 'Angepasst'. Die während der Installation angezeigten Installationsoptionen hängen vom ausgewählten Installationstyp ab.
	- Die Unterstützung für die Installation mehrerer Sprachen.
	- v Einrichtung des DB2-Verwaltungsservers (DAS), einschließlich der Einrichtung von DAS-Benutzern.
	- v Einrichtung eines Administrators als Ansprechpartner für die Benachrichtigungen der Zustands- und Diagnoseüberwachung.
	- Einrichtung und Konfiguration von Exemplaren (einschließlich der Einrichtung von Exemplarbenutzern).
	- v Einrichtung des DB2-Toolskatalogs und der Warehouse-Steuerungsdatenbank.
	- v Das Erstellen von Antwortdateien. Sie können Ihre Installationseinstellungen in einer Antwortdatei speichern, um sie für eine spätere Installation zu verwenden oder um die Installation auf einem anderen Computer zu duplizieren.
- 4. *Optional*: Die Installation der Komponente 'DB2 Information Unterstützung'.

## **Zugehörige Konzepte:**

v "Installationsverfahren für DB2 UDB (Windows und UNIX)" in *DB2 Universal Database für DB2-Server Einstieg*

## <span id="page-39-0"></span>**Zugehörige Tasks:**

- v "Anhängen der CD-ROM (Linux)" in *DB2 Universal Database für DB2-Server Einstieg*
- v "Starten des [DB2-Konfigurationsassistenten"](#page-43-0) auf Seite 38
- v "Manuelle Installation eines DB2-Produkts" in *Installation und Konfiguration Ergänzung*
- "Installation von 'DB2 Information Unterstützung' mit dem [DB2-Installations](#page-91-0)[assistenten](#page-91-0) (UNIX)" auf Seite 86

#### **Zugehörige Referenzen:**

- v ["Installationsvoraussetzungen](#page-41-0) für DB2 Personal Edition (Linux)" auf Seite 36
- v "Verfügbarkeit asiatischer Schriftarten (Linux)" im Handbuch *Release-Informationen*

## **NIS-Installationsvoraussetzungen**

In Umgebungen, die Sicherheitssoftware, wie beispielsweise NIS oder NIS+, enthalten, müssen einige Installationsvoraussetzungen beachtet werden. Die DB2-Installationsscripts versuchen, Objekte zu aktualisieren, die der Steuerung der Sicherheitspakete unterliegen (beispielsweise Benutzer und Gruppen). Diese Tasks können nicht ausgeführt werden, wenn NIS oder NIS+ installiert ist.

Wird ein Exemplar erstellt, wenn keine Sicherheitskomponente vorhanden ist, werden die Merkmale der Benutzergruppe des Exemplareigners automatisch geändert und die Gruppe des Verwaltungsservers als sekundäre Gruppe hinzugefügt. Außerdem werden die Merkmale der Gruppe des Verwaltungsservers geändert und die Gruppe des Exemplareigners hinzugefügt. Kann das Programm für die Exemplarerstellung diese Merkmale nicht ändern (dies ist der Fall, wenn die Gruppe von NIS/NIS+ gesteuert wird), wird eine Nachricht ausgegeben, die besagt, dass die Aktion fehlgeschlagen ist. Darüber hinaus enthält die ausgegebene Warnung die Informationen, die erforderlich sind, um die Änderungen manuell auszuführen.

Diese Voraussetzungen gelten für alle Umgebungen, in denen ein externes Sicherheitsprogramm nicht zulässt, dass das DB2-Installationsprogramm oder das Programm zur Exemplarerstellung die Benutzermerkmale ändert.

Stellt der DB2-Installationsassistent das Vorhandensein von NIS auf dem Computer fest, wird Ihnen nicht die Möglichkeit gegeben, während der Installation neue Benutzer zu erstellen. Statt dessen müssen Sie vorhandene Benutzer auswählen.

Beachten Sie die folgenden Einschränkungen, wenn Sie NIS oder NIS+ verwenden:

- v Auf dem NIS-Server müssen Gruppen und Benutzer erstellt werden, bevor der DB2-Installationsassistent ausgeführt wird.
- v Auf dem NIS-Server müssen sekundäre Gruppen für den DB2-Exemplareigner und den DB2-Verwaltungsserver erstellt werden. Anschließend muss die primäre Gruppe des Exemplareigners zur sekundären Gruppe des DB2-Verwaltungsservers hinzugefügt werden. Umgekehrt muss die primäre Gruppe des DB2- Verwaltungsservers zur sekundären Gruppe des Exemplareigners hinzugefügt werden.
- Auf einem DB2 ESE-System muss in der Datei etc/services ein Eintrag für das Exemplar vorhanden sein, bevor Sie das Exemplar erstellen können. Wenn Sie

| | | | | <span id="page-40-0"></span>beispielsweise ein Exemplar für den Benutzer db2inst1 erstellen wollen, ist ein Eintrag erforderlich, der ähnlich aussieht, wie der Folgende:

DB2 db2inst1 50000/tcp

### **Zugehörige Tasks:**

- v ["Installieren](#page-38-0) von DB2 Personal Edition Übersicht (Linux)" auf Seite 33
- v "Manuelles Erstellen der erforderlichen Gruppen und Benutzer für DB2 Personal Edition (Linux)" auf Seite 35

## **Ändern der Desktopsymbole (Linux)**

DB2 enthält eine Gruppe von Dienstprogrammen zum Erstellen von DB2-Ordnern und -Symbolen auf dem Desktop. Mit diesen Symbolen können die am häufigsten verwendeten DB2-Tools auf dem Gnome- und KDE-Desktop von unterstützten Intel-basierten Linux-Distributionen gestartet werden. Diese Dienstprogramme werden standardmäßig installiert und können nach der Installation verwendet werden, um Desktopsymbole für einen oder mehrere ausgewählte Benutzer zu erstellen und zu entfernen.

#### **Voraussetzungen:**

Sie müssen über eine Berechtigung verfügen, mit der das Erstellen oder Entfernen von Symbolen für andere Benutzer möglich ist. Im Allgemeinen können Sie die Befehle **db2icons** und **db2rmicons** verwenden, um Symbole für sich selbst zu erstellen und zu entfernen, falls Sie ein normaler Benutzer sind. Für andere Benutzer können Sie Symbole nur erstellen und entfernen, wenn Sie über die Rootberechtigung verfügen oder anderweitig berechtigt sind, in die Ausgangsverzeichnisse des angegebenen Benutzers zu schreiben.

#### **Einschränkungen:**

Werden Symbole generiert, während die Gnome- oder KDE-Desktopumgebung aktiv ist, muss der Benutzer möglicherweise eine manuelle Neuanzeige des Desktops erzwingen, damit die neuen Symbole angezeigt werden.

### **Vorgehensweise:**

Geben Sie den folgenden Befehl ein, um eine Gruppe von Desktopsymbolen für einen oder mehrere Benutzer hinzuzufügen:

db2icons <benutzer1> [<br/>benutzer2> <br/>senutzer3>...]

Geben Sie den folgenden Befehl ein, um eine Gruppe von Desktopsymbolen für einen oder mehrere Benutzer zu entfernen:

db2rmicons <benutzer1> [<br/>benutzer2> <br/> <br/>benutzer3>...]

## **DB2-Gruppen und DB2-Benutzer**

## **Manuelles Erstellen der erforderlichen Gruppen und Benutzer für DB2 Personal Edition (Linux)**

Für den Betrieb von DB2 sind drei Benutzergruppen erforderlich. Die in den folgenden Anweisungen verwendeten Benutzer- und Gruppennamen sind in der folgenden Tabelle aufgelistet. Sie können Ihre eigenen Benutzer- und Gruppennamen angeben, sofern diese den Namenskonventionen für das System und für DB2 entsprechen.

<span id="page-41-0"></span>*Tabelle 1. Erforderliche Benutzer und Gruppen*

| Erforderlicher Benutzer              | <b>Benutzername</b> | Gruppenname |
|--------------------------------------|---------------------|-------------|
| Exemplareigner                       | db2inst1            | db2iadm1    |
| Abgeschirmter Benutzer               | db2fenc1            | db2fadm1    |
| Benutzer des Verwaltungs-<br>servers | db <sub>2</sub> as  | db2asgrp    |

#### **Voraussetzungen:**

Zum Erstellen von Benutzern und Gruppen müssen Sie über die Rootberechtigung verfügen.

### **Vorgehensweise:**

Geben Sie die folgenden Befehle ein, um Gruppen unter Linux erstellen:

mkgroup -g 999 db2iadm1 mkgroup -g 998 db2fadm1 mkgroup -g 997 db2asgrp

Erstellen Sie wie folgt Benutzer für die einzelnen Gruppen:

mkuser -u 1004 -g db2iadm1 -G db2iadm1 -m -d /home/db2inst1 db2inst1 -p *kennwort*

mkuser -u 1003 -g db2fadm1 -G dbfadm1 -m -d /home/db2fenc1 db2fenc1 -p *kennwort*

mkuser -u 1002 -g db2asgrp -G db2asgrp -m -d /home/db2as db2as -p *kennwort*

#### **Zugehörige Konzepte:**

v "Namenskonventionen für Benutzer, Benutzer-IDs und Gruppen" in *Systemverwaltung: Implementierung*

#### **Zugehörige Tasks:**

• ["Installieren](#page-38-0) von DB2 Personal Edition - Übersicht (Linux)" auf Seite 33

## **Installationsvoraussetzungen**

## **Installationsvoraussetzungen für DB2 Personal Edition (Linux)**

Zum Installieren von DB2 Personal Edition müssen die folgenden Anforderungen an die Hardware, das Betriebssystem, die Software und die Kommunikation erfüllt sein:

#### **Hardwarevoraussetzungen**

Die 32–Bit- und 64–Bit-Architektur von Intel wird unterstützt.

### **Erforderliche Distributionen**

Die neuesten Informationen zur unterstützten Verteilungs- und Kernel-Stufen finden Sie unter http://www.ibm.com/db2/linux/validate

#### **Softwarevoraussetzungen**

- v Sie benötigen das entsprechende Software Developer's Kit (SDK), um Java-basierte Tools wie die DB2-Steuerzentrale zu verwenden und um Java-Anwendungen einschließlich gespeicherter Prozeduren und benutzerdefinierter Funktionen zu erstellen und auszuführen. Wenn das SDK für eine installierte Komponente erforderlich ist und noch nicht installiert wurde, wird das SDK installiert, wenn Sie den DB2- Installationsassistenten oder eine Antwortdatei für die Installation des Produkts verwenden. Das SDK wird nicht vom DB2 Run-Time Client installiert. SDK-Voraussetzungen:
	- Linux 32–bit: SDK 1.3.1 oder SDK 1.4.1 Service Release 1
	- Linux Red Hat EL 3 32–bit: SDK 1.4.1 Service Release 2
	- Linux IPF 64–bit: SDK 1.3.1
	- LinuxAMD 64–bit: SDK 1.3.1

Die aktuellen SDK-Informationen finden Sie unter [http://www.ibm.com/software/data/db2/udb/sysreqs.html.](http://www.ibm.com/software/data/db2/udb/sysreqs.html)

• Zum Anzeigen der Onlinehilfe ist ein Browser erforderlich.

#### **Kommunikationsvoraussetzungen**

Zum Zugriff auf ferne Datenbanken ist TCP/IP erforderlich.

#### **Zugehörige Tasks:**

v ["Installieren](#page-38-0) von DB2 Personal Edition - Übersicht (Linux)" auf Seite 33

#### **Zugehörige Referenzen:**

v "Versionsstände für Java SDK für DB2 UDB" in *DB2 Universal Database für DB2- Server Einstieg*

## **Platten- und Speicherbedarf (Windows und UNIX)**

#### **Erforderliche Plattenspeicherkapazität:**

Der erforderliche Plattenspeicherplatz für Ihr Produkt hängt vom ausgewählten Installationstyp und vom vorhandenen Dateisystem ab. Der DB2-Installationsassistent stellt dynamische Größenbedarfsschätzungen auf Grundlage der bei einer typischen, komprimierten oder angepassten Installation ausgewählten Komponenten zur Verfügung.

Unter Windows benötigen Sie möglicherweise deutlich mehr Speicherbereich bei FAT-Laufwerken (FAT, File Allocation Table) mit großen Clustergrößen als bei NTFS-Laufwerken (NTFS, New Technology File System).

Darüber hinaus müssen Sie möglicherweise weiteren Plattenspeicherplatz für erforderliche Software, Kommunikationsprodukte und Dokumentation zur Verfügung stellen.

#### **Speicherbedarf:**

DB2 UDB erfordert mindestens 256 MB RAM. Bei Verwendung der GUI-Tools ist 512 MB RAM Speicher erforderlich.

Beachten Sie beim Bestimmen des erforderlichen Hauptspeichers die folgenden Hinweise:

- Bei der DB2-Clientunterstützung gilt dieser Speicherbedarf für eine Basis von 5 gleichzeitig vorhandenen Clientverbindungen. Sie benötigen jeweils weitere 16 MB RAM für weitere 5 Clientverbindungen.
- Zusätzlicher Speicher ist für andere Software erforderlich, die auf dem System ausgeführt wird.
- v Zusätzlicher Speicher ist möglicherweise erforderlich, um die Leistung der DB2- GUI-Tools zu verbessern.
- v Besondere Anforderungen an die Leistung beeinflussen die Größe des erforderlichen Speichers.
- v Der Speicherbedarf wird von der Größe und Komplexität des Datenbanksystems beeinflusst.
- v Der Speicherbedarf wird vom Ausmaß der Datenbankaktivität und der Anzahl der Clients, die auf das System zugreifen, beeinflusst.
- Stellen Sie sicher, dass unter Linux ein Auslagerungsspeicher von mindestens der doppelten Größe des Arbeitsspeichers vorhanden ist.

## **Starten des DB2-Konfigurationsassistenten**

<span id="page-43-0"></span>| |

| | | | | | In diesem Abschnitt wird beschrieben, wie der DB2-Konfigurationsassistent unter Linux gestartet wird. Der DB2-Konfigurationsassistent wird verwendet, um die gewünschten Installationsvorgaben festzulegen und DB2 auf dem System zu installieren.

### **Voraussetzungen:**

Bevor Sie den DB2-Konfigurationsassistenten starten, müssen die folgenden Bedingungen erfüllt sein:

- v Stellen Sie sicher, dass das System die Installations-, Hauptspeicher- und Plattenspeichervoraussetzungen erfüllt.
- Zum Ausführen der Installation ist die Rootberechtigung erforderlich.
- v Die CD-ROM mit dem DB2-Produkt muss an das System angehängt sein.
- Der DB2-Konfigurationsassistent ist ein Java-basiertes Installationsprogramm. Damit er auf Ihrer Maschine ausgeführt werden kann, muss die Xwindow-Software installiert sein, die eine grafische Benutzerschnittstelle darstellen kann.
- Wird in Ihrer Umgebung NIS/NIS+ oder eine ähnliche Sicherheitssoftware verwendet, müssen Sie vor dem Starten des DB2-Konfigurationsassistenten die erforderlichen DB2-Benutzer manuell erstellen. Lesen Sie hierzu den Abschnitt zur NIS-Installation, auf den am Ende dieses Abschnitts verwiesen wird, bevor Sie den DB2-Konfigurationsassistenten starten.
- v Die asynchrone Ein-/Ausgabe kann zur Laufzeit aktiviert und inaktiviert werden, indem der Befehl **db2set** ausgegeben wird. Um die asynchrone Ein- /Ausgabe zu verwenden, muss libaio-0.3.96 oder höher installiert sein, muss ein Kernel vorhanden sein, der die asynchrone Ein-/Ausgabe unterstützt (z. B. Version 2.6), muss der Befehl **db2set DB2NOLIOAIO=false** ausgeführt und DB2 muss erneut gestartet werden.

## **Vorgehensweise:**

Führen Sie die folgenden Schritte aus, um DB2 Personal Edition unter Linux zu installieren:

- 1. Melden Sie sich als Benutzer mit Rootberechtigung am System an.
- 2. Wechseln Sie in das Verzeichnis, an das die CD-ROM angehängt ist, indem Sie den folgenden Befehl eingeben:

cd /*datenträger/cdrom*

Hierbei steht */datenträger/cdrom* für den Mountpunkt der CD-ROM.

3. Geben Sie den Befehl **./db2setup** ein, um den DB2-Konfigurationsassistenten zu starten. Nach einigen Sekunden wird das Fenster **IBM DB2 Setup - Klickstartleiste** geöffnet.

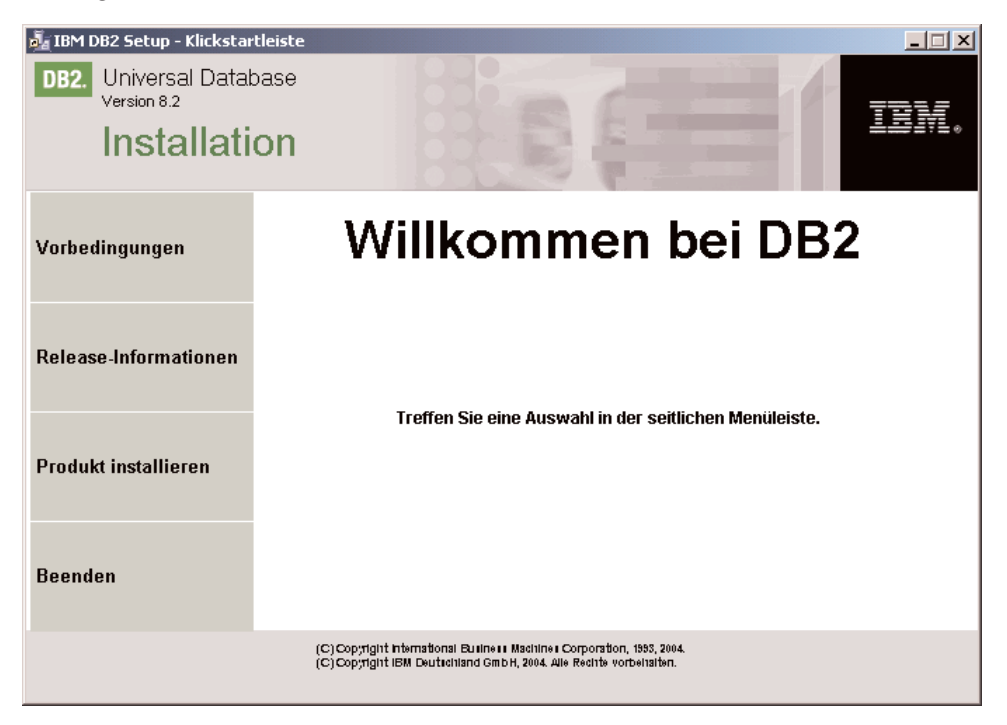

In diesem Fenster können Sie die Installationsvoraussetzungen und die Release-Informationen anzeigen oder direkt mit der Installation fortfahren. Es wird empfohlen, Installationsvoraussetzungen und die Release-Informationen anzuzeigen, um die neuesten Informationen zu lesen.

Rufen Sie nach dem Start der Installation die einzelnen Installationsanzeigen des DB2-Konfigurationsassistenten nacheinander auf und wählen Sie die gewünschten Optionen aus. Informationen zum Ausführen des DB2-Konfigurationsassistenten finden Sie in der Onlinehilfe. Klicken Sie zum Aufrufen der Hilfe für die Installation den Knopf **Hilfe** an oder drücken Sie die Taste **F1**. Sie können die Installation jederzeit durch Anklicken des Knopfs **Abbrechen** beenden. Dateien für DB2 werden erst auf Ihr System kopiert, nachdem Sie in der letzten Installationsanzeige des DB2-Konfigurationsassistenten den Knopf **Fertig stellen** angeklickt haben.

Nach Abschluss der Installation ist DB2 Personal Edition im Pfad /opt/IBM/db2/V8.1 installiert.

Wenn das DB2-Produkt Zugriff auf die DB2-Dokumentation auf dem lokalen oder einem anderen Computer im Netzwerk haben soll, müssen Sie die Komponente 'DB2 Information - Unterstützung' installieren. Die Komponente 'DB2 Information - Unterstützung' enthält die Dokumentation für DB2 Universal Database und für zu DB2 gehörige Produkte.

## **Zugehörige Konzepte:**

|  $\begin{array}{c} \hline \end{array}$  $\vert$ | |

- v "DB2 Information [Unterstützung"](#page-87-0) auf Seite 82
- v "DB2 Information Unterstützung: [Installationsszenarios"](#page-89-0) auf Seite 84

## **Zugehörige Tasks:**

- v "Manuelles Erstellen der [erforderlichen](#page-40-0) Gruppen und Benutzer für DB2 Personal Edition [\(Linux\)"](#page-40-0) auf Seite 35
- "Installation von 'DB2 Information Unterstützung' mit dem [DB2-Installations](#page-91-0)[assistenten](#page-91-0) (UNIX)" auf Seite 86

## **Zugehörige Referenzen:**

- v ["NIS-Installationsvoraussetzungen"](#page-39-0) auf Seite 34
- v "db2setup Install DB2 Command" in *Command Reference*

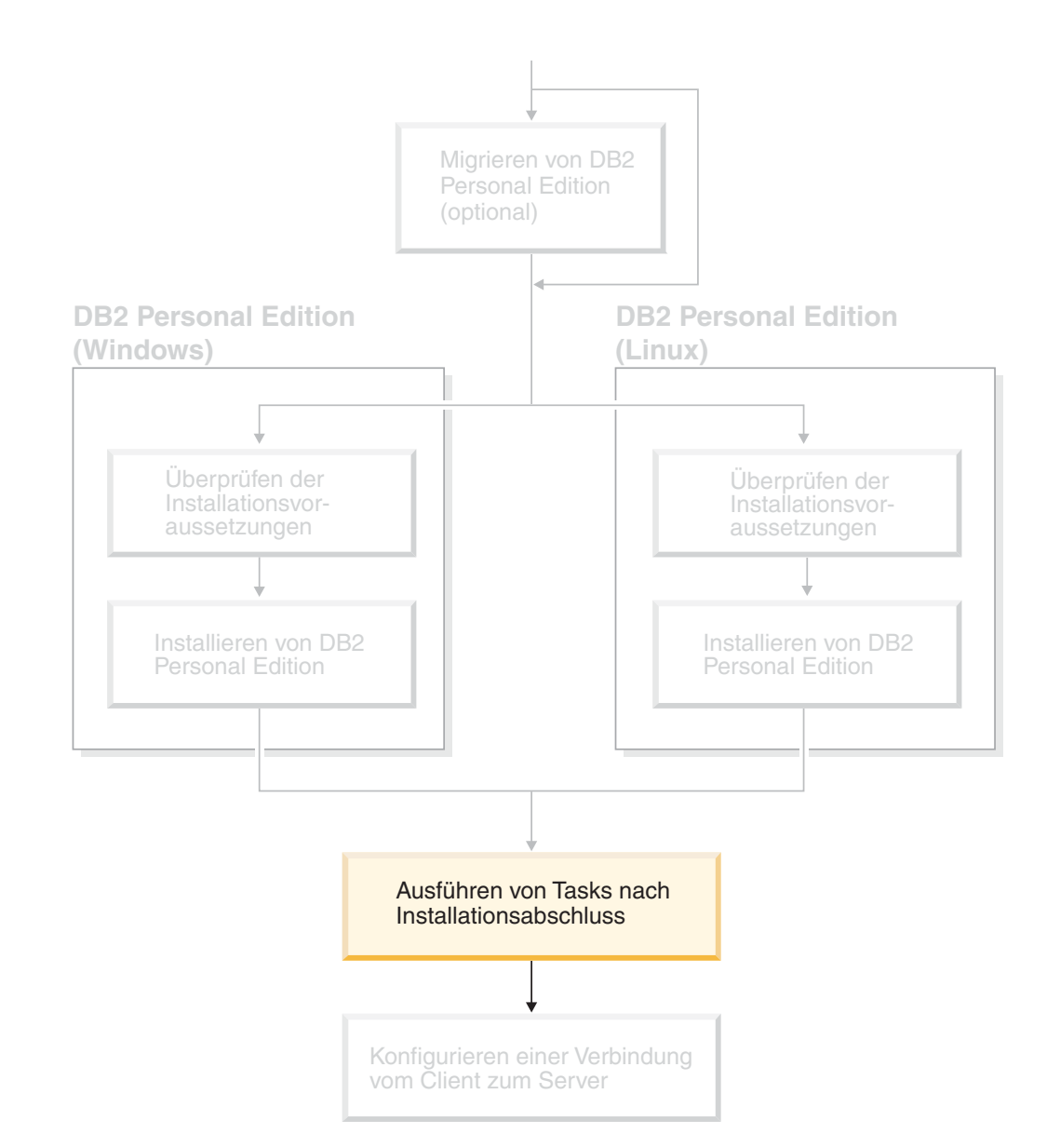

# **Teil 4. Tasks nach Installationsabschluss**

## **Kapitel 6. Installieren von DB2 FixPaks**

## **Anwenden des aktuellen FixPaks (Windows und UNIX)**

Ein DB2-FixPak enthält Aktualisierungen und Korrekturen für Programmfehler (″Authorized Program Analysis Reports″ oder ″APARs″), die beim Testen durch IBM gefunden oder von Kunden berichtet wurden. Zu jedem FixPak gehört ein Dokument mit dem Namen APARLIST.TXT, in dem die in dem betreffenden Fix-Pak enthaltenen Fehlerkorrekturen beschrieben werden.

FixPaks sind kumulativ. Dies bedeutet, dass das neueste FixPak für eine bestimmte Version von DB2 alle Aktualisierungen der vorhergehenden FixPaks für diese Version von DB2 enthält. Es wird empfohlen, die DB2-Umgebung stets auf dem Stand des aktuellen FixPaks zu halten, um den fehlerfreien Betrieb sicherzustellen.

Beim Installieren eines FixPaks auf einem partitionierten ESE-System muss auf allen teilnehmenden Computern das gleiche FixPak installiert werden, während das System offline ist.

### **Voraussetzungen:**

Für jedes einzelne FixPak müssen spezifische Voraussetzungen erfüllt sein. Weitere Informationen hierzu finden Sie in der Readme-Datei für das FixPak, die mit dem FixPak zur Verfügung gestellt wird.

### **Einschränkungen:**

Wenn Sie DB2 Universal Database installieren, um eine durch allgemeine Kriterien zertifizierte Konfiguration zu definieren, installieren Sie bitte keine FixPaks. Der Grund dafür ist, dass FixPaks nicht auf die Kompatibilität mit allgemeinen Kriterien hin getestet sind. Durch die Installation eines FixPaks hält die Konfiguration diese Kriterien nicht länger ein.

### **Vorgehensweise:**

|

- 1. Laden Sie das neueste DB2-FixPak von der Website für die Onlineunterstützung von IBM DB2 UDB und DB2 Connect an der Adresse http://www.ibm.com/software/data/db2/udb/winos2unix/support herunter. Jedes FixPak enthält Release-Informationen und eine Readme-Datei. Die Readme-Datei enthält Anweisungen zur Installation des FixPaks.
- 2. Installieren Sie das FixPak.
- 3. Führen Sie auf UNIX-Systemen den Befehl **db2iupdt** aus, um das Exemplar zu aktualisieren.

## **Zugehörige Konzepte:**

• "Common [Criteria-Zertifizierung](#page-114-0) von DB2 Universal Database-Produkten" auf [Seite](#page-114-0) 109

## **Zugehörige Tasks:**

v "Überprüfen der Installation mit Hilfe des [Befehlszeilenprozessors](#page-50-0) (CLP)" auf [Seite](#page-50-0) 45

**43**

# <span id="page-50-0"></span>**Kapitel 7. Überprüfen der Installation von DB2**

## **Überprüfen der Installation mit Hilfe des Befehlszeilenprozessors (CLP)**

Sie können die Installation überprüfen, indem Sie eine Beispieldatenbank erstellen und SQL-Befehle ausführen, um Beispieldaten abzurufen.

### **Voraussetzungen:**

- v Auf dem System muss die Komponente 'Beispieldatenbank' installiert sein. Diese Beispieldatenbank ist bei einer Standardinstallation eingeschlossen.
- v Ein Benutzer mit der Berechtigung SYSADM ist erforderlich.

#### **Vorgehensweise:**

Führen Sie die folgenden Schritte aus, um die Installation zu überprüfen:

- 1. Melden Sie sich als Benutzer mit der Berechtigung SYSADM am System an.
- 2. Starten Sie den Datenbankmanager, indem Sie den Befehl **db2start** eingeben.
- 3. Geben Sie den Befehl **db2sampl** ein, um die Beispieldatenbank zu erstellen. Die Verarbeitung des Befehls kann einige Minuten in Anspruch nehmen. Es wird keine Abschlussnachricht ausgegeben. Wenn die Eingabeaufforderung wieder angezeigt wird, ist die Verarbeitung abgeschlossen.

Die Beispieldatenbank SAMPLE wird beim Erstellen automatisch mit dem Aliasnamen SAMPLE katalogisiert.

4. Geben Sie in einem DB2-Befehlsfenster die folgenden DB2-Befehle ein, um eine Verbindung zur Beispieldatenbank herzustellen, eine Liste aller Mitarbeiter (*Staff*) in Abteilung (*Department*) 20 abzurufen und die Datenbankverbindung zurückzusetzen:

db2 connect to sample db2 "select  $*$  from staff where dept =  $20"$ db2 connect reset

Nachdem Sie die Installation überprüft haben, können Sie die Beispieldatenbank SAMPLE löschen, um Plattenspeicherplatz freizugeben. Geben Sie den Befehl **db2 drop database sample** ein, um die Beispieldatenbank SAMPLE zu löschen.

#### **Zugehörige Tasks:**

v ["Überprüfen](#page-51-0) der Installation der DB2-Server mit Hilfe von 'Erste Schritte'" auf [Seite](#page-51-0) 46

## <span id="page-51-0"></span>**Überprüfen der Installation der DB2-Server mit Hilfe von 'Erste Schritte'**

Überprüfen Sie, ob die Installation des DB2-Servers erfolgreich abgeschlossen wurde, indem Sie auf Daten der Datenbank SAMPLE zugreifen.

## **Voraussetzungen:**

- v Zum Ausführen dieser Task muss die Steuerzentrale und die Komponente **Erste Schritte** installiert sein. **Erste Schritte** ist Teil der Komponentengruppe **Einführung** des DB2-Installationsassistent. Die Komponente wird im Rahmen der Standardinstallation installiert oder kann beim Ausführen einer angepassten Installation ausgewählt werden.
- Zum Ausführen dieser Task ist die Berechtigung SYSADM oder SYSCTRL erforderlich.

### **Vorgehensweise:**

- 1. Melden Sie sich mit dem Benutzerkonto, das zum Überprüfen der Installation verwendet werden soll, am System an. Stellen Sie sicher, dass das Domänenbenutzerkonto, das Sie zum Erstellen der Beispieldatenbank verwenden, über die Berechtigung SYSADM oder SYSCTRL verfügt.
- 2. Starten Sie **Erste Schritte**.
	- v Geben Sie unter UNIX **db2fs** ein.
	- v Geben Sie unter Windows **db2fs.bat** ein.
- 3. Wählen Sie in der Klickstartleiste **Erste Schritte** die Option **Beispieldatenbanken erstellen** aus, um das Fenster zum Erstellen von Beispieldatenbanken zu öffnen.
- 4. Wählen Sie im Fenster **Beispieldatenbanken erstellen** die folgenden Datenbanken aus, die erstellt werden sollen.

Die DB2 UDB-Beispieldatenbank wird verwendet, um die Installation zu überprüfen. Die Data Warehousing-Beispieldatenbank wird für das Business Intelligence-Lernprogramm verwendet.

**Anmerkung:** Die Data Warehousing-Beispieldatenbank ist nur verfügbar, wenn Sie die Basiskomponenten des Warehouse installiert haben.

5. Klicken Sie **OK** an.

Standardmäßig wird die Beispieldatenbank (SAMPLE) auf dem Laufwerk erstellt, auf dem DB2 installiert ist.

Die Verarbeitung des Befehls kann einige Minuten in Anspruch nehmen. Wenn die Beispieldatenbank erstellt wurde, wird eine Abschlussnachricht ausgegeben. Klicken Sie **OK** an.

6. Wählen Sie nach dem Erstellen der Datenbank die Option **Mit Datenbanken arbeiten** in der Klickstartleiste **Erste Schritte** aus, um die Steuerzentrale zu starten. Mit der Steuerzentrale können Sie Verwaltungstasks für verschiedene Exemplar- und Datenbankobjekte ausführen.

Erweitern Sie im linken Teilfenster der Anzeige der Steuerzentrale die Objektbaumstruktur, damit die Beispieldatenbank SAMPLE und SAMPLE-Datenbankobjekte angezeigt werden. Wählen Sie das Objekt **Tabellen** aus, um die SAMPLE-Datenbanktabellen im rechten Teilfenster der Anzeige der Steuerzentrale anzuzeigen.

Nachdem Sie die Installation überprüft haben, können Sie die Beispieldatenbank SAMPLE löschen, um Plattenspeicherplatz freizugeben. Geben Sie den Befehl **db2 drop database sample** ein, um die Beispieldatenbank SAMPLE zu löschen.

## **Zugehörige Tasks:**

- v "Überprüfen der Installation mit Hilfe des [Befehlszeilenprozessors](#page-50-0) (CLP)" auf [Seite](#page-50-0) 45
- v ["Installieren](#page-26-0) von DB2 Personal Edition Übersicht (Windows)" auf Seite 21
- v ["Installieren](#page-38-0) von DB2 Personal Edition Übersicht (Linux)" auf Seite 33

## **Zugehörige Referenzen:**

v "db2fs - First Steps Command" in *Command Reference*

## **Kapitel 8. Hinzufügen der Benutzer-ID zu den Benutzergruppen DB2ADMNS und DB2USERS**

Nach der erfolgreichen Beendigung der Installation von DB2, müssen Sie der Gruppe DB2ADMNS oder DB2USERS Benutzer hinzufügen, um ihnen den Zugriff auf DB2 zu ermöglichen. Das DB2-Installationsprogramm erstellt zwei neue Gruppen. Sie können entweder einen neuen Namen verwenden, oder die Standardnamen übernehmen. Die Standardnamen für diese Gruppen lauten DB2ADMNS bzw. DB2USERS.

### **Voraussetzungen:**

- Sie müssen DB2 installiert haben.
- Sie müssen während der Installation von DB2 das Markierungsfeld **Betriebssystemsicherheit** aktivieren im Fenster **Betriebssystemsicherheit für DB2-Objekte ausgewählt** haben.

## **Vorgehensweise:**

Führen Sie folgende Schritte aus, um Benutzer der entsprechenden Gruppe hinzuzufügen:

- 1. Starten Sie das Verwaltungstool für Benutzer und Kennwörter.
- 2. Wählen Sie den Benutzernamen aus der Liste aus, den Sie hinzufügen möchten.
- 3. Klicken Sie **Eigenschaften** an. Klicken Sie im Fenster **Eigenschaften** die Indexzunge **Mitgliedschaft in Gruppen** an.
- 4. Wählen Sie den Radioknopf **Andere** aus.
- 5. Wählen Sie aus der Dropdown-Liste die entsprechende Gruppe aus.

Wenn Sie die Installation ausgeführt und das Aktivieren der neuen Sicherheitsfunktion nicht ausgewählt haben, können Sie dies nach der Installation nachholen, indem Sie den Befehl **db2secv82.exe** ausführen.

Nachdem Sie die Sicherheitsfunktion mit Hilfe des Befehls **db2secv82.exe** aktiviert haben, haben Sie die folgenden Möglichkeiten dies zurückzunehmen:

- 1. Führen Sie den Befehl db2secv82.exe unverzüglich erneut aus, OHNE weitere Änderungen am System vorzunehmen. Wenn Änderungen irgendwelcher Art am System vorgenommen wurden, müssen Sie Option 2 verwenden.
- 2. Fügen Sie die Gruppe 'Jeder' den Gruppen DB2ADMNS und DB2USERS hinzu.

### **Zugehörige Referenzen:**

v "db2secv82 - Set permissions for DB2 objects Command" in *Command Reference*

# **Teil 5. Konfigurieren einer Verbindung vom Client zum Server**

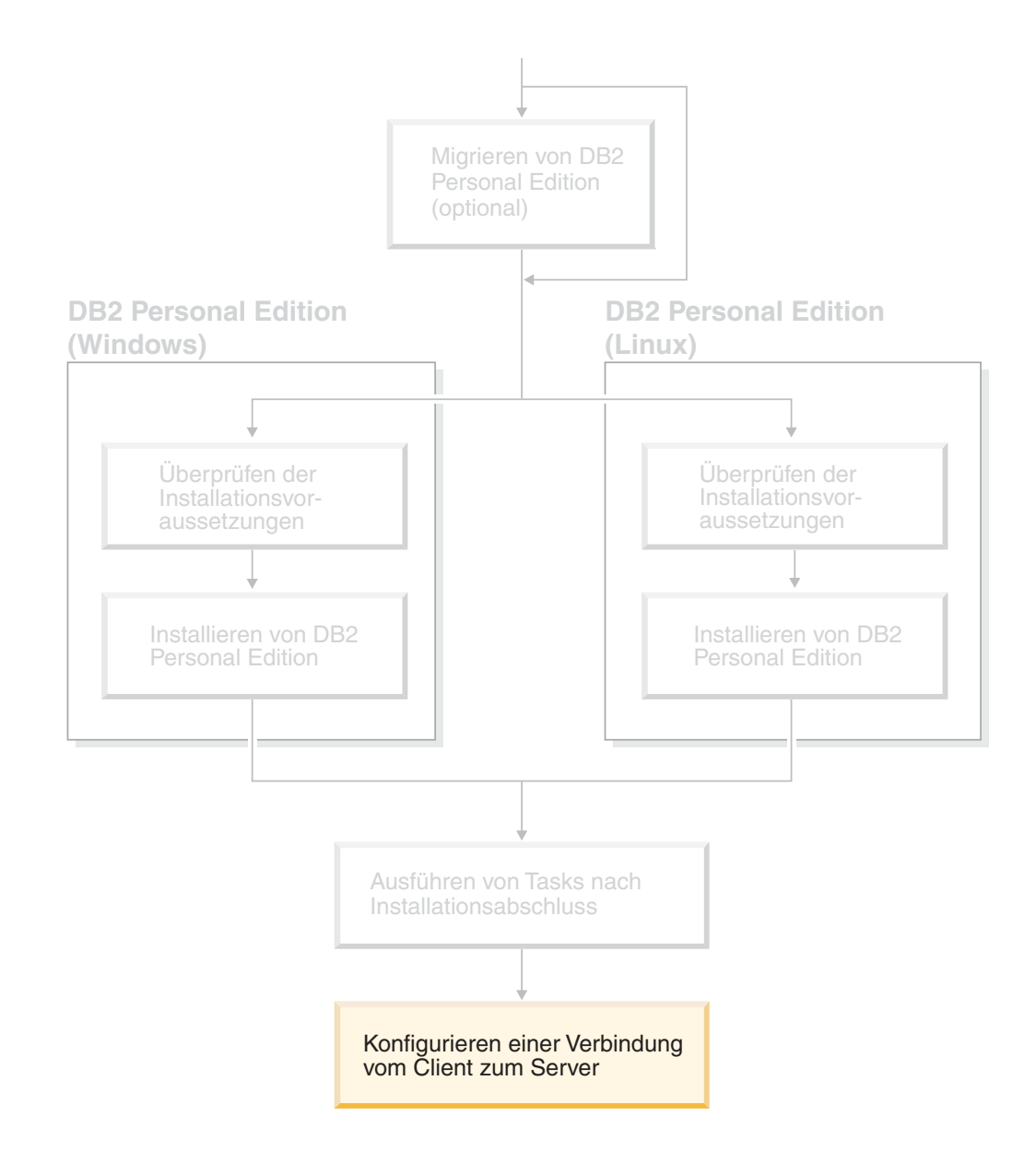

## <span id="page-58-0"></span>**Kapitel 9. Konfigurieren einer Verbindung mit dem Konfigurationsassistenten**

## **Konfigurieren von Verbindungen vom Client zum Server mit dem Konfigurationsassistenten**

In diesem Abschnitt wird beschrieben, wie der DB2-Client mit Hilfe des Konfigurationsassistenten mit einer fernen Datenbank verbunden wird. Der Konfigurationsassistent ist ein Tool der grafischen DB2-Benutzerschnittstelle (GUI), das zum Konfigurieren von Datenbankverbindungen und anderen Datenbankeinstellungen verwendet werden kann. Der Konfigurationsassistent (CA) wurde in früheren DB2-Releases als ″Client-Konfiguration - Unterstützung″ bezeichnet.

Sie können eine Verbindung vom Client zum Server auch mit Hilfe des Befehlszeilenprozessors (CLP, Command Line Processor) konfigurieren.

Der Konfigurationsassistent muss auf dem DB2-Client installiert sein. Der Konfigurationsassistent ist als Teil des DB2 Administration Client und des DB2 Application Development Client verfügbar.

Der ferne Server muss so konfiguriert sein, dass er eingehende Clientanforderungen akzeptiert. Standardmäßig erkennt das Serverinstallationsprogramm die meisten Protokolle auf dem Server und konfiguriert diese für eingehende Clientverbindungen.

Sie haben folgende Möglichkeiten, um eine Verbindung zu einer Datenbank herzustellen:

- Mit der Discovery-Funktion eine Verbindung zu einer Datenbank herstellen
- Mit einem Profil eine Verbindung zu einer Datenbank herstellen
- Mit dem Konfigurationsassistenten manuell eine Verbindung zu einer Datenbank herstellen

**Welche Methode soll verwendet werden?:**

det werden.

### **Herstellen einer Verbindung zu einer Datenbank mit Hilfe der Discovery-Funk-**

**tion** Verwenden Sie diese Methode, wenn Sie keine Informationen über die Datenbank haben, zu der Sie eine Verbindung herstellen möchten. Bei dieser Methode wird das Netzwerk durchsucht und alle verfügbaren Datenbanken werden aufgelistet. Ein DB2-Verwaltungsserver (DB2 Administration Server - DAS) muss aktiv und auf den Servern eingerichtet sein, damit die Discovery-Funktion des Konfigurationsassistenten Informationen über die DB2-Systeme zurückgeben kann.

**Herstellen einer Verbindung zu einer Datenbank mit Hilfe eines Profils** Verwenden Sie diese Methode, wenn Sie über eine Datei mit allen notwendigen Informationen für den Zugriff auf die Zieldatenbank verfügen. Diese Methode kann zum Katalogisieren und zum Herstellen einer Verbindung zu mehreren Datenbanken, die im Zugriffsprofil angegeben sind, verwen-

**Manuelles Herstellen einer Verbindung zu einer Datenbank**

Verwenden Sie diese Methode, wenn Sie alle notwendigen Informationen

<span id="page-59-0"></span>für das Herstellen einer Verbindung zur Zieldatenbank kennen. Sie müssen über folgende Informationen verfügen:

- v Die vom Server, auf dem die Zieldatenbank sich befindet, unterstützten Kommunikationsprotokolle.
- v Die entsprechenden Kommunikationsparameter für die Serverprotokolle.
- Den Namen der Datenbank.

## **Zugehörige Tasks:**

- v "Konfigurieren einer [Datenbankverbindung](#page-63-0) mit Hilfe der Discovery-Funktion" auf [Seite](#page-63-0) 58
- v "Konfigurieren einer [Datenbankverbindung](#page-62-0) mit Hilfe eines Profils" auf Seite 57
- "Manuelles Konfigurieren einer [Datenbankverbindung](#page-61-0) mit Hilfe des [Konfigurationsassistenten"](#page-61-0) auf Seite 56
- v "Konfigurieren der Kommunikationsprotokolle für ein fernes DB2-Exemplar" in *Installation und Konfiguration Ergänzung*
- v "Konfigurieren der Kommunikationsprotokolle für ein lokales DB2-Exemplar" in *Installation und Konfiguration Ergänzung*
- v ["Konfigurieren](#page-66-0) von Verbindungen vom Client zum Server mit dem Befehls[zeilenprozessor](#page-66-0) (CLP)" auf Seite 61

## **Konfigurieren einer Datenbankverbindung**

## **Konfigurieren einer Datenbankverbindung mit dem Konfigurationsassistenten unter Windows und Linux**

Sie können alle Konfigurationsdaten manuell eingeben. Dazu benötigen Sie die Informationen über die Datenbank, zu der die Verbindung hergestellt werden soll, sowie über den Server, auf dem sich die Datenbank befindet. Diese Methode entspricht der Eingabe von Befehlen über den Befehlszeilenprozessor. Die Parameter werden jedoch grafisch dargestellt.

## **Voraussetzungen:**

Bevor die Verbindung zu einer Datenbank mit Hilfe des Konfigurationsassistenten konfiguriert werden kann, müssen die folgenden Voraussetzungen erfüllt sein:

- Sie müssen über eine gültige DB2-Benutzer-ID verfügen.
- v Wenn Sie eine Datenbank zu einem System hinzufügen, auf dem ein DB2 Serveroder DB2 Connect Server-Produkt installiert ist, müssen Sie über eine Benutzer-ID mit der Berechtigung SYSADM oder SYSCTRL für das Exemplar verfügen.

## **Vorgehensweise:**

Führen Sie die folgenden Schritte aus, um eine Datenbank mit Hilfe des Konfigurationsassistenten manuell zu Ihrem System hinzuzufügen:

- 1. Melden Sie sich mit einer gültigen DB2-Benutzer-ID am System an.
- 2. Starten Sie den Konfigurationsassistenten. Der Konfigurationsassistent kann wie folgt gestartet werden:
	- v Auf Windows-Systemen über das Startmenü.
- Auf Linux-Systemen über ein Symbol. Das Symbol ist nur in der Umgebung des Exemplareigners verfügbar; für andere Umgebungen muss es mit Hilfe des Befehls **db2icons** verfügbar gemacht werden.
- v Auf Windows- oder Linux-Systemen über den Befehl **db2ca**.
- 3. Wählen Sie in der Menüleiste des Konfigurationsassistenten die Option **Ausgewählt** und anschließend **Datenbank mit Assistent** aus.
- 4. Wählen Sie den Radioknopf **Verbindung zu einer Datenbank manuell konfigurieren** aus und klicken Sie **Weiter** an.
- 5. Wenn Sie LDAP (Lightweight Directory Access Protocol) verwenden, wählen Sie den Radioknopf aus, der der Position entspricht, an der die DB2-Verzeichnisse verwaltet werden sollen. Klicken Sie **Weiter** an.

**Anmerkung:** LDAP wird unter Linux nicht unterstützt.

6. Wählen Sie in der Liste **Protokoll** den Radioknopf des Protokolls aus, das Sie verwenden wollen.

Wenn auf Ihrer Maschine DB2 Connect installiert ist und und Sie TCP/IP oder APPC auswählen, haben Sie die Möglichkeit, das Markierungsfeld **Die Datenbank befindet sich physisch auf einem Host oder einem IBM AS/400-System** auszuwählen. Wenn Sie dieses Markierungsfeld auswählen, können Sie den Typ der Verbindung, die zur Host- oder AS/400-Datenbank hergestellt werden soll, wie folgt auswählen:

- Wählen Sie für eine Verbindung über einen DB2 Connect-Gateway den Radioknopf **Über Gateway mit dem Server verbinden** aus.
- v Wählen Sie für eine direkte Verbindung den Radioknopf **Direkt mit dem Server verbinden** aus.

Klicken Sie **Weiter** an.

- 7. Geben Sie die erforderlichen Parameter für das Kommunikationsprotokoll ein und klicken Sie **Weiter** an.
- 8. Geben Sie im Feld **Datenbankname** den Aliasnamen der hinzuzufügenden fernen Datenbank und im Feld **Aliasname der Datenbank** den Aliasnamen der lokalen Datenbank ein.

Wenn eine Host- oder OS/400-Datenbank hinzugefügt werden soll, geben Sie für eine OS/390- oder z/OS-Datenbank im Feld **Datenbankname** den Standortnamen, für eine OS/400-Datenbank den RDB-Namen bzw. für eine VSE- oder VM-Datenbank den DBNAME ein. Im Feld **Kommentar** kann wahlfrei ein Kommentar eingegeben werden, der zur Beschreibung dieser Datenbank dient.

Klicken Sie **Weiter** an.

- 9. Wenn ODBC verwendet werden soll, müssen Sie diese Datenbank als ODBC-Datenquelle registrieren. Zum Ausführen dieser Operation muss ODBC installiert sein.
- 10. Klicken Sie den Knopf **Fertig stellen** an. Diese Datenbank kann nun verwendet werden. Wählen Sie die Menüoption **Beenden** aus, um den Konfigurationsassistenten zu beenden.

Nach dem Ausführen dieser Arbeitsschritte müssen Sie die zugehörigen Themen für diese Task erstellen.

### **Zugehörige Tasks:**

"Manuelles Konfigurieren einer [Datenbankverbindung](#page-61-0) mit Hilfe des [Konfigurationsassistenten"](#page-61-0) auf Seite 56

• ["Konfigurieren](#page-58-0) von Verbindungen vom Client zum Server mit dem [Konfigurationsassistenten"](#page-58-0) auf Seite 53

## <span id="page-61-0"></span>**Manuelles Konfigurieren einer Datenbankverbindung mit Hilfe des Konfigurationsassistenten**

Sie können alle Konfigurationsdaten manuell eingeben. Dazu benötigen Sie die Informationen über die Datenbank, zu der die Verbindung hergestellt werden soll, sowie über den Server, auf dem sich die Datenbank befindet. Diese Methode entspricht der Eingabe von Befehlen über den Befehlszeilenprozessor. Die Parameter werden jedoch grafisch dargestellt.

### **Voraussetzungen:**

- v Sie müssen über eine gültige DB2-Benutzer-ID verfügen.
- v Wenn Sie eine Datenbank zu einem System hinzufügen, auf dem ein DB2 Serveroder DB2 Connect Server-Produkt installiert ist, müssen Sie über eine Benutzer-ID mit der Berechtigung SYSADM oder SYSCTRL für das Exemplar verfügen.

### **Vorgehensweise:**

Führen Sie die folgenden Schritte aus, um eine Datenbank mit Hilfe des Konfigurationsassistenten manuell zu Ihrem System hinzuzufügen:

- 1. Melden Sie sich mit einer gültigen DB2-Benutzer-ID am System an.
- 2. Starten Sie den Konfigurationsassistenten. Der Konfigurationsassistent kann unter Windows über das Startmenü oder unter Windows und UNIX über den Befehl **db2ca** gestartet werden.
- 3. Wählen Sie in der Menüleiste des Konfigurationsassistenten die Option **Ausgewählt** und anschließend **Datenbank mit Assistent** aus.
- 4. Wählen Sie den Radioknopf **Verbindung zu einer Datenbank manuell konfigurieren** aus und klicken Sie **Weiter** an.
- 5. Wenn Sie LDAP (Lightweight Directory Access Protocol) verwenden, wählen Sie den Radioknopf aus, der der Position entspricht, an der die DB2-Verzeichnisse verwaltet werden sollen. Klicken Sie **Weiter** an.
- 6. Wählen Sie in der Liste **Protokoll** den Radioknopf des Protokolls aus, das Sie verwenden wollen.

Wenn auf Ihrem System DB2 Connect installiert ist und und Sie TCP/IP oder APPC auswählen, haben Sie die Möglichkeit, das Markierungsfeld **Die Datenbank befindet sich physisch auf einem Host oder einem IBM AS/400-System** auszuwählen. Wenn Sie dieses Markierungsfeld auswählen, können Sie den Typ der Verbindung, die zur Host- oder AS/400-Datenbank hergestellt werden soll, wie folgt auswählen:

- v Wählen Sie den Radioknopf **Über Gateway mit dem Server verbinden** aus, wenn die Verbindung über einen DB2 Connect-Gateway hergestellt werden soll.
- v Wählen Sie den Radioknopf **Direkt mit dem Server verbinden** aus, wenn eine direkte Verbindung hergestellt werden soll.

Klicken Sie **Weiter** an.

7. Geben Sie die erforderlichen Parameter für das Kommunikationsprotokoll ein, und klicken Sie **Weiter** an.

<span id="page-62-0"></span>8. Geben Sie im Feld **Datenbankname** den Aliasnamen der hinzuzufügenden fernen Datenbank und im Feld **Aliasname der Datenbank** den Aliasnamen der lokalen Datenbank ein.

Wenn eine Host- oder OS/400-Datenbank hinzugefügt werden soll, geben Sie für eine OS/390- oder z/OS-Datenbank im Feld **Datenbankname** den Standortnamen, für eine OS/400-Datenbank den RDB-Namen bzw. für eine VSE- oder VM-Datenbank den DBNAME ein. Im Feld **Kommentar** kann bei Bedarf ein Kommentar eingegeben werden, der zur Beschreibung dieser Datenbank dient.

Klicken Sie **Weiter** an.

- 9. Wenn ODBC verwendet werden soll, müssen Sie diese Datenbank als ODBC-Datenquelle registrieren. Zum Ausführen dieser Operation muss ODBC installiert sein.
- 10. Im Fenster zum **Festlegen der Knotenoptionen** müssen Sie das Betriebssystem auswählen und den Namen des fernen Exemplars für das Datenbanksystem angeben, zu dem Sie eine Verbindung herstellen wollen.
- 11. Stellen Sie sicher, dass der Systemname, der Hostname und das Betriebssystem im Fenster **Systemoptionen angeben** richtig sind. Bei Bedarf können Sie einen Kommentar eingeben. Klicken Sie **Weiter** an.
- 12. Geben Sie im Fenster **Sicherheitsoptionen angeben** die Sicherheitsoption an, die für die Authentifizierung verwendet wird.
- 13. Klicken Sie den Knopf **Fertig stellen** an. Sie können diese Datenbank nun verwenden. Wählen Sie die Menüoption **Beenden** aus, um den Konfigurationsassistenten zu beenden.

### **Zugehörige Tasks:**

| | | | |

- v "Konfigurieren einer [Datenbankverbindung](#page-63-0) mit Hilfe der Discovery-Funktion" auf [Seite](#page-63-0) 58
- v "Konfigurieren einer Datenbankverbindung mit Hilfe eines Profils" auf Seite 57
- v "Testen einer Datenbankverbindung mit dem Konfigurationsassistenten" in *DB2 Universal Database für DB2-Server Einstieg*

## **Konfigurieren einer Datenbankverbindung mit Hilfe eines Profils**

Ein Serverprofil enthält Daten zu Serverexemplaren eines Systems sowie zu den Datenbanken der einzelnen Serverexemplare. Ein Clientprofil enthält Datenbankinformationen, die auf einem anderen Clientsystem katalogisiert wurden.

Verwenden Sie die Schritte in den folgenden Abschnitten, um mit Hilfe eines Serverprofils eine Datenbank zu konfigurieren. Wenn Sie Verbindungen zu mehreren Datenbanken gleichzeitig herstellen möchten, sollten Sie die Importfunktion des Konfigurationsassistenten verwenden.

### **Voraussetzungen:**

- Sie müssen über eine gültige DB2-Benutzer-ID verfügen.
- v Wenn Sie eine Datenbank zu einem System hinzufügen, auf dem ein DB2 Serveroder DB2 Connect Server-Produkt installiert ist, müssen Sie über eine Benutzer-ID mit der Berechtigung SYSADM oder SYSCTRL für das Exemplar verfügen.

## <span id="page-63-0"></span>**Vorgehensweise:**

Gehen Sie wie folgt vor, um mit Hilfe eines Profils eine Datenbank zu konfigurieren:

- 1. Melden Sie sich mit einer gültigen DB2-Benutzer-ID am System an.
- 2. Starten Sie den Konfigurationsassistenten. Der Konfigurationsassistent kann unter Windows über das Startmenü oder unter Windows und UNIX über den Befehl **db2ca** gestartet werden.
- 3. Wählen Sie in der Menüleiste des Konfigurationsassistenten die Option **Ausgewählt** und anschließend **Datenbank mit Assistent** aus.
- 4. Wählen Sie den Radioknopf **Ein Profil verwenden** aus und klicken Sie den Knopf **Weiter** an.
- 5. Klicken Sie **...** an, und wählen Sie ein Profil aus.
- 6. Klicken Sie **Laden** an, und wählen Sie im Profil eine Datenbank aus.
- 7. Klicken Sie **Weiter** an.

|

|

| | | | | | | |

- 8. Geben Sie im Feld **Aliasname der Datenbank** einen Aliasnamen für die lokale Datenbank ein, und geben Sie bei Bedarf einen Kommentar zur Beschreibung der Datenbank im Feld **Kommentar** ein. Klicken Sie **Weiter** an.
- 9. Wenn Sie ODBC verwenden wollen, müssen Sie diese Datenbank als ODBC-Datenquelle registrieren. Stellen Sie sicher, dass das Markierungsfeld **Datenbank für ODBC registrieren** ausgewählt ist. Zum Ausführen dieser Operation muss ODBC installiert sein.
- 10. Klicken Sie den Knopf **Fertig stellen** an. Sie können diese Datenbank nun verwenden.

## **Zugehörige Tasks:**

- "Erstellen und Exportieren von Clientprofilen mit dem Konfigurationsassistenten" in *DB2 Universal Database für DB2-Clients Einstieg*
- "Importieren und Konfigurieren von Clientprofilen mit dem Konfigurationsassistenten" in *DB2 Universal Database für DB2-Clients Einstieg*

## **Konfigurieren einer Datenbankverbindung mit Hilfe der Discovery-Funktion**

Mit der Discovery-Funktion des Konfigurationsassistenten können Sie ein Netzwerk nach Datenbanken durchsuchen.

### **Voraussetzungen:**

- Sie müssen über eine gültige DB2-Benutzer-ID verfügen.
- v Wenn Sie eine Datenbank zu einem System hinzufügen, auf dem ein DB2 Serveroder DB2 Connect Server-Produkt installiert ist, müssen Sie über eine Benutzer-ID mit der Berechtigung SYSADM oder SYSCTRL für das Exemplar verfügen.

## **Einschränkungen:**

Möglicherweise ist die Discovery-Funktion in folgenden Fällen nicht in der Lage ein fernes System zu erkennen:

- Der Verwaltungsserver wurde auf dem fernen System nicht gestartet.
- v Für die Discovery-Funktion erfolgte eine Zeitlimitüberschreitung. Die Discovery-Funktion sucht standardmäßig 10 Sekunden lang im Netzwerk. Diese Zeitdauer reicht für die Erkennung des fernen Systems möglicherweise nicht aus. Sie können einen entsprechenden Wert für die Registervariable DB2DISCOVERYTIME festlegen, um eine längere Zeitdauer anzugeben.

v Das Netzwerk, in dem die Discovery-Anfrage ausgeführt wird, ist so konfiguriert, dass die Discovery-Anfrage das gewünschte ferne System nicht erreicht.

#### **Einschränkungen:**

| |

> Ein DB2-Verwaltungsserver (DB2 Administration Server - DAS) muss aktiv und für die Discovery-Funktion eingerichtet sein, damit die Discovery-Funktion des Konfigurationsassistenten Informationen über DB2-Systeme zurückgeben kann.

#### **Vorgehensweise:**

Führen Sie die folgenden Schritte aus, um mit der Discovery-Funktion eine Datenbank zu Ihrem System hinzuzufügen:

- 1. Melden Sie sich mit einer gültigen DB2-Benutzer-ID am System an.
- 2. Starten Sie den Konfigurationsassistenten. Der Konfigurationsassistent kann unter Windows über das Startmenü oder unter Windows und UNIX über den Befehl **db2ca** gestartet werden.
- 3. Wählen Sie in der Menüleiste des Konfigurationsassistenten die Option **Ausgewählt** und anschließend **Datenbank mit Assistent** aus. Der Assistent **Datenbank hinzufügen** wird geöffnet.
- 4. Wählen Sie den Radioknopf **Netzwerk durchsuchen** aus und klicken Sie den Knopf **Weiter** an.
- 5. Klicken Sie den Ordner neben dem Eintrag **Bekannte Systeme** doppelt an, um alle Systeme aufzulisten, die Ihrem Client bekannt sind. Klicken Sie den Ordner neben dem Eintrag **Andere Systeme** doppelt an, um alle Systeme aufzulisten, die sich im Netzwerk befinden.
- 6. Blenden Sie die Liste der Exemplare und Datenbanken ein, und wählen Sie die Datenbank aus, die hinzugefügt werden soll. Klicken Sie **Weiter** an.
- 7. Geben Sie im Feld **Aliasname der Datenbank** einen Aliasnamen für die lokale Datenbank ein, und geben Sie bei Bedarf einen Kommentar zur Beschreibung der Datenbank im Feld **Kommentar** ein.
- 8. Wenn Sie ODBC verwenden wollen, müssen Sie diese Datenbank als ODBC-Datenquelle registrieren. Zum Ausführen dieser Operation muss ODBC installiert sein.
- 9. Klicken Sie den Knopf **Fertig stellen** an. Die hinzugefügte Datenbank kann nun verwendet werden. Klicken Sie den Knopf **Schließen** an, um den Konfigurationsassistenten zu beenden.

#### **Zugehörige Tasks:**

- v "Manuelles Konfigurieren einer [Datenbankverbindung](#page-61-0) mit Hilfe des [Konfigurationsassistenten"](#page-61-0) auf Seite 56
- v "Konfigurieren einer [Datenbankverbindung](#page-62-0) mit Hilfe eines Profils" auf Seite 57
- v "Testen einer Datenbankverbindung mit dem Konfigurationsassistenten" in *DB2 Universal Database für DB2-Server Einstieg*

## **Konfigurieren einer Datenbankverbindung mit Hilfe der Discovery-Funktion unter Windows und Linux**

Mit der Discovery-Funktion des Konfigurationsassistenten können Sie ein Netzwerk nach Datenbanken durchsuchen.

## **Voraussetzungen:**

Bevor die Verbindung zu einer Datenbank mit Hilfe der Discovery-Funktion konfiguriert werden kann, müssen die folgenden Voraussetzungen erfüllt sein:

- v Sie müssen über eine gültige DB2-Benutzer-ID verfügen.
- Wenn Sie eine Datenbank zu einem System hinzufügen, auf dem ein DB2 Serveroder DB2 Connect Server-Produkt installiert ist, müssen Sie über eine Benutzer-ID mit der Berechtigung SYSADM oder SYSCTRL für das Exemplar verfügen.

### **Einschränkungen:**

Ein DB2-Verwaltungsserver (DB2 Administration Server - DAS) muss aktiv und für die Discovery-Funktion eingerichtet sein, damit die Discovery-Funktion des Konfigurationsassistenten Informationen über DB2-Systeme zurückgeben kann.

### **Vorgehensweise:**

Führen Sie die folgenden Schritte aus, um mit der Discovery-Funktion eine Datenbank zu Ihrem System hinzuzufügen:

- 1. Melden Sie sich mit einer gültigen DB2-Benutzer-ID am System an.
- 2. Starten Sie den Konfigurationsassistenten. Der Konfigurationsassistent kann wie folgt gestartet werden:
	- v Auf Windows-Systemen über das Startmenü.
	- v Auf Linux-Systemen über ein Symbol. Das Symbol ist nur in der Umgebung des Exemplareigners verfügbar; für andere Umgebungen muss es mit Hilfe des Befehls **db2icons** verfügbar gemacht werden.
	- v Auf Windows- oder Linux-Systemen über den Befehl **db2ca**.
- 3. Wählen Sie in der Menüleiste des Konfigurationsassistenten die Option **Ausgewählt** und anschließend **Datenbank mit Assistent** aus.
- 4. Wählen Sie den Radioknopf **Netzwerk durchsuchen** aus und klicken Sie den Knopf **Weiter** an.
- 5. Klicken Sie den Ordner neben dem Eintrag **Bekannte Systeme** doppelt an, um alle Systeme aufzulisten, die Ihrem Client bekannt sind.
- 6. Klicken Sie das Zeichen **[+]** neben einem System an, um eine Liste der Exemplare und Datenbanken dieses Systems anzuzeigen. Wählen Sie die Datenbank aus, die hinzugefügt werden soll, und klicken Sie den Knopf **Weiter** an.
- 7. Geben Sie im Feld **Aliasname der Datenbank** den Aliasnamen der lokalen Datenbank ein und fügen Sie wahlfrei im Feld **Kommentar** einen Kommentar hinzu, der zur Beschreibung der Datenbank dient.
- 8. Wenn ODBC verwendet werden soll, müssen Sie diese Datenbank als ODBC-Datenquelle registrieren. Zum Ausführen dieser Operation muss ODBC installiert sein.
- 9. Klicken Sie den Knopf **Fertig stellen** an. Die hinzugefügte Datenbank kann nun verwendet werden. Klicken Sie den Knopf **Schließen** an, um den Konfigurationsassistenten zu beenden.

### **Zugehörige Tasks:**

v "Konfigurieren einer Datenbankverbindung mit dem [Konfigurationsassistenten](#page-59-0) unter [Windows](#page-59-0) und Linux" auf Seite 54

# <span id="page-66-0"></span>**Kapitel 10. Konfigurieren einer Verbindung mit dem Befehlszeilenprozessor (CLP)**

## **Konfigurieren von Verbindungen vom Client zum Server mit dem Befehlszeilenprozessor (CLP)**

In diesem Abschnitt wird beschrieben, wie eine Verbindung von einem DB2-Client zu einem fernen Datenbankserver mit Hilfe des DB2-Befehlszeilenprozessors (CLP) konfiguriert wird.

Eine Verbindung vom Client zum Server kann auch mit Hilfe des Konfigurationsassistenten konfiguriert werden.

## **Voraussetzungen:**

Bevor eine Verbindung vom Client zum Server konfiguriert werden kann, müssen die folgenden Voraussetzungen erfüllt sein:

- v Auf dem DB2-Server und dem DB2-Client muss die Kommunikation konfiguriert sein. Abhängig vom verwendeten Betriebssystem kann die Kommunikation über benannte Pipes, NetBIOS oder TCP/IP erfolgen.
- v Sie müssen eines der unterstützten Szenarios für die Verbindung vom Client zum Server verwenden. In diesen Szenarios wird dargestellt, welche Kommunikationsmethode oder welches Protokoll von den einzelnen Betriebssystemen verwendet werden kann.

### **Einschränkungen:**

| | | |

| | | |

- v DB2 UDB-Server unter Windows und UNIX akzeptieren keine eingehenden Clientverbindungen mehr, die APPC verwenden. DB2-Clients können jedoch weiterhin Verbindungen zu Hostsystemen herstellen, die APPC verwenden, sofern DB2 Connect installiert ist.
- Zum Herstellen einer Verbindung von einem Windows-Client zu einem Server auf einem UNIX-System kann NetBIOS nicht verwendet werden.

## **Vorgehensweise:**

Führen Sie die folgenden Schritte aus, um mit Hilfe des CLP eine Verbindung vom Client zum Server herzustellen:

- 1. Ermitteln Sie die Werte für die Kommunikationsparameter und notieren Sie diese.
- 2. Konfigurieren Sie das entsprechende Kommunikationsprotokoll auf dem Client. Für benannte Pipes ist keine Konfiguration erforderlich.
- 3. Katalogisieren Sie den Datenbankknoten auf dem DB2-Client und verwenden Sie hierzu eine der folgenden Methoden. Die Auswahl der Methode treffen Sie auf Grundlage der Kommunikationsprotokollinstallation auf dem zu katalogisierenden System.
	- Katalogisieren des TCP/IP-Knotens auf dem DB2-Client.
	- Katalogisieren des NetBIOS-Knotens auf dem DB2-Client.
	- Katalogisieren des Knotens für benannte Pipes auf dem DB2-Client.
- 4. Katalogisieren Sie die Datenbank auf dem DB2-Client.

5. Testen Sie die Verbindung vom Client zum Server.

### **Zugehörige Tasks:**

- v "Katalogisieren eines TCP/IP-Knotens vom DB2-Client aus" auf Seite 62
- v "Katalogisieren eines [NetBIOS-Knotens](#page-69-0) vom DB2-Client aus" auf Seite 64
- v ["Katalogisieren](#page-69-0) eines Knotens für 'Benannte Pipes' vom Client aus" auf Seite 64
- v ["Katalogisieren](#page-70-0) einer Datenbank von einem DB2-Client aus mit Hilfe des CLP" auf [Seite](#page-70-0) 65
- v "Testen der [Client-Server-Verbindung](#page-72-0) mit Hilfe des CLP" auf Seite 67
- v ["Konfigurieren](#page-58-0) von Verbindungen vom Client zum Server mit dem [Konfigurationsassistenten"](#page-58-0) auf Seite 53

## **Katalogisieren von Knoten**

## **Katalogisieren eines TCP/IP-Knotens vom DB2-Client aus**

Durch das Katalogisieren eines TCP/IP-Knotens wird ein Eintrag zum Knotenverzeichnis des DB2-Clients hinzugefügt, der den fernen Knoten beschreibt. Dieser Eintrag gibt den ausgewählten Aliasnamen (*knotenname*), den Hostnamen (*hostname*) (oder die IP-Adresse (*ip-adresse*)) und den Servicenamen (*svcename*) (oder die Portnummer (*portnummer*)) an, die der Client für den Zugriff auf den fernen Host verwendet.

## **Voraussetzungen:**

v Sie benötigen Systemadministratorberechtigung (SYSADM) oder Systemsteuerungsberechtigung (SYSCTRL), oder für die Option catalog\_noauth muss ON definiert werden. Das Katalogisieren eines Knotens ist mit Rootberechtigung nicht möglich.

### **Vorgehensweise:**

Gehen Sie wie folgt vor, um einen TCP/IP-Knoten zu katalogisieren:

- 1. Melden Sie sich am System als Benutzer mit der Berechtigung SYSADM (Systemverwaltung) oder SYSCTRL (Systemsteuerung) an.
- 2. Wenn Sie einen UNIX-Client verwenden, konfigurieren Sie die Exemplarumgebung. Führen Sie die Startprozedur wie folgt aus:

**Für Bash-, Bourne- oder Korn-Shell** . *INSTHOME*/sqllib/db2profile

## **Für C-Shell**

source *INSTHOME*/sqllib/db2cshrc

Hierbei steht *INSTHOME* für das Ausgangsverzeichnis des Exemplars.

3. Starten Sie den DB2-Befehlszeilenprozessor. Geben Sie unter Windows den Befehl **db2cmd** in einer Eingabeaufforderung ein. Geben Sie unter UNIX den Befehl **db2** in einer Eingabeaufforderung ein.

4. Katalogisieren Sie den Knoten, indem Sie die folgenden Befehle über den Befehlszeilenprozessor eingeben:

```
db2 => catalog tcpip node knotenname remote hostname|ip-adresse
  server servicename|portnummer [remote_instance exemplarname]
  [system systemname] [ostype betriebssystemtyp]
```
db2 => terminate

Hierbei gilt Folgendes:

- v node *knotenname* stellt einen Kurznamen dar, den Sie für den Computer festlegen können, auf dem sich die zu katalogisierende Datenbank befindet.
- remote instance *exemplarname* stellt den Namen des Serverexemplars dar, auf dem sich die Datenbank befindet.
- v system *systemname* stellt den DB2-Systemnamen dar, der den Server identifiziert.
- ostype *betriebssystemtyp* stellt den Betriebssystemtyp des Servers dar.

#### **Anmerkungen:**

| |

- a. Der Befehl **terminate** ist erforderlich, um den Verzeichniscache zu aktualisieren.
- b. remote instance, system und ostype sind zwar optional, müssen jedoch von Benutzern, die die DB2-Tools verwenden möchten, angegeben werden.
- c. Der auf dem Client verwendete Servicename (*servicename*) muss nicht mit dem Servicenamen auf dem Server identisch sein. Die Portnummern, die den Namen zugeordnet sind, *müssen* jedoch übereinstimmen.

#### **Beispiel:**

Geben Sie Folgendes in einer **db2**-Eingabeaufforderung ein, um einen Knoten mit dem Namen *db2node* auf dem fernen Server *myserver.ibm.com* mit der Portnummer *50000* zu katalogisieren:

db2 => catalog tcpip node db2node remote myserver server 50000 DB20000I Der Befehl CATALOG TCPIP NODE wurde erfolgreich ausgeführt. DB21056W Verzeichnisänderungen werden möglicherweise erst nach der Aktualisierung des Verzeichniscache wirksam.

db2 => terminate DB20000I Der Befehl TERMINATE wurde erfolgreich ausgeführt.

#### **Zugehörige Tasks:**

- v "Konfigurieren der TCP/IP-Kommunikation auf dem Client mit Hilfe des CLP" in *Installation und Konfiguration Ergänzung*
- v "Testen der [Client-Server-Verbindung](#page-72-0) mit Hilfe des CLP" auf Seite 67

#### **Zugehörige Referenzen:**

v "CATALOG TCPIP NODE Command" in *Command Reference*

## <span id="page-69-0"></span>**Katalogisieren eines NetBIOS-Knotens vom DB2-Client aus**

Durch das Katalogisieren eines NetBIOS-Knotens wird ein Eintrag zum Knotenverzeichnis des Clients hinzugefügt, in dem der ferne Knoten beschrieben wird. Verwenden Sie den ausgewählten Aliasnamen des Knotens (*knotenname*) als Eintragsname des Knotens. Dieser Eintrag gibt die logische Adapternummer des Clients (*adapternummer*) und den Workstationnamen des Servers *(nname*) an, die vom Client für den Zugriff auf den fernen DB2-Server verwendet werden.

## **Voraussetzungen:**

- v Sie müssen sich mit einer gültigen DB2-Benutzer-ID am System anmelden können. Wenn Sie eine Datenbank zu einem System hinzufügen, auf dem ein DB2- Server- oder DB2 Connect-Server-Produkt installiert ist, müssen Sie sich an diesem System als Benutzer mit der Berechtigung SYSADM (Systemverwaltung) oder SYSCTRL (Systemsteuerung) für das Exemplar anmelden.
- v Weitere Informationen zum Ermitteln dieser Parameterwerte finden Sie im Arbeitsblatt für die Werte der NetBIOS-Parameter.

### **Vorgehensweise:**

Führen Sie die folgenden Schritte aus, um den NetBIOS-Knoten zu katalogisieren: db2 => catalog netbios node *knotenname* remote *nname* adapter *adapternummer*

```
db2 => terminate
```
Geben Sie beispielsweise die folgenden Befehle ein, um den fernen Datenbankserver *server1* auf dem Knoten *db2node* unter Verwendung der logischen Adapternummer *0* zu katalogisieren:

```
db2 => catalog netbios node db2node remote server1 adapter 0
```
db2 => terminate

### **Zugehörige Tasks:**

- v "Konfigurieren der NetBIOS-Kommunikation auf dem Client mit Hilfe des CLP" in *Installation und Konfiguration Ergänzung*
- v ["Katalogisieren](#page-70-0) einer Datenbank von einem DB2-Client aus mit Hilfe des CLP" auf [Seite](#page-70-0) 65

### **Zugehörige Referenzen:**

- v "Arbeitsblatt für die Werte der NetBIOS-Parameter" in *Installation und Konfiguration Ergänzung*
- v "CATALOG NETBIOS NODE Command" in *Command Reference*

## **Katalogisieren eines Knotens für 'Benannte Pipes' vom Client aus**

Durch das Katalogisieren eines Knotens für 'Benannte Pipes' wird ein Eintrag zum Knotenverzeichnis des Clients hinzugefügt, in dem der ferne Knoten beschrieben wird. Dieser Eintrag gibt den gewählten Aliasnamen (*knotenname*), den Workstationnamen des fernen *Servers* (*computername*) sowie den Exemplarnamen (*exemplarname*) an. Diese Namen werden vom Client verwendet, um auf den fernen DB2- Server zuzugreifen.

#### <span id="page-70-0"></span>**Vorgehensweise:**

Geben Sie den folgenden Befehl über den Befehlszeilenprozessor (CLP) ein, um einen Knoten für 'Benannte Pipes' auf einem DB2-Client zu katalogisieren:

```
db2 => db2 catalog npipe node knotenname /
db2 => remote computername instance exemplarname
```

```
db2 => terminate
```
#### **Beispiel:**

Verwenden Sie beispielsweise den folgenden Befehl, um den fernen Knoten *db2node* zu katalogisieren, der sich auf dem Server *server1* im Exemplar *db2* befindet:

db2 => db2 catalog npipe node *db2node* remote *server1* instance *db2*

db2 => terminate

#### **Zugehörige Referenzen:**

- v "CATALOG NAMED PIPE NODE Command" in *Command Reference*
- "Arbeitsblatt für die Parameterwerte für 'Benannte Pipes' zum Konfigurieren von 'Benannte Pipes'" in *Installation und Konfiguration Ergänzung*

## **Katalogisieren einer Datenbank von einem DB2-Client aus mit Hilfe des CLP**

In diesem Abschnitt wird beschrieben, wie eine Datenbank von einem DB2-Client aus mit Hilfe des DB2-Befehlszeilenprozessors (CLP) katalogisiert wird.

Bevor eine Clientanwendung auf eine ferne Datenbank zugreifen kann, muss die Datenbank auf dem Client katalogisiert werden. Wenn Sie eine Datenbank erstellen, wird sie automatisch auf dem Server katalogisiert. Der dabei verwendete Aliasname ist mit dem Namen der Datenbank identisch, es sei denn, für die Datenbank wurde ein anderer Aliasname angegeben.

Die Informationen im Datenbankverzeichnis werden (außer beim Katalogisieren einer lokalen Datenbank, für das keine Angabe eines Knotens erforderlich ist) zusammen mit den Informationen im Knotenverzeichnis auf dem DB2-Client verwendet, um eine Verbindung zur fernen Datenbank herzustellen.

### **Einschränkungen:**

DB2 unterstützt die Verwendung der Rootberechtigung zum Katalogisieren einer Datenbank nicht.

#### **Voraussetzungen:**

| | |

- v Sie benötigen eine gültige DB2-Benutzer-ID.
- v Sie benötigen Systemadministratorberechtigung (SYSADM) oder Systemsteuerungsberechtigung (SYSCTRL), oder für die Option catalog\_noauth muss der Wert ON definiert werden.
- v Die folgenden Parameterwerte müssen angegeben werden, wenn eine *ferne* Datenbank katalogisiert wird:
	- Datenbankname
	- Aliasname der Datenbank
	- Knotenname
- Authentifizierungstyp (wahlfrei)
- Kommentar (wahlfrei)

Weitere Informationen zu diesen Parametern finden Sie im Arbeitsblatt für die Parameterwerte zum Katalogisieren einer Datenbank. Dort können Sie die Werte, die Sie verwenden möchten, dokumentieren.

- v Die folgenden Parameterwerte müssen angegeben werden, wenn eine *lokale* Datenbank katalogisiert wird:
	- Datenbankname
	- Laufwerk

|

| | | | | |

- Aliasname der Datenbank
- Authentifizierungstyp (wahlfrei)
- Kommentar (wahlfrei)

Die Katalogisierung einer lokalen Datenbank kann jederzeit aufgehoben und jederzeit erneut durchgeführt werden.

### **Vorgehensweise:**

Gehen Sie wie folgt vor, um eine Datenbank auf dem Client zu katalogisieren:

- 1. Melden Sie sich mit einer gültigen DB2-Benutzer-ID am System an.
- 2. Optional. Aktualisieren Sie die Spalte 'Ihr Wert' im Arbeitsblatt für die Parameterwerte zum Katalogisieren einer Datenbank.
- 3. Konfigurieren Sie die Exemplarumgebung, wenn Sie DB2 UDB auf einer UNIX-Plattform verwenden. Führen Sie die Startprozedur wie folgt aus:

### **Für Bash-, Bourne- oder Korn-Shell**

. *INSTHOME*/sqllib/db2profile

**Für C-Shell** source *INSTHOME*/sqllib/db2cshrc

Dabei ist *INSTHOME* das Ausgangsverzeichnis des Exemplars.

- 4. Starten Sie den DB2-Befehlszeilenprozessor. Geben Sie unter Windows den Befehl **db2cmd** in einer Eingabeaufforderung ein. Geben Sie unter UNIX den Befehl **db2** in einer Eingabeaufforderung ein.
- 5. Katalogisieren Sie die Datenbank, indem Sie die folgenden Befehle über den Befehlszeilenprozessor eingeben:

db2 => catalog database *datenbankname* as *aliasname\_der\_datenbank* at node *knotenname* [ authentication *authentifizierungswert* ]

Hierbei gilt Folgendes:

- datenbankname stellt den Namen der zu katalogisierenden Datenbank dar.
- aliasname der datenbank stellt einen lokalen Kurznamen für die zu katalogisierende Datenbank dar.
- knotenname stellt einen Kurznamen dar, den Sie für den Computer festlegen können, auf dem sich die zu katalogisierende Datenbank befindet.
- authentifizierungswert gibt den Typ der Authentifizierung an, die beim Herstellen einer Verbindung zur Datenbank stattfindet. Der Standardwert für diesen Parameter ist der auf dem Server angegebene Authentifizierungstyp. Die Angabe eines Authentifizierungstyps kann sich positiv auf die Leistung auswirken. SERVER, CLIENT, SERVER\_ENCRYPT und KERBEROS sind gültige Werte für diesen Parameter.
### **Beispiel:**

Wenn Sie die ferne Datenbank *sample* auf dem Knoten *db2node* mit der Authentifizierung *server* so katalogisieren möchten, dass sie den Aliasnamen der lokalen Datenbank *mysample* erhält, geben Sie die folgenden Befehle ein:

db2 => catalog database *sample* as *mysample* at node *db2node* authentication *server*

db2 => terminate

### **Zugehörige Tasks:**

v "Testen der Client-Server-Verbindung mit Hilfe des CLP" auf Seite 67

#### **Zugehörige Referenzen:**

- "Arbeitsblatt für die Parameterwerte zum Katalogisieren einer Datenbank" in *Installation und Konfiguration Ergänzung*
- v "CATALOG DATABASE Command" in *Command Reference*

## **Testen der Client-Server-Verbindung mit Hilfe des CLP**

Nach dem Katalogisieren des Knotens und der Datenbank sollten Sie eine Verbindung zur Datenbank herstellen, um die Verbindung zu testen.

#### **Voraussetzungen:**

| | | | | | | | | |

- v Bevor die Verbindung getestet werden kann, müssen der Datenbankknoten und die Datenbank katalogisiert sein.
- v Die Werte für *benutzer-id* und *kennwort* müssen für das System, auf dem sie authentifiziert werden, zulässig sein. Standardmäßig erfolgt die Authentifizierung auf dem Server. Die Authentifizierung wird durch den in der Datenbankmanager-Konfigurationsdatei des Servers angegebenen Authentifizierungsparameter festgelegt. Wenn die auf dem Client konfigurierte Authentifizierung nicht mit der auf dem Server konfigurierten Authentifizierung übereinstimmt oder nicht mit dieser kompatibel ist, wird eine Fehlernachricht ausgegeben.
- v Der Datenbankmanager muss mit dem korrekten, in DB2COMM definierten Protokoll gestartet sein. Ist der Datenbankmanager nicht gestartet, können Sie ihn durch die Eingabe des Befehls **db2start** auf dem Datenbankserver starten.

### **Vorgehensweise:**

Führen Sie die folgenden Schritte aus, um die Verbindung vom Client zum Server zu testen:

1. Richten Sie die Exemplarumgebung ein, wenn Sie DB2 auf einer UNIX-Plattform verwenden. Führen Sie die Startprozedur wie folgt aus:

# **Für Bash-, Bourne- oder Korn-Shell**

. *INSTHOME*/sqllib/db2profile

#### **Für C-Shell**

source *INSTHOME*/sqllib/db2cshrc

Dabei ist *INSTHOME* das Ausgangsverzeichnis des Exemplars.

- 2. Starten Sie den DB2-Befehlszeilenprozessor. Geben Sie unter Windows den Befehl **db2cmd** in einer Eingabeaufforderung ein. Geben Sie unter UNIX den Befehl **db2** in einer Eingabeaufforderung ein.
- 3. Geben Sie den folgenden Befehl auf dem Client ein, um eine Verbindung zur fernen Datenbank herzustellen:

db2 => connect to *aliasname\_der\_datenbank* user *benutzer-id*

Geben Sie zum Beispiel den folgenden Befehl ein:

connect to mysample user jtris

Sie werden zur Eingabe Ihres Kennworts aufgefordert.

Wurde die Verbindung erfolgreich hergestellt, erhalten Sie eine Nachricht mit dem Namen der Datenbank, zu der Sie die Verbindung hergestellt haben. Die Nachricht hat in etwa das folgende Format:

```
Database Connection Information
Database server = DB2/NT 8.1.0
SQL-Berechtigungs-ID = JTRIS
Local database alias = mysample
```
Sie können nun mit der Datenbank arbeiten. Geben Sie beispielsweise die folgende SQL-Anweisung ein, um eine Liste aller Tabellennamen abzurufen, die in der Systemkatalogtabelle aufgeführt sind:

select *tabellenname* from *syscat.tables*

Wenn Sie eine SQL-Anweisung gefolgt vom Befehl **db2 terminate** eingeben, erfolgt ein impliziter Verbindungsaufbau. Führen Sie den Befehl **db2set db2dbdft = <datenbankname>** aus, um eine Standarddatenbank zu definieren. Nach der Ausführung dieses Befehls können Sie beispielsweise den Befehl **db2 select \* from <tabelle>** ausführen, ohne zuvor eine Verbindung zu einer Datenbank herzustellen. Dieser Befehl verwendet die in **db2dbdft** definierten Werte. Wenn Sie eine Verbindung zu einer Datenbank herstellen möchten, bei der es sich nicht um die Standarddatenbank handelt, müssen Sie den Befehl CONNECT verwenden, um eine Verbindung zu der gewünschten Datenbank explizit herzustellen.

Wenn Sie die Datenbankverbindung nicht länger benötigen, geben Sie den Befehl **connect reset** ein, um die Datenbankverbindung zu beenden.

#### **Zugehörige Referenzen:**

- v "db2start Start DB2 Command" in *Command Reference*
- v "db2set DB2 Profile Registry Command" in *Command Reference*

**Teil 6. Anhänge und Schlussteil**

# <span id="page-76-0"></span>**Anhang A. Sprachenunterstützung**

## **Ändern der DB2-Schnittstellensprache (Windows)**

Die Schnittstellensprache von DB2 ist die Sprache, die in Schnittstellen für Nachrichten, Hilfeinformationen und grafische Tools verwendet wird. Bei der Installation von DB2 haben Sie die Option, die Unterstützung für eine oder mehrere Sprachen zu installieren. Verwenden Sie die in diesem Abschnitt beschriebenen Schritte, wenn die Schnittstellensprache für DB2 in eine der anderen installierten Sprachen geändert werden soll.

Es besteht ein Unterschied zwischen den Sprachen, die von DB2 unterstützt werden, und den Sprachen, die von der DB2-Schnittstelle unterstützt werden. Sprachen, die von DB2 unterstützt werden, d. h., Sprachen, in denen *Daten* vorhanden sein können, stellen eine übergeordnete Gruppe (Superset) der Sprachen dar, die von der DB2-Schnittstelle unterstützt werden.

### **Voraussetzungen:**

Die DB2-Schnittstellensprache, die verwendet werden soll, muss auf dem System installiert sein. DB2-Schnittstellensprachen werden ausgewählt und installiert, wenn DB2 mit Hilfe des DB2-Konfigurationsassistenten installiert wird. Wenn Sie die Schnittstellensprache von DB2 in eine unterstützte, jedoch nicht installierte Schnittstellensprache ändern, wird als standardmäßige Schnittstellensprache die Sprache des Betriebssystems verwendet. Wird diese Sprache nicht unterstützt, wird Englisch verwendet.

## **Vorgehensweise:**

Zum Ändern der Schnittstellensprache für DB2 unter Windows muss die Einstellung der Standardsprache für das Windows-Betriebssystem geändert werden.

Führen Sie die folgenden Schritte aus, um die DB2-Schnittstellensprache unter Windows zu ändern:

- 1. Wählen Sie in der Systemsteuerung des Windows-Betriebssystems die Option **Ländereinstellungen** aus.
- 2. Ändern Sie im Dialogfenster **Ländereinstellungen** die Einstellung für die Standardsprache in die Sprache, die für die DB2-Schnittstelle verwendet werden soll.

Weitere Informationen zum Ändern der Standardeinstellungen für die Systemsprache finden Sie in den Hilfeinformationen des Betriebssystems.

## **Zugehörige Referenzen:**

- v "Unterstützte Gebietscodes und Codepages" in *Systemverwaltung: Konzept*
- v "Unterstützte [DB2-Schnittstellensprachen"](#page-77-0) auf Seite 72

## <span id="page-77-0"></span>**Ändern der DB2-Schnittstellensprache (UNIX)**

Die Schnittstellensprache von DB2 ist die Sprache, die in Schnittstellen für Nachrichten, Hilfeinformationen und grafische Tools verwendet wird. Bei der Installation von DB2 haben Sie die Option, die Unterstützung für eine oder mehrere Sprachen zu installieren. Verwenden Sie die in diesem Abschnitt beschriebenen Schritte, wenn die Schnittstellensprache für DB2 in eine der anderen installierten Sprachen geändert werden soll.

Es besteht ein Unterschied zwischen den Sprachen, die von DB2 unterstützt werden, und den Sprachen, die von der DB2-Schnittstelle unterstützt werden. Sprachen, die von DB2 unterstützt werden, d. h., Sprachen, in denen *Daten* vorhanden sein können, stellen eine übergeordnete Gruppe (Superset) der Sprachen dar, die von der DB2-Schnittstelle unterstützt werden.

### **Voraussetzungen:**

Die Unterstützung für die DB2-Schnittstellensprache, die verwendet werden soll, muss auf dem System installiert sein. Die Unterstützung für die DB2-Schnittstellensprachen wird ausgewählt und installiert, wenn DB2 mit Hilfe des DB2- Konfigurationsassistenten installiert wird. Wenn Sie die Schnittstellensprache von DB2 in eine unterstützte, jedoch nicht installierte Schnittstellensprache ändern, wird als standardmäßige Schnittstellensprache die Sprache des Betriebssystems verwendet. Wird diese Sprache nicht unterstützt, wird Englisch verwendet.

### **Vorgehensweise:**

Zum Ändern der Schnittstellensprache für DB2 auf UNIX-Systemen muss die Umgebungsvariable LANG auf die gewünschte Ländereinstellung gesetzt werden.

Um beispielsweise die französische Schnittstelle von DB2 für AIX zu verwenden, muss die Sprachenunterstützung für Französisch installiert sein und die Umgebungsvariable LANG auf eine französische Ländereinstellung, wie z. B. fr\_FR, gesetzt werden.

## **Zugehörige Referenzen:**

- v "Unterstützte Gebietscodes und Codepages" in *Systemverwaltung: Konzept*
- v "Unterstützte DB2-Schnittstellensprachen" auf Seite 72

## **Unterstützte DB2-Schnittstellensprachen**

Die von DB2 unterstützten Sprachen für DB2-Schnittstellen können in die Kategorien ″Sprachen für die Servergruppe″ und ″Sprachen für die Clientgruppe″ eingeteilt werden. Die Sprachen für die Servergruppe wirken sich auf die meisten Nachrichten, die Hilfe und die Elemente der grafischen Oberfläche von DB2 aus. Die Sprachen der Clientgruppe wirken sich auf die Komponente 'DB2 Run-Time Client' aus, die die meisten Nachrichten und bestimmte Hilfedokumente umfasst.

Die Sprachen der Servergruppe sind: brasilianisches Portugiesisch, Tschechisch, Dänisch, Finnisch, Französisch, Deutsch, Italienisch, Japanisch, Koreanisch, Norwegisch, Polnisch, Russisch, vereinfachtes Chinesisch, Spanisch, Schwedisch u traditionelles Chinesisch.

| | | | Die Sprachen der Clientgruppe sind: Arabisch, Bulgarisch, Kroatisch, Niederländisch, Griechisch, Hebräisch, Ungarisch, Portugiesisch, Rumänisch, Slowakisch, Slowenisch und Türkisch.

Es besteht ein Unterschied zwischen den Sprachen, die von DB2 unterstützt werden, und den Sprachen, die von der DB2-Schnittstelle unterstützt werden. Sprachen, die von DB2 unterstützt werden, d. h., Sprachen, in denen *Daten* vorhanden sein können, stellen eine übergeordnete Gruppe (Superset) der Sprachen dar, die von der DB2-Schnittstelle unterstützt werden.

### **Zugehörige Tasks:**

| | |

- v "Ändern der diagnostischen Fehlerstufe vor einer DB2-Migration" in *DB2 Universal Database für DB2-Server Einstieg*
- v "Ändern der [DB2-Schnittstellensprache](#page-76-0) (Windows)" auf Seite 71
- v "Ändern der [DB2-Schnittstellensprache](#page-77-0) (UNIX)" auf Seite 72

### **Zugehörige Referenzen:**

- v "Versionen in anderen Nationalsprachen" in *Systemverwaltung: Konzept*
- v "Unterstützte Gebietscodes und Codepages" in *Systemverwaltung: Konzept*
- v "Konvertierungstabellen für die Codepages 923 und 924" in *Systemverwaltung: Konzept*
- v "Konvertierungstabellendateien für Euro-fähige Codepages" in *Systemverwaltung: Konzept*

# **Sprachenkennungen zum Ausführen des DB2-Konfigurationsassistenten in einer anderen Sprache**

Wenn der DB2-Konfigurationsassistent in einer anderen als der Standardsprache des Computers ausgeführt werden soll, können Sie den Assistenten manuell aufrufen und eine Sprachenkennung angeben. Die Sprache muss für die Plattform, auf der die Installation ausgeführt wird, verfügbar sein.

| Sprache                       | Sprachenkennung |
|-------------------------------|-----------------|
| Arabisch                      | ar              |
| Brasilianisches Portugiesisch | br              |
| Bulgarisch                    | bg              |
| Chinesisch, vereinfachtes     | <sub>cn</sub>   |
| Chinesisch, traditionelles    | tw              |
| Kroatisch                     | hr              |
| Tschechisch                   | CZ              |
| Dänisch                       | dk              |
| Niederländisch                | nl              |
| Englisch                      | en              |
| Finnisch                      | fi              |
| Französisch                   | $_{\rm fr}$     |
| Deutsch                       | de              |
| Griechisch                    | el              |

*Tabelle 2. Sprachenkennungen*

| Sprache       | Sprachenkennung |
|---------------|-----------------|
| Hebräisch     | iw              |
| Ungarisch     | hu              |
| Italienisch   | it              |
| Japanisch     | jp              |
| Koreanisch    | kr              |
| Norwegisch    | no              |
| Polnisch      | pl              |
| Portugiesisch | pt              |
| Rumänisch     | ro              |
| Russisch      | ru              |
| Slowakisch    | sk              |
| Slowenisch    | sl              |
| Spanisch      | es              |
| Schwedisch    | se              |
| Türkisch      | tr              |

*Tabelle 2. Sprachenkennungen (Forts.)*

# <span id="page-80-0"></span>**Anhang B. Entfernen von DB2**

## **Deinstallieren von DB2 UDB (Windows)**

In diesem Abschnitt werden die Schritte beschrieben, die zum vollständigen Entfernen von DB2 Version 8 unter einem Windows-Betriebssystem erforderlich sind. Führen Sie diese Task nur aus, wenn Sie keine der vorhandenen DB2-Exemplare und -Datenbanken mehr benötigen.

### **Vorgehensweise:**

Führen Sie die folgenden Schritte aus, um DB2 Version 8 unter Windows zu entfernen:

- 1. Löschen Sie alle Datenbanken. Zum Löschen von Datenbanken kann die Steuerzentrale oder der Befehl **drop database** verwendet werden.
- 2. Stoppen Sie alle DB2-Prozesse und -Dienste. Hierfür kann die Windows-Anzeige **Dienste** oder der Befehl **db2stop** verwendet werden. Werden die DB2- Dienste und -Prozesse nicht gestoppt, bevor versucht wird, DB2 zu entfernen, wird eine Warnung ausgegeben. Diese Warnung enthält eine Liste der DB2- Dienste und -Prozesse, von denen DB2-DLLs im Hauptspeicher gehalten werden.
- 3. Öffnen Sie die Windows-Systemsteuerung und verwenden Sie die Anzeige **Programme hinzufügen/entfernen**, um die DB2-Produkte zu entfernen. Weitere Informationen zum Entfernen von Softwareprodukten unter dem jeweiligen Windows-Betriebssystem erhalten Sie in der Hilfe für das Windows-Betriebssystem.
- 4. Um DB2 automatisch zu entfernen, geben Sie folgenden Befehl in der Befehlszeile ein:

msiexec /x <produktcode> /qn

wobei <produktcode> der Code für das zu entfernende Produkt ist. Die Liste der DB2-Produktcodes folgt hier:

- v ESE {D8F53726-C7AD-11D4-9155-00203586D551}
- v WSE {7A28F948-4945-4BD1-ACC2-ADC081C24830}
- v PE {C0AA883A-72AE-495F-9601-49F2EB154E93}
- v WM {84AF5B86-19F9-4396-8D99-11CD91E81724}
- v DLM {1D16CA65-F7D9-47E5-BB26-C623A44832A3}
- v RCON {273F8AB8-C84B-4EE6-85E7-D7C5270A6D08}
- v CONEE {9C8DFB63-66DE-4299-AC6B-37D799A728A2}
- v CONPE {F1912044-6E08-431E-9B6D-90ED10C0B739}
- v ADMCL {ABD23811-AA8F-416B-9EF6-E54D62F21A49}
- v ADCL {68A40485-7F7F-4A91-9AB6-D67836E15CF2}
- v RTCL {63F6DCD6-0D5C-4A07-B27C-3AE3E809D6E0}
- v GSE {F6846BF9-F4B5-4BB2-946D-3926795D5749}
- LSDC {DD30AEB3-4323-40D7-AB39-735A0523DEF3}
- v WMC {5FEA5040-22E2-4760-A88C-73DE82BE4B6E}
- v DOC {73D99978-A255-4150-B4FD-194ECF4B3D7C}
- v QP {7A8BE511-8DF3-4F22-B61A-AF0B8755E354}
- v CUBE {C8FEDF8F-84E8-442F-A084-0A0F6A772B52}
- v EXP {58169F10-CA30-4F40-8C6D-C6DA8CE47E16}

## **Zugehörige Tasks:**

v "Deinstallieren von DB2 UDB (UNIX)" auf Seite 76

## **Zugehörige Referenzen:**

v "DROP DATABASE Command" in *Command Reference*

# **Deinstallieren von DB2 UDB (UNIX)**

In diesem Abschnitt werden die Schritte beschrieben, die zum Entfernen von DB2 Version 8 unter einem UNIX-Betriebssystem erforderlich sind. Diese Task ist nicht erforderlich, um eine neue Version von DB2 zu installieren. Die einzelnen Versionen von DB2 unter UNIX verwenden unterschiedliche Installationspfade und können daher auf dem gleichen Computer gemeinsam betrieben werden.

## **Vorgehensweise:**

Führen Sie die folgenden Schritte aus, um DB2 unter UNIX zu entfernen:

- 1. Wahlfrei: Löschen Sie alle Datenbanken. Zum Löschen von Datenbanken kann die Steuerzentrale oder der Befehl **drop database** verwendet werden.
- 2. Stoppen Sie den DB2-Verwaltungsserver.
- 3. Entfernen Sie den Verwaltungsserver.
- 4. Stoppen Sie die DB2-Exemplare.
- 5. Entfernen Sie die DB2-Exemplare.
- 6. Entfernen Sie die DB2-Produkte.

## **Zugehörige Konzepte:**

v "DB2-Verwaltungsserver" in *Systemverwaltung: Implementierung*

## **Zugehörige Tasks:**

- v "Stoppen des [DB2-Verwaltungsservers](#page-82-0) (DAS)" auf Seite 77
- v "Entfernen des [DB2-Verwaltungsservers](#page-82-0) (DAS)" auf Seite 77
- "Stoppen der [DB2-Exemplare"](#page-83-0) auf Seite 78
- v "Entfernen von [DB2-Exemplaren"](#page-83-0) auf Seite 78
- v "Entfernen der [DB2-Produkte](#page-84-0) mit dem Befehl db2\_deinstall (UNIX)" auf Seite 79
- v ["Deinstallieren](#page-80-0) von DB2 UDB (Windows)" auf Seite 75

## **Zugehörige Referenzen:**

v "DROP DATABASE Command" in *Command Reference*

## <span id="page-82-0"></span>**Stoppen des DB2-Verwaltungsservers (DAS)**

Der DB2-Verwaltungsserver (DAS) muss gestoppt werden, bevor DB2 entfernt werden kann.

### **Vorgehensweise:**

Führen Sie die folgenden Schritte aus, um den Verwaltungsserver zu stoppen:

- 1. Melden Sie sich als Eigner des DB2-Verwaltungsservers an.
- 2. Stoppen Sie den DB2-Verwaltungsserver, indem Sie den Befehl **db2admin stop** eingeben.

### **Zugehörige Konzepte:**

v "DB2-Verwaltungsserver" in *Systemverwaltung: Implementierung*

### **Zugehörige Tasks:**

v "Entfernen der [DB2-Produkte](#page-84-0) mit dem Befehl db2\_deinstall (UNIX)" auf Seite 79

### **Zugehörige Referenzen:**

v "db2admin - DB2 Administration Server Command" in *Command Reference*

## **Entfernen des DB2-Verwaltungsservers (DAS)**

Der DB2-Verwaltungsserver muss entfernt werden, bevor DB2 entfernt werden kann.

### **Vorgehensweise:**

Führen Sie die folgenden Schritte aus, um den DB2-Verwaltungsserver zu entfernen:

- 1. Melden Sie sich als Eigner des DB2-Verwaltungsservers an.
- 2. Führen Sie die Startprozedur wie folgt aus:

. *DASHOME*/das/dasprofile (für Bash- Bourne- oder Korn-Shell) source *DASHOME*/das/dascshrc (für C-Shell)

Hierbei ist *DASHOME* das Ausgangsverzeichnis des DB2-Verwaltungsservers.

- 3. Sichern Sie die Dateien im Verzeichnis DASHOME/das.
- 4. Melden Sie sich ab.
- 5. Melden Sie sich als Benutzer mit Rootberechtigung an und entfernen Sie den DB2-Verwaltungsserver, indem Sie den folgenden Befehl eingeben: *DB2\_VERZ***/instance/dasdrop**.

Hierbei steht *DB2\_VERZ* unter AIX für den Pfad /usr/opt/db2\_08\_01 und unter allen anderen UNIX-Betriebssystemen für den Pfad /opt/IBM/db2/V8.1.

### **Zugehörige Konzepte:**

v "DB2-Verwaltungsserver" in *Systemverwaltung: Implementierung*

## **Zugehörige Tasks:**

v "Entfernen der [DB2-Produkte](#page-84-0) mit dem Befehl db2\_deinstall (UNIX)" auf Seite 79

## <span id="page-83-0"></span>**Stoppen der DB2-Exemplare**

Alle DB2-Exemplare müssen gestoppt werden, bevor DB2 entfernt werden kann.

### **Vorgehensweise:**

Führen Sie die folgenden Schritte aus, um ein DB2-Exemplar zu stoppen:

- 1. Melden Sie sich als Benutzer mit Rootberechtigung an.
- 2. Geben Sie den Befehl *DB2DIR***/bin/db2ilist** ein, um eine Liste der Namen aller DB2-Exemplare auf dem System abzurufen.

Hierbei steht *DB2DIR* unter AIX für den Pfad /usr/opt/db2\_08\_01 und unter allen anderen UNIX-Betriebssystemen für den Pfad /opt/IBM/db2/V8.1.

- 3. Melden Sie sich ab.
- 4. Melden Sie sich als Eigner des zu stoppenden Exemplars erneut an.
- 5. Führen Sie die Startprozedur wie folgt aus:

. *INSTHOME*/sqllib/db2profile (für Bash-, Bourne oder Korn-Shell) source *INSTHOME*/sqllib/db2cshrc (für C-Shell)

Hierbei steht *INSTHOME* für das Ausgangsverzeichnis des Exemplars.

- 6. Sichern Sie die Dateien im Verzeichnis *INSTHOME*/sqllib, falls dies erforderlich ist. Hierbei steht *INSTHOME* für das Ausgangsverzeichnis des Exemplareigners.
- 7. Es ist außerdem empfehlenswert, die Konfigurationsdatei des Datenbankmanagers (db2systm), die Datei db2nodes.cfg und die Anwendungen für benutzerdefinierte Funktionen oder abgeschirmte gespeicherte Prozeduren im Verzeichnis *INSTHOME*/sqllib/function zu speichern.
- 8. Stoppen Sie alle Datenbankanwendungen, indem Sie den Befehl **db2 force application all** eingeben.
- 9. Stoppen Sie den DB2-Datenbankmanager, indem Sie den Befehl **db2stop** eingeben.
- 10. Stellen Sie sicher, dass das Exemplar gestoppt wurde, indem Sie den Befehl **db2 terminate** eingeben.
- 11. Wiederholen Sie diese Schritte für alle Exemplare.

Der nächste Schritt beim Entfernen von DB2 unter UNIX ist das Entfernen der DB2-Exemplare.

### **Zugehörige Referenzen:**

- v "db2stop Stop DB2 Command" in *Command Reference*
- v "FORCE APPLICATION Command" in *Command Reference*
- v "db2ilist List Instances Command" in *Command Reference*

## **Entfernen von DB2-Exemplaren**

Sie können eines oder alle Exemplare von DB2 Version 8 von Ihrem System entfernen. Nach dem Entfernen eines Exemplars können die DB2-Datenbanken, deren Eigner dieses Exemplar ist (falls solche Datenbanken vorhanden sind) nicht mehr verwendet werden. Entfernen Sie DB2-Exemplare daher nur, wenn Sie keine DB2 Version 8-Produkte mehr verwenden wollen oder wenn Sie vorhandene Exemplare nicht auf eine neuere Version von DB2 migrieren wollen.

## <span id="page-84-0"></span>**Vorgehensweise:**

Führen Sie die folgenden Schritte aus, um ein Exemplar zu entfernen:

- 1. Melden Sie sich als Benutzer mit Rootberechtigung an.
- 2. Entfernen Sie das Exemplar, indem Sie den folgenden Befehl eingeben: *DB2\_VERZ*/instance/db2idrop *exemplarname*

Hierbei steht *DB2\_VERZ* unter AIX für den Pfad /usr/opt/db2\_08\_01 und unter allen anderen UNIX-Betriebssystemen für den Pfad /opt/IBM/db2/V8.1.

Mit dem Befehl **db2idrop** wird der Eintrag für das Exemplar aus der Liste der Exemplare gelöscht und das Verzeichnis *INSTHOME*/sqllib entfernt. (Hierbei steht *INSTHOME* für das Ausgangsverzeichnis des Exemplars und *exemplarname* für den Anmeldenamen des Exemplars.) Wenn Sie im Verzeichnis /sqllib Dateien gespeichert haben, werden diese durch diesen Vorgang entfernt. Wenn Sie diese Dateien dennoch benötigen, müssen Sie sie kopieren bevor Sie das Exemplar löschen.

3. Wahlfrei: Entfernen Sie als Benutzer mit Rootberechtigung die Benutzer-ID und die Gruppe des Exemplareigners, falls diese nur für dieses Exemplar verwendet werden. Entfernen Sie die Benutzer-ID und die Gruppe nicht, falls das Exemplar neu erstellt werden soll.

Dieser Schritt ist wahlfrei, da der Exemplareigner und die Gruppe des Exemplareigners möglicherweise auch für andere Zwecke verwendet werden.

Der nächste Schritt beim Entfernen von DB2 unter UNIX ist das Entfernen der DB2-Produkte.

## **Zugehörige Tasks:**

v "Entfernen der DB2-Produkte mit dem Befehl db2\_deinstall (UNIX)" auf Seite 79

## **Zugehörige Referenzen:**

v "db2idrop - Remove Instance Command" in *Command Reference*

# **Entfernen der DB2-Produkte mit dem Befehl db2\_deinstall (UNIX)**

In diesem Abschnitt werden die Schritte beschrieben, die zum Entfernen von DB2- Produkten der Version 8 mit Hilfe des Befehls **db2\_deinstall** erforderlich sind. Mit dem Befehl **db2\_deinstall** werden alle DB2-Produkte vom System entfernt. Soll nur ein Teil der DB2-Produkte entfernt werden, müssen Sie zum Entfernen der gewünschten DB2-Komponenten, -Pakete oder -Dateigruppen die Tools des Betriebssystems verwenden.

## **Voraussetzungen:**

Vor dem Entfernen der DB2-Produkte vom UNIX-System müssen die folgenden Bedingungen erfüllt sein:

- v Stellen Sie sicher, das alle im Abschnitt *Entfernen von DB2 unter UNIX* beschriebenen Schritte ausgeführt wurden, bevor Sie DB2-Produkte vom UNIX-System entfernen.
- v Zum Entfernen von DB2-Produkten müssen Sie über die Rootberechtigung verfügen.
- v Um den Befehl **db2\_deinstall** verwenden zu können, ist die Produkt-CD-ROM erforderlich. Der Befehl **db2\_deinstall** befindet sich im Stammverzeichnis der Produkt-CD-ROM für DB2 Version 8.

### **Vorgehensweise:**

Führen Sie die folgenden Schritte aus, um DB2-Produkte von UNIX-Systemen zu entfernen:

- 1. Melden Sie sich als Benutzer mit Rootberechtigung an.
- 2. Hängen Sie die CD-ROM mit DB2 Version 8 an.
- 3. Führen Sie den Befehl **db2\_deinstall -n** im Stammverzeichnis der Produkt-CD-ROM für DB2 Version 8 aus. Der Parameter *-n* bewirkt, dass **pkgrm** nicht interaktiv ausgeführt wird. Der Parameter *-n* ist nur für System V (Solaris) gültig.

Durch diesen Befehl werden alle DB2-Produkte vom System entfernt.

Es stehen auch alternative Methoden zur Verfügung, um DB2-Produkte für Ihr Betriebssystem zu entfernen. Sie können eine dieser Methoden verwenden, wenn nur ein Teil der DB2-Produkte vom System entfernt werden soll. Die folgenden alternativen Methoden zum Entfernen von DB2-Produkten stehen zur Verfügung:

**AIX** Sie können SMIT (System Management Interface Tool) verwenden, um einige oder alle DB2-Produkte zu entfernen. Wenn Sie SMIT zum Entfernen von DB2-Produkten verwenden, können DB2-Produkte der Version 8 durch ihr Präfix db2\_08\_01 identifiziert werden. Darüber hinaus können Sie auch den Befehl **installp** verwenden, um alle DB2-Produkte von AIX zu entfernen, indem Sie den Befehl **installp -u db2\_08\_01** eingeben.

#### **HP-UX**

Sie können den Befehl **swremove** verwenden, um einige oder alle DB2- Produkte zu entfernen.

**Linux** Sie können den Befehl **rpm** verwenden, um einige oder alle DB2-Produkte zu entfernen.

### **Solaris-Betriebsumgebung**

Sie können den Befehl **pkgrm** verwenden, um einige oder alle DB2-Produkte zu entfernen.

### **Zugehörige Tasks:**

- v "Entfernen von [DB2-Exemplaren"](#page-83-0) auf Seite 78
- v "Entfernen von DB2 FixPaks" in *DB2 Universal Database für DB2-Server Einstieg*

# <span id="page-86-0"></span>**Anhang C. Technische Informationen zu DB2 Universal Database**

## **DB2-Dokumentation und Hilfe**

| | | | | | | | | | |

| | | | | Die technischen Informationen zu DB2® stehen über die folgenden Tools und Methoden zur Verfügung:

- DB2 Information Unterstützung
	- Themen
	- Hilfe für DB2-Tools
	- Beispielprogramme
	- Lernprogramme
- v Für den Download verfügbare PDF-Dateien, PDF-Dateien auf CD und gedruckte Bücher
	- Handbücher
	- Referenzhandbücher
- Befehlszeilenhilfe
	- Hilfe für Befehle
	- Hilfe für Nachrichten
	- Hilfe für SQL-Anweisungen
- Installierter Quellcode
	- Beispielprogramme

Darüber hinaus können Sie auf zusätzliche technische Informationen zu DB2 Universal Database™, wie beispielsweise technische Hinweise (Technotes), White Papers und Redbooks™, online über ibm.com® zugreifen. Rufen Sie die Website 'DB2 Information Management - Library' unter [www.ibm.com/software/data/pubs/](http://www.ibm.com/software/data/pubs/) auf.

## **Aktualisierungen der DB2-Dokumentation**

In bestimmten Fällen stellt IBM® in regelmäßigen Abständen Dokumentations-Fix-Paks und andere Dokumentationsaktualisierungen für 'DB2 Information - Unterstützung' zur Verfügung. Wenn Sie über

<http://publib.boulder.ibm.com/infocenter/db2help/> auf 'DB2 Information - Unterstützung' zugreifen, erhalten Sie stets die neuesten Informationen. Falls Sie 'DB2 Information - Unterstützung' lokal installiert haben, müssen Sie alle Aktualisierungen manuell installieren, bevor Sie sie anzeigen können. Diese Dokumentationsaktualisierungen ermöglichen Ihnen, die Informationen, die Sie von der CD mit *DB2 Information - Unterstützung* installiert haben, auf den neuesten Stand zu bringen, sobald neue Informationen verfügbar sind.

'DB2 Information - Unterstützung' wird häufiger aktualisiert als die PDF- und Hardcopy-Bücher. Um stets die jeweils neuesten technischen Informationen zu DB2 zur Verfügung zu haben, sollten Sie die Dokumentationsaktualisierungen installieren, sobald sie verfügbar sind, oder 'DB2 Information - Unterstützung' über die Website www.ibm.com aufrufen.

### <span id="page-87-0"></span>**Zugehörige Konzepte:**

- v "CLI sample programs" in *CLI Guide and Reference, Volume 1*
- v "Java sample programs" in *Application Development Guide: Building and Running Applications*
- "DB2 Information Unterstützung" auf Seite 82

### **Zugehörige Tasks:**

- v "Aufrufen der [Kontexthilfe](#page-106-0) über ein DB2-Tool" auf Seite 101
- v "Aktualisieren der auf Ihrem Computer oder [Intranet-Server](#page-98-0) installierten Komponente 'DB2 Information - [Unterstützung'"](#page-98-0) auf Seite 93
- v "Aufrufen der Hilfe für Nachrichten über den [Befehlszeilenprozessor"](#page-107-0) auf Seite [102](#page-107-0)
- v "Aufrufen der Hilfe für Befehle über den [Befehlszeilenprozessor"](#page-108-0) auf Seite 103
- v "Aufrufen der Hilfe für den SQL-Status über den [Befehlszeilenprozessor"](#page-108-0) auf [Seite](#page-108-0) 103

### **Zugehörige Referenzen:**

v ["DB2-Dokumentation](#page-99-0) in PDF-Format und gedrucktem Format" auf Seite 94

## **DB2 Information - Unterstützung**

Die DB2®-Komponente 'DB2 Information - Unterstützung' bietet Ihnen die Möglichkeit, auf alle Informationen zuzugreifen, die Sie zur optimalen Nutzung der Produkte innerhalb der DB2-Produktfamilie, wie z. B. DB2 Universal Database™, DB2 Connect<sup>™</sup>, DB2 Information Integrator und DB2 Query Patroller<sup>™</sup>, benötigen. 'DB2 Information - Unterstützung' dokumentiert auch die wichtigsten DB2-Funktionen und -Komponenten, einschließlich der Funktionen für die Replikation, das Data Warehousing und die DB2 Extender. Wenn Sie für die Anzeige von 'DB2 Information - Unterstützung' Mozilla ab Version 1.0 oder Microsoft® Internet Explorer ab Version 5.5 verwenden, stehen Ihnen die folgenden Funktionen zur Verfügung. Für bestimmte Funktionen muss die JavaScript™-Unterstützung aktiviert werden:

#### **Flexible Installationsoptionen**

Wählen Sie für die Anzeige der DB2-Dokumentation die Option, die Ihren Anforderungen am besten entspricht:

- Stellen Sie ohne großen Aufwand sicher, dass Ihre Dokumentation stets auf dem neuesten Stand ist, indem Sie auf die gesamte Dokumentation direkt über 'DB2 Information - Unterstützung' auf der IBM® Website unter <http://publib.boulder.ibm.com/infocenter/db2help/> zugreifen.
- Reduzieren Sie den Aktualisierungsaufwand auf ein Minimum und begrenzen Sie den Datenaustausch auf Ihr Intranet, indem Sie die DB2- Dokumentation auf einem einzigen Server innerhalb Ihres Intranets installieren.
- v Erzielen Sie maximale Flexibilität und reduzieren Sie die Abhängigkeit von Netzwerkverbindungen, indem Sie die DB2-Dokumentation auf dem eigenen Computer installieren.

#### **Suchen**

Sie können alle Themen in 'DB2 Information - Unterstützung' durchsuchen, indem Sie einen Suchbegriff im Textfeld **Suchen** eingeben. Schließen Sie Begriffe in Anführungszeichen ein, wenn Sie nach exakten Übereinstimmungen suchen möchten. Mit Hilfe von Platzhalterzeichen (\*, ?) und Booleschen Operatoren (AND, NOT, OR) können Sie die Suche eingrenzen.

| | | | |

### **Aufgabenorientiertes Inhaltsverzeichnis**

Die Themen in der DB2-Dokumentation können über ein zentrales Inhaltsverzeichnis lokalisiert werden. Das Inhaltsverzeichnis ist primär auf der Basis übergeordneter Aufgabenbereiche aufgebaut, enthält jedoch auch Einträge für Produktübersichten, Ziele, Referenzinformationen sowie einen Index und ein Glossar.

- v Produktübersichten beschreiben die Beziehung zwischen den in der DB2-Produktfamilie verfügbaren Produkten sowie die von den einzelnen Produkten bereitgestellten Funktionen und enthalten darüber hinaus die neuesten Release-Informationen für diese Produkte.
- v Aufgabenkategorien, wie z. B. Installation, Verwaltung und Entwicklung, umfassen Themen, mit deren Hilfe Sie die einzelnen Aufgaben schnell ausführen und sich außerdem genauere Kenntnisse über die Hintergrundinformationen zu diesen Aufgaben verschaffen können.
- In den Referenzthemen finden Sie detaillierte Informationen zu einem Thema, einschließlich der Anweisungs- und Befehlssyntax, der Hilfetexte zu Nachrichten und der Konfigurationsparameter.

## **Anzeigen des aktuellen Themas im Inhaltsverzeichnis**

Wenn Sie sehen möchten, welchem Bereich des Inhaltsverzeichnisses das aktuelle Thema zugeordnet ist, klicken Sie den Knopf **Aktualisieren / aktuelles Thema anzeigen** im Teilfenster des Inhaltsverzeichnisses oder den Knopf **Im Inhaltsverzeichnis anzeigen** im Inhaltsteilfenster an. Diese Funktion ist zum Beispiel dann von Nutzen, wenn Sie mehreren Links zu zugehörigen Themen in verschiedenen Dateien gefolgt sind oder ein Thema über das Ergebnis einer Suche aufgerufen haben.

**Index** Über den Index können Sie auf die gesamte Dokumentation zugreifen. Der Index ist alphabetisch nach Indexeinträgen sortiert.

### **Glossar**

| | | | | | | | | | | | | | | | | | | | | | | |

| | | | |

Im Glossar finden Sie Definitionen zu Termini, die in der DB2-Dokumentation verwendet werden. Das Glossar ist alphabetisch nach Glossareinträgen sortiert.

### **Integrierte übersetzte Informationen**

Die Informationen in 'DB2 Information - Unterstützung' werden in der Sprache angezeigt, die Sie in den Benutzervorgaben des verwendeten Browsers festgelegt haben. Ist ein Thema nicht in der bevorzugten Sprache verfügbar, wird die englische Version des Themas angezeigt.

Technische Informationen zu iSeries™ finden Sie im Informationszentrum von IBM eServer™ iSeries unter [www.ibm.com/eserver/iseries/infocenter/.](http://www.ibm.com/eserver/iseries/infocenter/)

### **Zugehörige Konzepte:**

v "DB2 Information - Unterstützung: [Installationsszenarios"](#page-89-0) auf Seite 84

### **Zugehörige Tasks:**

- "Aktualisieren der auf Ihrem Computer oder [Intranet-Server](#page-98-0) installierten Komponente 'DB2 Information - [Unterstützung'"](#page-98-0) auf Seite 93
- "Anzeigen von Themen in der [gewünschten](#page-99-0) Sprache in 'DB2 Information -[Unterstützung'"](#page-99-0) auf Seite 94
- "Aufrufen von 'DB2 Information [Unterstützung'"](#page-96-0) auf Seite 91
- "Installation von 'DB2 Information Unterstützung' mit dem [DB2-Installations](#page-91-0)[assistenten](#page-91-0) (UNIX)" auf Seite 86

v "Installation von 'DB2 Information - Unterstützung' mit dem [DB2-Installations](#page-94-0)assistenten [\(Windows\)"](#page-94-0) auf Seite 89

## <span id="page-89-0"></span>**DB2 Information - Unterstützung: Installationsszenarios**

|

| | | | | | | | | | | | | |  $\perp$ | |

| |

| | |

| || | | | | | | | | | | | |

|

| | | | | |

| |

Je nach Arbeitsumgebung kann es unterschiedliche Anforderungen hinsichtlich des Zugriffs auf DB2®-Informationen geben. Sie können auf 'DB2 Information - Unterstützung' entweder auf der IBM® Website zugreifen oder auf einem Server im unternehmensinternen Netzwerk oder auf eine auf dem lokalen Computer installierte Version. In allen drei Fällen befindet sich die Dokumentation in 'DB2 Information - Unterstützung', einem strukturierten System themenbasierter Informationen, die über einen Browser angezeigt werden können. Standardmäßig greifen DB2-Produkte auf 'DB2 Information - Unterstützung' auf der IBM Website zu. Wenn Sie jedoch auf 'DB2 Information - Unterstützung' auf einem Intranet-Server oder auf dem eigenen Computer zugreifen möchten, müssen Sie 'DB2 Information - Unterstützung' mit Hilfe der entsprechenden CD installieren, die sich im Programmpaket des Produkts befindet. Anhand der nachfolgenden Übersicht über die verfügbaren Optionen für den Zugriff auf die DB2-Dokumentation und mit Hilfe der drei Installationsszenarios können Sie ermitteln, welche Methode für den Zugriff auf 'DB2 Information - Unterstützung' für Ihre Anforderungen und Arbeitsumgebung am besten geeignet ist und welche Aspekte Sie bei der Installation berücksichtigen müssen.

## **Übersicht über die verfügbaren Optionen für den Zugriff auf die DB2-Dokumentation:**

Die folgende Tabelle enthält Empfehlungen hinsichtlich der für Ihre Arbeitsumgebung geeigneten Optionen für den Zugriff auf die DB2-Produktdokumentation in 'DB2 Information - Unterstützung'.

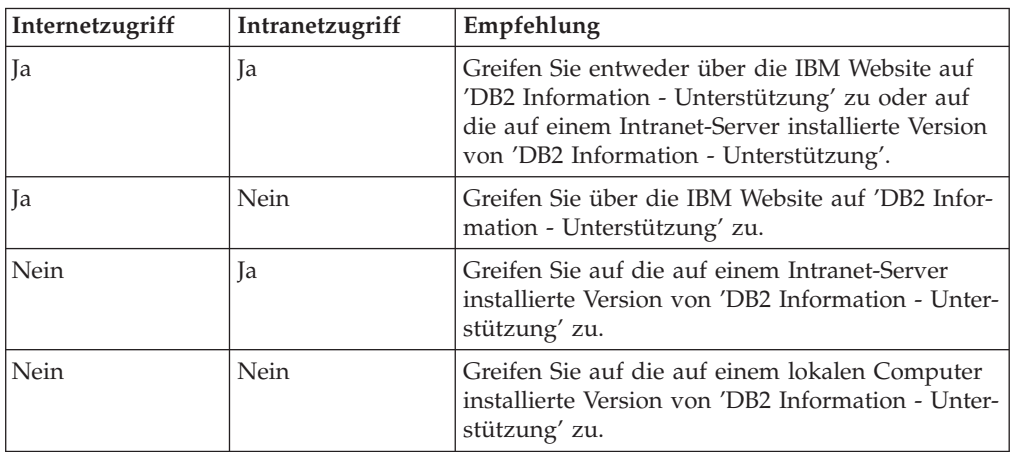

## **Szenario: Zugriff auf 'DB2 Information - Unterstützung' auf Ihrem Computer:**

Tsu-Chen besitzt eine Fabrik in einer Kleinstadt, in der es vor Ort keinen Anbieter für einen Internetzugang gibt. Für die Verwaltung des Lagerbestands, der Produktbestellungen, der Betriebsausgaben und seines Bankkontos hat Tsu-Chen DB2 Universal Database™ gekauft. Da er zuvor noch nie ein DB2-Produkt verwendet hat, muss er anhand der DB2-Produktdokumentation lernen, wie die Verwaltung funktioniert.

Nachdem er DB2 Universal Database mit der Option für die Standardinstallation auf seinem Computer installiert hat, versucht Tsu-Chen, auf die DB2-Dokumentation zuzugreifen. Sein Browser zeigt jedoch eine Fehlernachricht mit der Information an, dass die Seite, die geöffnet werden sollte, nicht gefunden werden kann. Tsu-Chen überprüft das Installationshandbuch für sein DB2-Produkt und findet heraus, dass er 'DB2 Information - Unterstützung' zunächst installieren muss, um auf seinem Computer auf die DB2-Dokumentation zugreifen zu können. Im Programmpaket findet er die *CD für DB2 Information - Unterstützung* und installiert sie.

| | | | | | |

| | | |

|

| | | | | |

| | | | | |

| | | | |

| | | | | |

| |

 $\overline{1}$ 

| | | | | | | | | | Über das Programm zum Aufrufen von Anwendungen für sein Betriebssystem hat Tsu-Chen nun Zugriff auf 'DB2 Information - Unterstützung', um sich mit der Verwendung seines DB2-Produkts vertraut zu machen und so einen wertvollen Beitrag zum Erfolg seines Unternehmens leisten.

## **Szenario: Zugriff auf 'DB2 Information - Unterstützung' über die IBM Website:**

Colin ist IT-Berater bei einer Schulungsfirma. Er ist auf Datenbanktechnologie und SQL spezialisiert und hält Seminare zu diesen Themen für Unternehmen aus ganz Nordamerika ab. Hierfür verwendet er DB2 Universal Database. Im Rahmen seiner Seminare verwendet Colin die DB2-Dokumentation als Unterrichtsmaterial. Für SQL-Kurse beispielsweise verwendet Colin die DB2-Dokumentation zu SQL, um die grundlegende und erweiterte Syntax für Datenbankabfragen zu unterrichten.

Die meisten Unternehmen, bei denen Colin unterrichtet, verfügen über einen Internetzugang. Aus diesem Grund entschied sich Colin, seinen tragbaren Computer für den Zugriff auf 'DB2 Information - Unterstützung' über die Website von IBM zu konfigurieren, als er die letzte Version von DB2 Universal Database installiert hat. Diese Konfiguration ermöglicht es Colin, während seiner Seminare online auf die neueste DB2-Dokumentation zuzugreifen.

Wenn er auf Reisen ist, hat Colin bisweilen allerdings keinen Internetzugang. Dieser Umstand war für ihn recht problematisch, insbesondere dann, wenn er Zugriff auf die DB2-Dokumentation benötigte, um sich auf seine Seminare vorzubereiten. Um Situationen wie diese zu vermeiden, installierte Colin eine Kopie von 'DB2 Information - Unterstützung' auf seinem tragbaren Computer.

Auf diese Weise hat Colin nun jederzeit eine Kopie der DB2-Dokumentation zur Verfügung und ist dadurch wesentlich flexibler. Mit dem Befehl **db2set** kann Colin ohne Schwierigkeiten die Registrierdatenbankvariablen auf seinem tragbaren Computer so konfigurieren, dass er den jeweiligen Umständen entsprechend entweder über die Website von IBM oder über seinen tragbaren Computer auf 'DB2 Information - Unterstützung' zugreifen kann.

## **Szenario: Zugriff auf 'DB2 Information - Unterstützung' über einen Intranet-Server:**

Eva arbeitet als leitende Datenbankadministratorin für eine Lebensversicherung. In ihre Zuständigkeit fallen auch das Installieren und Konfigurieren der neuesten Version von DB2 Universal Database auf den UNIX®-basierten Datenbankservern des Unternehmens. Vor Kurzem hat das Unternehmen seine Mitarbeiter darüber informiert, dass sie aus Sicherheitsgründen während der Arbeitszeit keinen Internetzugriff erhalten würden. Da ihr Unternehmen in einer Netzwerkumgebung arbeitet, beschließt Eva, eine Kopie von 'DB2 Information - Unterstützung' auf einem Intranet-Server zu installieren, damit alle Mitarbeiter, die das Data Warehouse des Unternehmens regelmäßig verwenden (Vertriebsbeauftragte, Vertriebsleiter und Geschäftsanalysten), Zugriff auf die DB2-Dokumentation haben.

<span id="page-91-0"></span>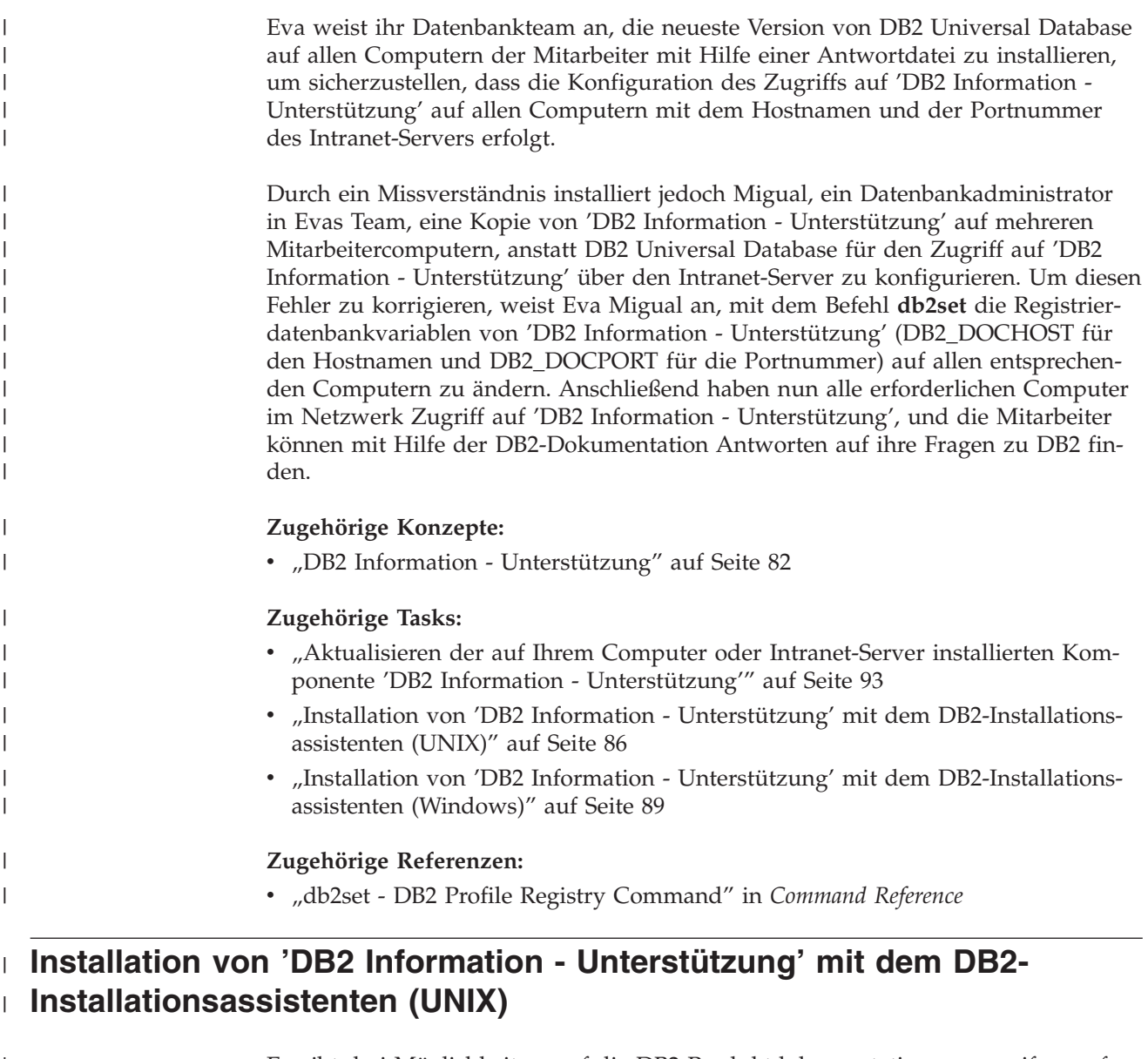

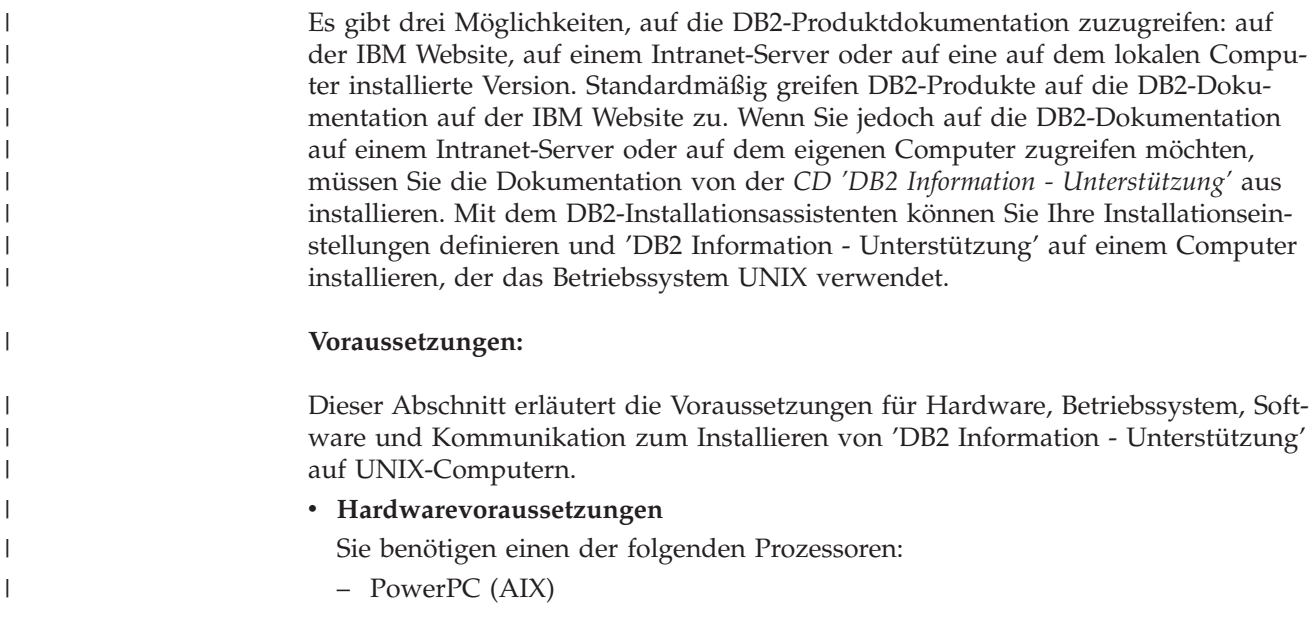

– HP 9000 (HP-UX)

| | | | | | | | | | |

| | | | | | | | | | | | | | | | | | |

|

| | | | | | | |

 $\overline{1}$ 

| | | | | |

- Intel 32-Bit (Linux)
- Solaris UltraSPARC-Computer (Solaris-Betriebsumgebung)
- v **Betriebssystemvoraussetzungen**
	- Sie benötigen eines der folgenden Betriebssysteme:
	- IBM AIX 5.1 (auf PowerPC)
	- HP-UX 11i (auf HP 9000)
	- Red Hat Linux 8.0 (auf Intel 32–Bit)
	- SuSE Linux 8.1 (auf Intel 32–Bit)
	- Sun Solaris Version 8 (auf UltraSPARC-Computern in der Solaris-Betriebsumgebung)
	- **Anmerkung:** 'DB2 Information Unterstützung' kann unter einem Teil der UNIX-Betriebssysteme ausgeführt werden, unter denen DB2-Clients unterstützt werden. Daher wird empfohlen, entweder über die IBM Website auf 'DB2 Information - Unterstützung' zuzugreifen oder 'DB2 Information - Unterstützung' auf einem Intranet-Server zu installieren und dort auf die Dokumentation zuzugreifen.
- v **Softwarevoraussetzungen**
	- Unterstützte Browser:
		- Mozilla Version 1.0 oder höher
- v Beim DB2-Installationsassistenten handelt es sich um ein grafisches Installationsprogramm. Um den DB2-Installationsassistenten auf Ihrem Computer ausführen zu können, benötigen Sie eine Implementierung der X Window System-Software zur Wiedergabe einer grafischen Benutzerschnittstelle (GUI). Bevor Sie den DB2-Installationsassistenten ausführen können, müssen Sie die entsprechende Anzeigefunktion (DISPLAY) unbedingt ordnungsgemäß exportieren. Geben Sie hierzu beispielsweise den folgenden Befehl an der Eingabeaufforderung ein: export DISPLAY=9.26.163.144:0.
- v **Kommunikationsvoraussetzungen**
	- TCP/IP

### **Vorgehensweise:**

Um 'DB2 Information - Unterstützung' mit Hilfe des DB2-Installationsassistenten zu installieren, gehen Sie wie folgt vor:

- 1. Melden Sie sich am System an.
- 2. Legen Sie die Produkt-CD von 'DB2 Information Unterstützung' in das CD-Laufwerk ein, und hängen Sie die CD an Ihr System an.
- 3. Wechseln Sie in das Verzeichnis, in dem die CD angehängt ist. Geben Sie hierzu den folgenden Befehl ein:

cd */cd*

Hierbei steht */cd* für den Mountpunkt der CD.

- 4. Geben Sie den Befehl **./db2setup** ein, um den DB2-Installationsassistenten zu starten.
- 5. Die IBM DB2-Klickstartleiste wird geöffnet. Um direkt mit der Installation von 'DB2 Information - Unterstützung' fortzufahren, klicken Sie **Produkt installieren** an. Die Onlinehilfe enthält Informationen, die Sie durch die verbleibenden

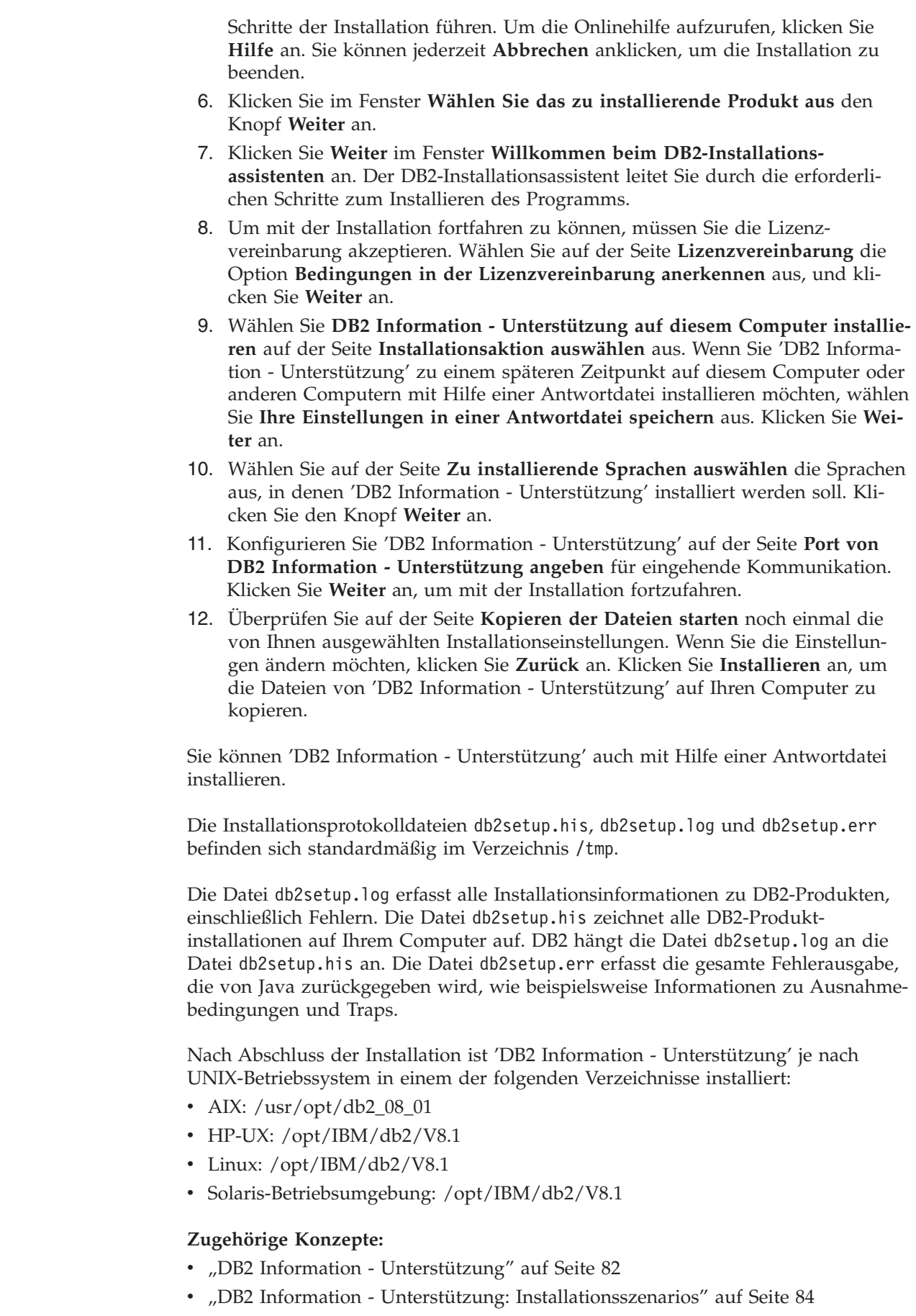

 $\vert$  $\vert$  $\vert$ | | | | | | | | | | | | | | | | | | | | | | | | | |

> |  $\vert$

| |

| | | | | |

 $\overline{\phantom{a}}$ 

| | | | | |

 $\vert$  $\begin{array}{c} \hline \end{array}$  $\begin{array}{c} \hline \end{array}$ 

<span id="page-94-0"></span>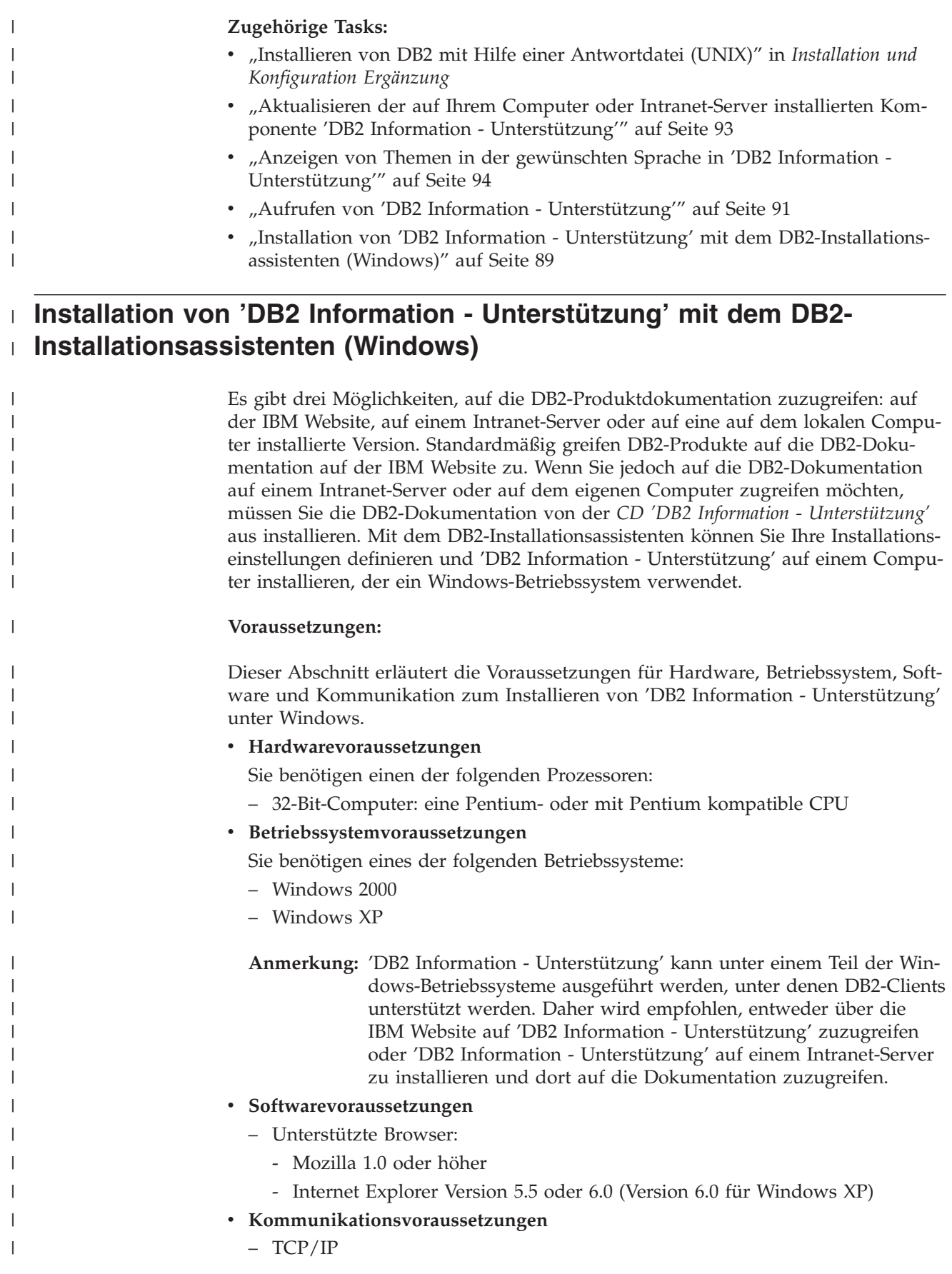

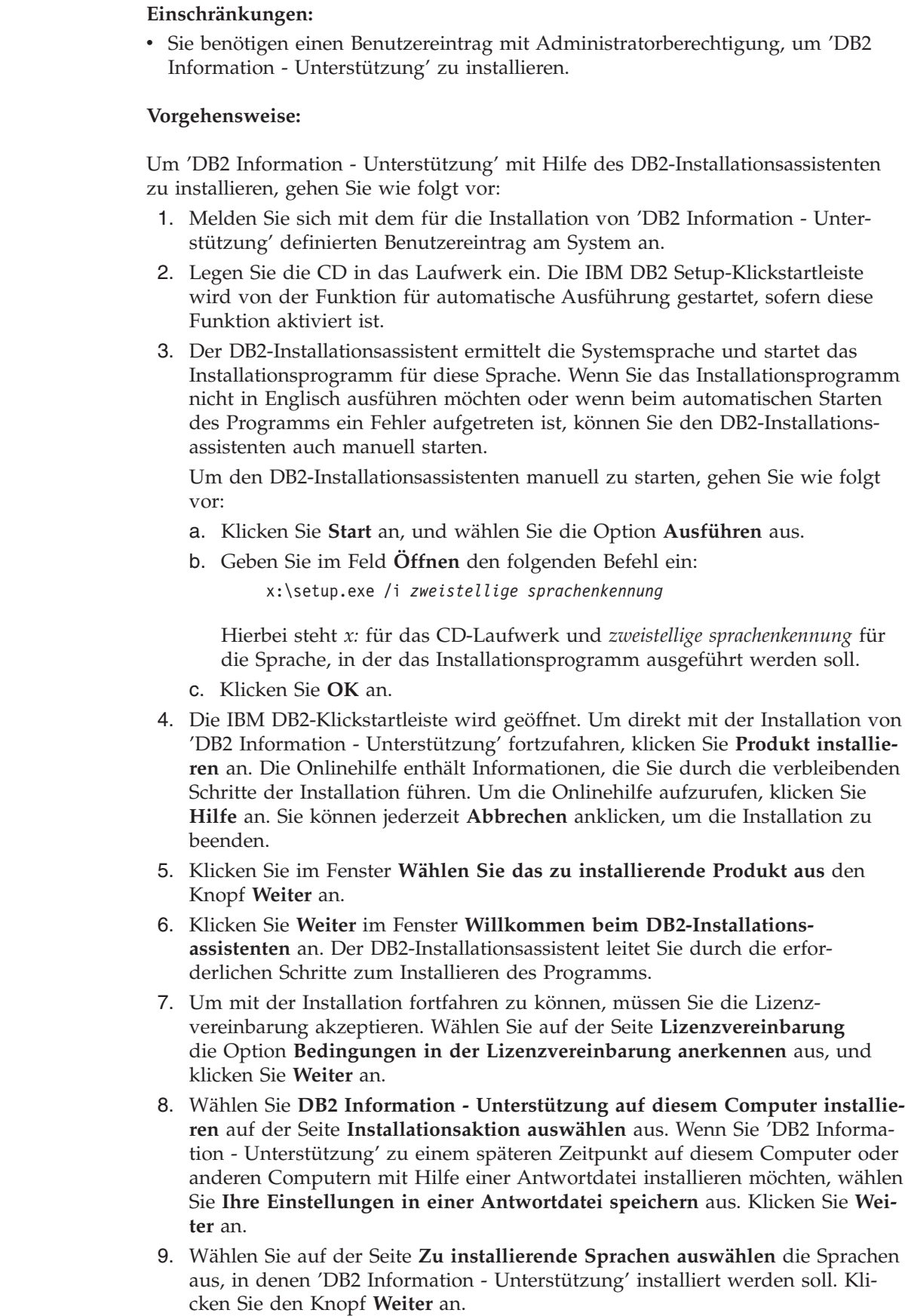

 $\vert$ | |

|

| | | | | | | | | | | | | | | | |

| | | | | | | | | | | | | | | | | | | | | | | | |  $\|$  $\|$ 

 $\overline{1}$ 

<span id="page-96-0"></span>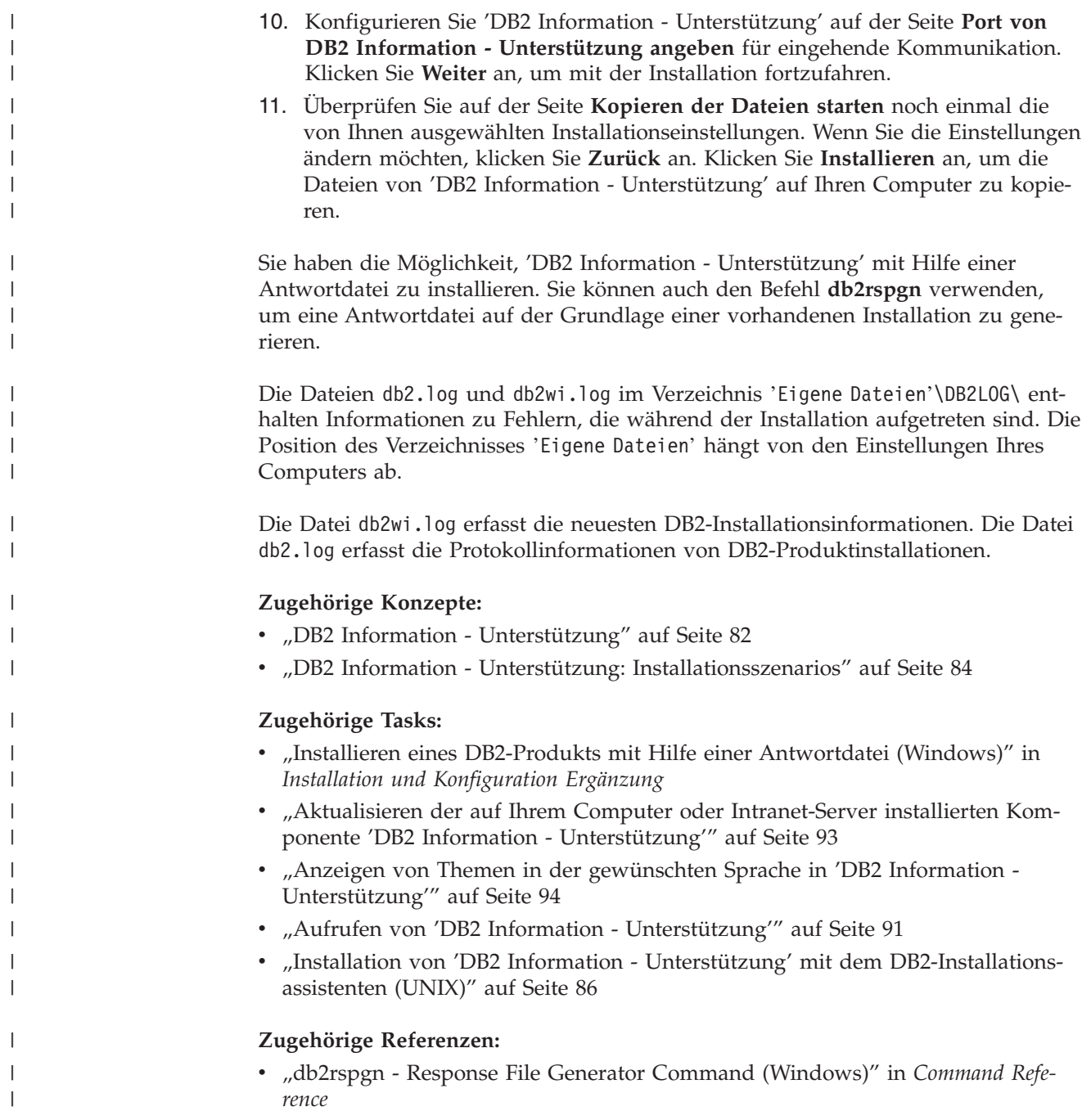

# **Aufrufen von 'DB2 Information - Unterstützung'**

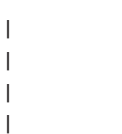

'DB2 Information - Unterstützung' bietet Ihnen die Möglichkeit, auf alle Informationen zuzugreifen, die Sie zur Verwendung der DB2-Produkte für die Betriebssysteme Linux, UNIX und Windows, wie z. B. DB2 Universal Database, DB2 Connect, DB2 Information Integrator und DB2 Query Patroller, benötigen.

Rufen Sie 'DB2 Information - Unterstützung' auf eine der folgenden Arten auf:

- v Von einem Computer aus, auf dem ein DB2 UDB-Client oder -Server installiert ist
- v Von einem Intranet-Server oder einem lokalen Computer aus, auf dem 'DB2 Information - Unterstützung' installiert ist

v Über die IBM Website

### **Voraussetzungen:**

| | | | | Führen Sie vor dem Aufrufen von 'DB2 Information - Unterstützung' folgende Schritte aus:

- v *Optional*: Konfigurieren des Browsers für die Anzeige der Themen in der gewünschten Landessprache
- v *Optional*: Konfigurieren des DB2-Clients für die Verwendung der auf Ihrem Computer oder Intranet-Server installierten Komponente 'DB2 Information - Unterstützung'

### **Vorgehensweise:**

Gehen Sie wie folgt vor, um 'DB2 Information - Unterstützung' auf einem Computer aufzurufen, auf dem ein DB2 UDB-Client oder -Server installiert ist:

- v Wählen Sie (unter Windows) **Start — Programme — IBM DB2 — Information — DB2 Information - Unterstützung** aus.
- v Geben Sie in der Befehlszeile Folgendes ein:
	- Unter Linux und UNIX: Geben Sie den Befehl **db2icdocs** ein.
	- Unter Windows: Geben Sie den Befehl **db2icdocs.exe** ein.

Gehen Sie wie folgt vor, um die auf einem Intranet-Server oder lokalen Computer installierte Komponente 'DB2 Information - Unterstützung' in einem Webbrowser zu öffnen:

• Öffnen Sie die Webseite unter http://<hostname>:<portnummer>/. Dabei stellt <hostname> den Namen des Hosts dar und <portnummer> die Nummer des Ports, an dem 'DB2 Information - Unterstützung' verfügbar ist.

Gehen Sie wie folgt vor, um 'DB2 Information - Unterstützung' auf der IBM Website in einem Webbrowser zu öffnen:

v Öffnen Sie die Webseite unter [publib.boulder.ibm.com/infocenter/db2help/.](http://publib.boulder.ibm.com/infocenter/db2help/)

### **Zugehörige Konzepte:**

• "DB2 Information - [Unterstützung"](#page-87-0) auf Seite 82

### **Zugehörige Tasks:**

- v "Anzeigen von Themen in der [gewünschten](#page-99-0) Sprache in 'DB2 Information [Unterstützung'"](#page-99-0) auf Seite 94
- v "Aufrufen der [Kontexthilfe](#page-106-0) über ein DB2-Tool" auf Seite 101
- v "Aktualisieren der auf Ihrem Computer oder [Intranet-Server](#page-98-0) installierten Komponente 'DB2 Information - [Unterstützung'"](#page-98-0) auf Seite 93
- v "Aufrufen der Hilfe für Nachrichten über den [Befehlszeilenprozessor"](#page-107-0) auf Seite [102](#page-107-0)
- v "Aufrufen der Hilfe für Befehle über den [Befehlszeilenprozessor"](#page-108-0) auf Seite 103
- "Aufrufen der Hilfe für den SQL-Status über den [Befehlszeilenprozessor"](#page-108-0) auf [Seite](#page-108-0) 103

# <span id="page-98-0"></span>**Aktualisieren der auf Ihrem Computer oder Intranet-Server installierten Komponente 'DB2 Information - Unterstützung'**

Die Komponente 'DB2 Information - Unterstützung', auf die Sie über <http://publib.boulder.ibm.com/infocenter/db2help/> zugreifen können, wird in regelmäßigen Abständen durch neue oder geänderte Dokumentationen aktualisiert. IBM stellt in bestimmten Fällen auch Aktualisierungen von 'DB2 Information - Unterstützung' zum Download bereit, die Sie auf Ihrem Computer oder Intranet-Server installieren können. Durch die Aktualisierung von 'DB2 Information - Unterstützung' werden keine DB2-Client- oder -Serverprodukte aktualisiert.

## **Voraussetzungen:**

Sie benötigen Zugriff auf einen Computer, der über eine Verbindung zum Internet verfügt.

### **Vorgehensweise:**

Gehen Sie wie folgt vor, um die auf Ihrem Computer bzw. Intranet-Server installierte Komponente 'DB2 Information - Unterstützung' zu aktualisieren:

- 1. Öffnen Sie 'DB2 Information Unterstützung' auf der IBM Website unter [http://publib.boulder.ibm.com/infocenter/db2help/.](http://publib.boulder.ibm.com/infocenter/db2help/)
- 2. Klicken Sie im Downloadbereich der Eingangsseite den Link **DB2 Universal Database-Dokumentation** unter der Überschrift für Service und Unterstützung an.
- 3. Stellen Sie fest, ob die Version der installierten Komponente 'DB2 Information Unterstützung' veraltet ist, indem Sie die Stufe des neuesten aktualisierten Dokumentationsimage mit der installierten Dokumentationsstufe vergleichen. Die installierte Dokumentationsstufe ist auf der Eingangsseite von 'DB2 Information - Unterstützung' aufgeführt.
- 4. Wenn eine neuere Version von 'DB2 Information Unterstützung' verfügbar ist, laden Sie das neueste aktualisierte Image für *DB2 Information - Unterstützung* für das von Ihnen verwendete Betriebssystem herunter.
- 5. Befolgen Sie zur Installation des aktualisierten Image für *DB2 Information - Unterstützung* die Anweisungen auf der Webseite.

### **Zugehörige Konzepte:**

v "DB2 Information - Unterstützung: [Installationsszenarios"](#page-89-0) auf Seite 84

## **Zugehörige Tasks:**

- v "Aufrufen von 'DB2 Information [Unterstützung'"](#page-96-0) auf Seite 91
- "Installation von 'DB2 Information Unterstützung' mit dem [DB2-Installations](#page-91-0)[assistenten](#page-91-0) (UNIX)" auf Seite 86
- v "Installation von 'DB2 Information Unterstützung' mit dem [DB2-Installations](#page-94-0)assistenten [\(Windows\)"](#page-94-0) auf Seite 89

# <span id="page-99-0"></span>**Anzeigen von Themen in der gewünschten Sprache in 'DB2 Informa-**| **tion - Unterstützung'** |

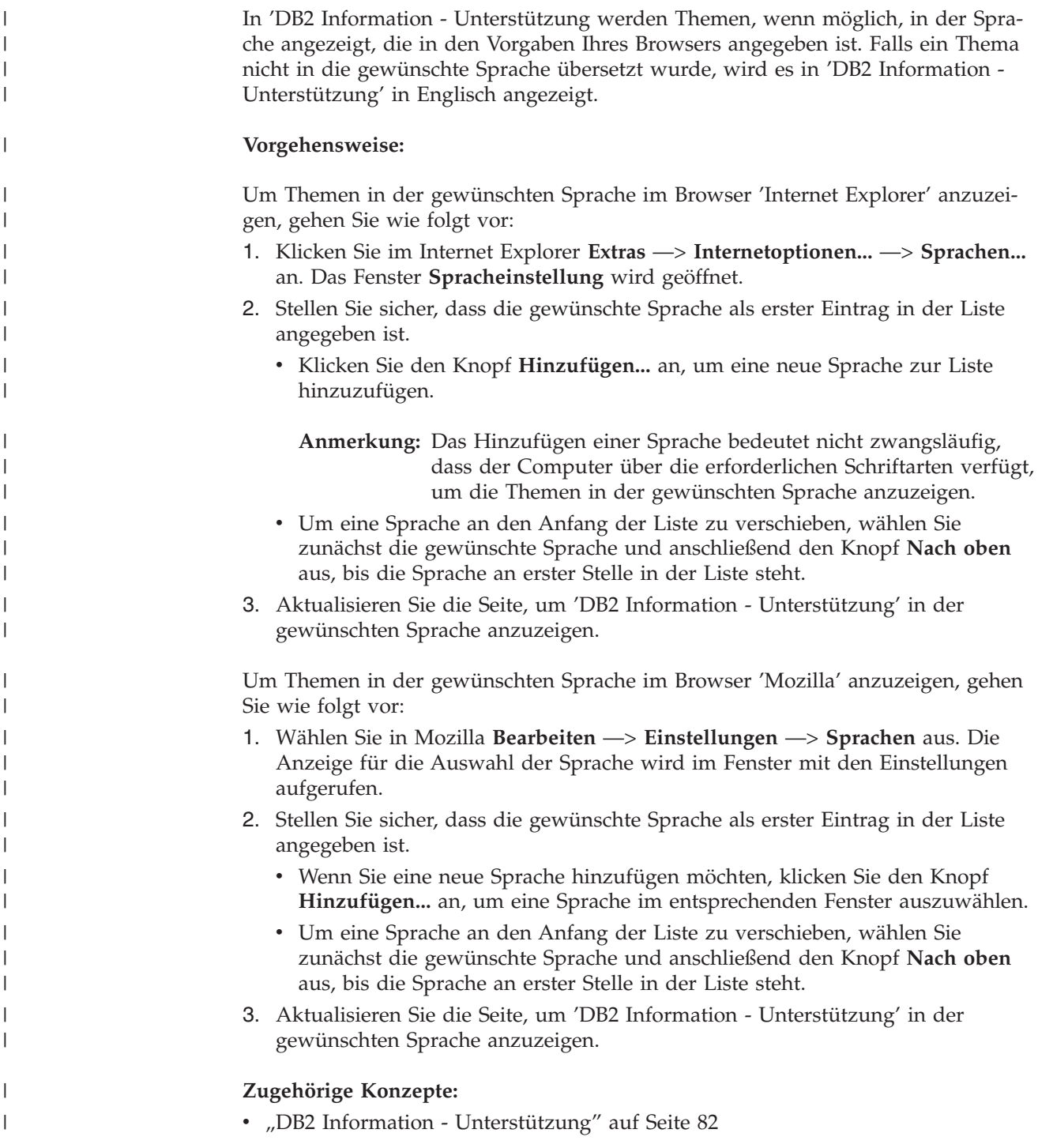

## **DB2-Dokumentation in PDF-Format und gedrucktem Format**

In den folgenden Tabellen sind die offiziellen Buchtitel, Formularnummern und PDF-Dateinamen aufgeführt. Zum Bestellen von Hardcopybüchern benötigen Sie den offiziellen Buchtitel. Zum Drucken der PDF-Version benötigen Sie den PDF-Dateinamen.

Die DB2-Dokumentation ist in die folgenden Kategorien unterteilt:

- DB2-Kerninformationen
- Verwaltungsinformationen
- Informationen zur Anwendungsentwicklung
- Informationsmanagement
- Informationen zu DB2 Connect
- Einführungsinformationen
- Lernprogramminformationen
- Informationen zu Zusatzkomponenten
- Release-Informationen

In den folgenden Tabellen wird für die einzelnen Bücher der DB2-Bibliothek beschrieben, welche Informationen zum Bestellen von Hardcopys bzw. zum Drucken oder Anzeigen der PDF-Versionen erforderlich sind. Eine vollständige Beschreibung der in der DB2-Bibliothek verfügbaren Bücher finden Sie im IBM Publications Center unter folgender Adresse: [www.ibm.com/shop/publications/order.](http://www.ibm.com/shop/publications/order)

## **DB2-Kerninformationen**

| | | | | | | | | | | | | | | | | |

|

Diese Bücher enthalten grundlegende Informationen für alle DB2-Benutzer. Diese Informationen sind sowohl für Programmierer als auch für Datenbankadministratoren geeignet und unterstützen Sie bei der Arbeit mit DB2 Connect, DB2 Warehouse Manager und anderen DB2-Produkten.

| Name                                                           | <b>IBM</b> Form                            | PDF-Dateiname |
|----------------------------------------------------------------|--------------------------------------------|---------------|
| IBM DB2 Universal Database<br>Command Reference                | SC09-4828                                  | db2n0e81      |
| <b>IBM DB2 Universal Database</b><br>Glossar                   | Keine Formnummer                           | db2t0g81      |
| <b>IBM DB2 Universal Database</b><br>Fehlernachrichten, Band 1 | GC12-3043, nicht als<br>Hardcopy verfügbar | db2m1g81      |
| <b>IBM DB2 Universal Database</b><br>Fehlernachrichten, Band 2 | GC12-3042, nicht als<br>Hardcopy verfügbar | db2m2g81      |
| IBM DB2 Universal Database<br>Neue Funktionen                  | SC <sub>12</sub> -3044                     | db2q0g81      |

*Tabelle 3. DB2-Kerninformationen*

## **Verwaltungsinformationen**

Die Informationen in diesen Büchern umfassen die Themen, die zum effektiven Entwerfen, Implementieren und Verwalten von DB2-Datenbanken, Data Warehouses und Systemen zusammengeschlossener Datenbanken erforderlich sind.

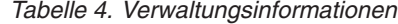

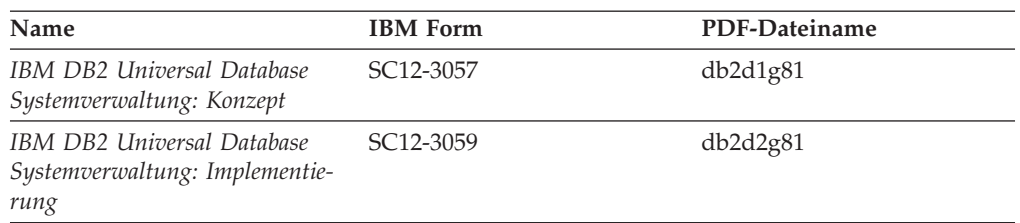

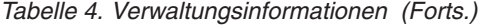

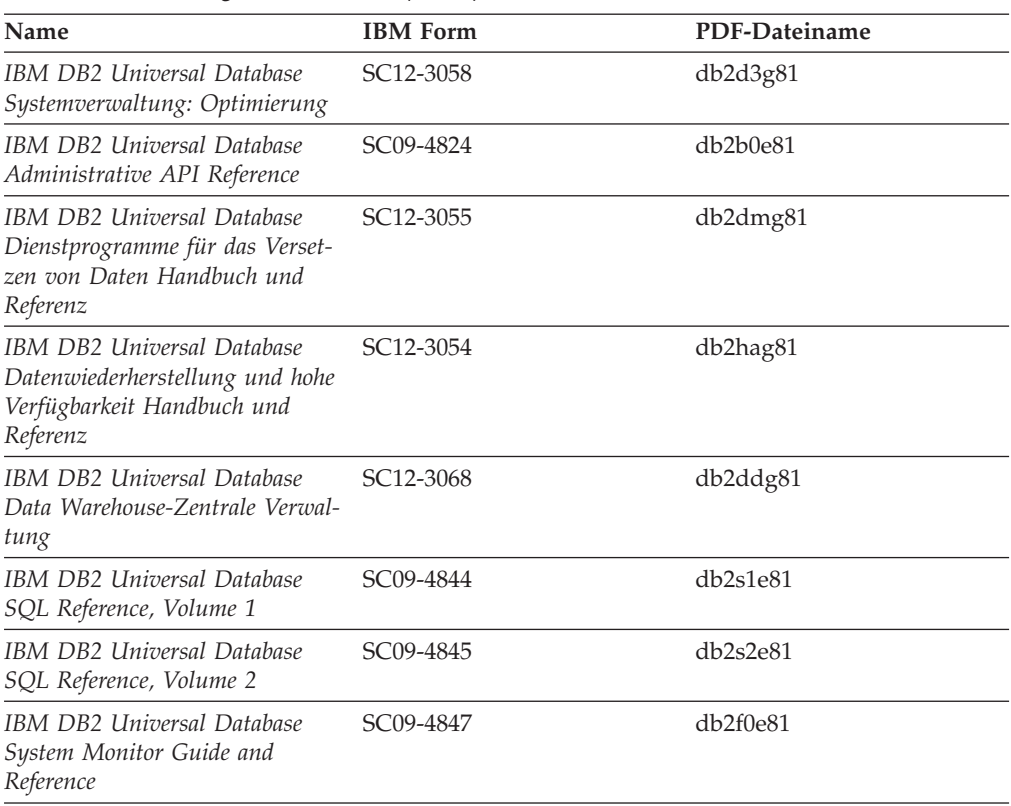

## **Informationen zur Anwendungsentwicklung**

Die Informationen in diesen Büchern sind besonders für Anwendungsentwickler und Programmierer von Interesse, die mit DB2 Universal Database (DB2 UDB) arbeiten. Sie finden hier Informationen zu den unterstützten Programmiersprachen und Compilern sowie die Dokumentation, die für den Zugriff auf DB2 UDB über die verschiedenen unterstützten Programmierschnittstellen, z. B. eingebettetes SQL, ODBC, JDBC, SQLJ und CLI, erforderlich ist. Wenn Sie die Komponente 'DB2 Information - Unterstützung' verwenden, können Sie auch auf HTML-Versionen des Quellcodes für die Beispielprogramme zugreifen.

*Tabelle 5. Informationen zur Anwendungsentwicklung*

| Name                                                                                                    | <b>IBM</b> Form | PDF-Dateiname        |
|----------------------------------------------------------------------------------------------------|-----------------|----------------------|
| IBM DB2 Universal Database<br>Application Development Guide:<br>Building and Running<br><i>Applications</i> | SC09-4825       | db2axe81             |
| IBM DB2 Universal Database<br>Application Development Guide:<br>Programming Client Applications             | SC09-4826       | db <sub>2a1e81</sub> |
| IBM DB2 Universal Database<br>Application Development Guide:<br>Programming Server Applications             | SC09-4827       | db2a2e81             |
| IBM DB2 Universal Database<br>Call Level Interface Guide and<br>Reference, Volume 1                         | SC09-4849       | db2l1e81             |

*Tabelle 5. Informationen zur Anwendungsentwicklung (Forts.)*

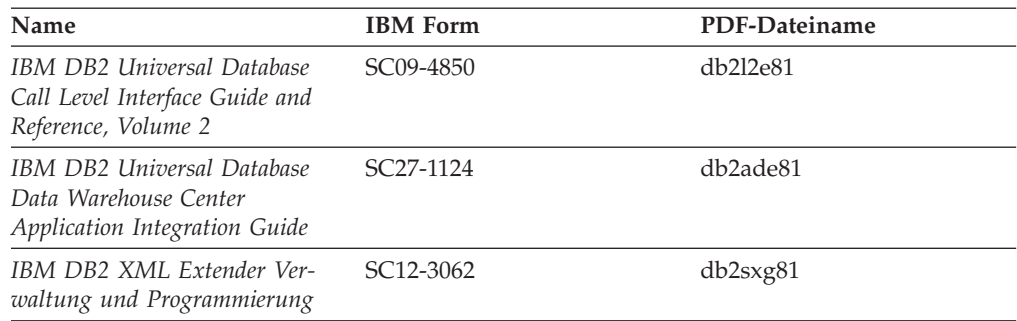

## **Informationsmanagement**

Die Informationen in diesen Büchern beschreiben den Einsatz von Komponenten, mit denen Sie die Data Warehousing- und Analysefunktionen von DB2 Universal Database erweitern können.

*Tabelle 6. Informationsmanagement*

| Name                                                                                                    | <b>IBM</b> Form        | PDF-Dateiname |
|----------------------------------------------------------------------------------------------------|------------------------|---------------|
| IBM DB2 Warehouse Manager<br>Standard Edition Informations-<br>katalogzentrale Verwaltung                                | SC <sub>12</sub> -3070 | db2dig81      |
| IBM DB2 Warehouse Manager<br><b>Standard Edition Installation</b>                                                        | GC12-3069              | db2idg81      |
| IBM DB2 Warehouse Manager<br>Standard Edition Managing ETI<br>Solution Conversion Programs<br>with DB2 Warehouse Manager | SC <sub>18</sub> -7727 | iwhe1mste80   |

## **Informationen zu DB2 Connect**

Die Informationen in dieser Kategorie beschreiben den Zugriff auf Daten auf großen und mittleren Serversystemen mit Hilfe von DB2 Connect Enterprise Edition oder DB2 Connect Personal Edition.

*Tabelle 7. Informationen zu DB2 Connect*

| <b>Name</b>                                              | <b>IBM</b> Form        | PDF-Dateiname |
|----------------------------------------------------------|------------------------|---------------|
| IBM Konnektivität Ergänzung                              | Keine Formnummer       | db2h1g81      |
| IBM DB2 Connect Enterprise<br><b>Edition Einstieg</b>    | GC12-3051              | db2c6g81      |
| IBM DB2 Connect Personal Edi- GC12-3049<br>tion Einstieg |                        | db2c1g81      |
| <b>IBM DB2 Connect Benutzer-</b><br>handbuch             | SC <sub>12</sub> -3048 | db2c0g81      |

## **Einführungsinformationen**

Die Informationen in dieser Kategorie unterstützen Sie beim Installieren und Konfigurieren von Servern, Clients und anderen DB2-Produkten.

## *Tabelle 8. Einführungsinformationen*

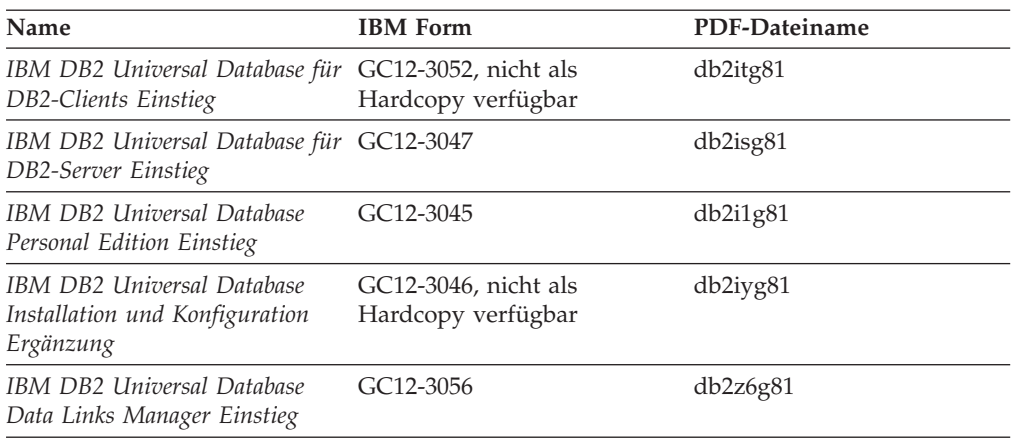

# **Lernprogramminformationen**

In den Lernprogramminformationen werden DB2-Funktionen vorgestellt. Darüber hinaus wird die Ausführung verschiedener Tasks beschrieben.

*Tabelle 9. Lernprogramminformationen*

| Name                                                                                                | <b>IBM Form</b>  | PDF-Dateiname |
|----------------------------------------------------------------------------------------------------|------------------|---------------|
| Lernprogramm für das<br>Informationsmanagement: Data<br>Warehouse - Einführung                      | Keine Formnummer | db2tug81      |
| Lernprogramm für das<br>Informationsmanagement: Data<br>Warehouse - Weiterführende<br>Informationen | Keine Formnummer | db2tag81      |
| Lernprogramm für die<br>Informationskatalogzentrale                                                 | Keine Formnummer | db2aig81      |
| Video Central für e-business<br>Lernprogramm                                                        | Keine Formnummer | db2twg81      |
| Lernprogramm für Visual<br>Explain                                                                  | Keine Formnummer | db2tvg81      |

## **Informationen zu Zusatzkomponenten**

Die Informationen in dieser Kategorie beschreiben das Arbeiten mit den DB2-Zusatzkomponenten.

*Tabelle 10. Informationen zu Zusatzkomponenten*

| Name                                                                                          | <b>IBM</b> Form | PDF-Dateiname |
|-----------------------------------------------------------------------------------------------|-----------------|---------------|
| IBM DB2 Cube Views Handbuch n/v<br>und Referenz                                               |                 | db2aaq81      |
| IBM DB2 Query Patroller-Hand- GC12-3225<br>buch: Installation, Verwaltung<br>und Verwendung   |                 | db2dwg81      |
| IBM DB2 Spatial Extender und SC12-3063<br>Geodetic Extender Benutzer- und<br>Referenzhandbuch |                 | db2sbg81      |

| Name                                                                                                    | <b>IBM</b> Form | PDF-Dateiname |
|----------------------------------------------------------------------------------------------------|-----------------|---------------|
| IBM DB2 Universal Database<br>Data Links Manager Administra-<br>tion Guide and Reference                                                                                                | $SC27-1221$     | db2z0e82      |
| DB2 Net Search Extender Ver-<br>waltung und Benutzerhandbuch<br>Anmerkung: Die HTML-Ver-<br>sion dieses Dokuments wird<br><i>nicht</i> von der HTML-Doku-<br>mentations-CD installiert. | SH12-3021       | n/v           |

*Tabelle 10. Informationen zu Zusatzkomponenten (Forts.)*

## **Release-Informationen**

Die Release-Informationen enthalten zusätzliche Informationen für das verwendete Produktrelease und die verwendete FixPak-Stufe. Die Release-Informationen enthalten außerdem Zusammenfassungen der Dokumentationsaktualisierungen in den verschiedenen Releases, Aktualisierungen und FixPaks.

*Tabelle 11. Release-Informationen*

| Name                           | <b>IBM</b> Form                           | PDF-Dateiname    |
|--------------------------------|-------------------------------------------|------------------|
| DB2 Release-Informationen      | Siehe Anmerkung.                          | Siehe Anmerkung. |
| DB2 Installationsinformationen | Nur auf der Produkt-CD-<br>ROM verfügbar. | n/v              |

**Anmerkung:** Die Release-Informationen stehen in den folgenden Formaten zur Verfügung:

- XHTML und Textformat auf den Produkt-CDs
- v PDF-Format auf der CD mit der PDF-Dokumentation

Darüber hinaus sind die Abschnitte zu *bekannten Problemen und Fehlerumgehungen* sowie zur *Inkompatibilität zwischen einzelnen Releases*, die Teil der Release-Informationen sind, auch über 'DB2 Information - Unterstützung' verfügbar.

Informationen zum Anzeigen der Release-Informationen in Textformat auf UNIX-Plattformen finden Sie in der Datei Release.Notes. Diese Datei befindet sich im Verzeichnis DB2DIR/Readme/*%L*. Hierbei steht *%L* für die länderspezifische Angabe und DB2DIR für eine der folgenden Angaben:

- Für AIX-Betriebssysteme: /usr/opt/db2 08 01
- v Für alle anderen UNIX-Betriebssysteme: /opt/IBM/db2/V8.1

## **Zugehörige Konzepte:**

• ["DB2-Dokumentation](#page-86-0) und Hilfe" auf Seite 81

### **Zugehörige Tasks:**

- v "Drucken von DB2-Büchern mit [PDF-Dateien"](#page-105-0) auf Seite 100
- v "Bestellen gedruckter [DB2-Bücher"](#page-105-0) auf Seite 100
- v "Aufrufen der [Kontexthilfe](#page-106-0) über ein DB2-Tool" auf Seite 101

## <span id="page-105-0"></span>**Drucken von DB2-Büchern mit PDF-Dateien**

DB2-Bücher können mit Hilfe der PDF-Dateien auf der CD mit der *DB2-PDF-Dokumentation* gedruckt werden. Mit Adobe Acrobat Reader können Sie entweder das gesamte Handbuch oder bestimmte Seitenbereiche des Handbuchs ausdrucken.

### **Voraussetzungen:**

Stellen Sie sicher, dass Adobe Acrobat Reader installiert ist. Falls Sie Adobe Acrobat Reader noch nicht installiert haben, finden Sie das Produkt auf der Adobe-Website unter folgender Adresse: [www.adobe.com](http://www.adobe.com/)

### **Vorgehensweise:**

Gehen Sie wie folgt vor, um ein DB2-Buch mit einer PDF-Datei auszudrucken:

- 1. Legen Sie die CD mit der *DB2-PDF-Dokumentation* in das CD-ROM-Laufwerk ein. Hängen Sie unter UNIX-Betriebssystemen die CD mit der DB2-PDF-Dokumentation an. Informationen zum Anhängen einer CD unter UNIX-Betriebssystemen finden Sie im Handbuch *Einstieg* für das jeweilige Betriebssystem.
- 2. Öffnen Sie index.htm. Die Datei wird in einem Browserfenster geöffnet.
- 3. Klicken Sie den Titel der PDF an, die Sie aufrufen möchten. Die PDF wird in Acrobat Reader geöffnet.
- 4. Wählen Sie **Datei** → **Drucken** aus, um einen beliebigen Teil des gewünschten Buches zu drucken.

### **Zugehörige Konzepte:**

v "DB2 Information - [Unterstützung"](#page-87-0) auf Seite 82

## **Zugehörige Tasks:**

- v "Anhängen der CD-ROM (AIX)" in *DB2 Universal Database für DB2-Server Einstieg*
- v "Anhängen der CD-ROM (HP-UX)" in *DB2 Universal Database für DB2-Server Einstieg*
- v "Anhängen der CD-ROM (Linux)" in *DB2 Universal Database für DB2-Server Einstieg*
- v "Bestellen gedruckter DB2-Bücher" auf Seite 100
- v "Anhängen der CD-ROM (Solaris-Betriebsumgebung)" in *DB2 Universal Database für DB2-Server Einstieg*

### **Zugehörige Referenzen:**

v ["DB2-Dokumentation](#page-99-0) in PDF-Format und gedrucktem Format" auf Seite 94

# **Bestellen gedruckter DB2-Bücher**

Wenn Sie die Hardcopyversion der Bücher bevorzugen, können Sie sie auf eine der nachfolgend aufgeführten Arten bestellen.

### **Vorgehensweise:**

In bestimmten Ländern oder Regionen können gedruckte Bücher bestellt werden. Auf der Website mit IBM Veröffentlichungen für das jeweilige Land bzw. die jeweilige Region finden Sie Informationen darüber, ob dieser Service im betreffenden

| | |

Land bzw. in der betreffenden Region angeboten wird. Wenn die Veröffentlichungen bestellt werden können, haben Sie folgende Möglichkeiten:

- Wenden Sie sich an den zuständigen IBM Vertragshändler oder Vertriebsbeauftragten. Informationen zum lokalen IBM Ansprechpartner finden Sie im globalen IBM Verzeichnis für Kontakte unter folgender Adresse: [www.ibm.com/planetwide.](http://www.ibm.com/planetwide)
- Weitere Informationen enthält das IBM Publications Center unter [http://www.ibm.com/shop/publications/order.](http://www.ibm.com/shop/publications/order) Die Möglichkeit, Bücher über das IBM Publications Center zu bestellen, besteht möglicherweise nicht in allen Ländern.

Die gedruckten Bücher sind zu dem Zeitpunkt, an dem das DB2-Produkt verfügbar gemacht wird, identisch mit den PDF-Versionen auf der CD mit der *DB2-PDF-Dokumentation*. Darüber hinaus stimmt der Inhalt der gedruckten Bücher mit den entsprechenden Informationen auf der CD für *DB2 Information - Unterstützung* überein. Diese CD enthält jedoch zusätzliche Informationen, die in den PDF-Büchern nicht enthalten sind (wie beispielsweise SQL-Verwaltungsroutinen und HTML-Beispiele). Nicht alle Bücher, die auf der CD mit der DB2-PDF-Dokumentation verfügbar sind, können als Hardcopy bestellt werden.

**Anmerkung:** 'DB2 Information - Unterstützung' wird häufiger aktualisiert als die PDF- oder die Hardcopyversion der Bücher. Installieren Sie die Dokumentationsupdates, sobald diese verfügbar sind, oder greifen Sie über 'DB2 Information - Unterstützung' unter <http://publib.boulder.ibm.com/infocenter/db2help/> auf die neuesten Informationen zu.

## **Zugehörige Tasks:**

<span id="page-106-0"></span>| | | | | | | | | |

v "Drucken von DB2-Büchern mit [PDF-Dateien"](#page-105-0) auf Seite 100

### **Zugehörige Referenzen:**

v ["DB2-Dokumentation](#page-99-0) in PDF-Format und gedrucktem Format" auf Seite 94

## **Aufrufen der Kontexthilfe über ein DB2-Tool**

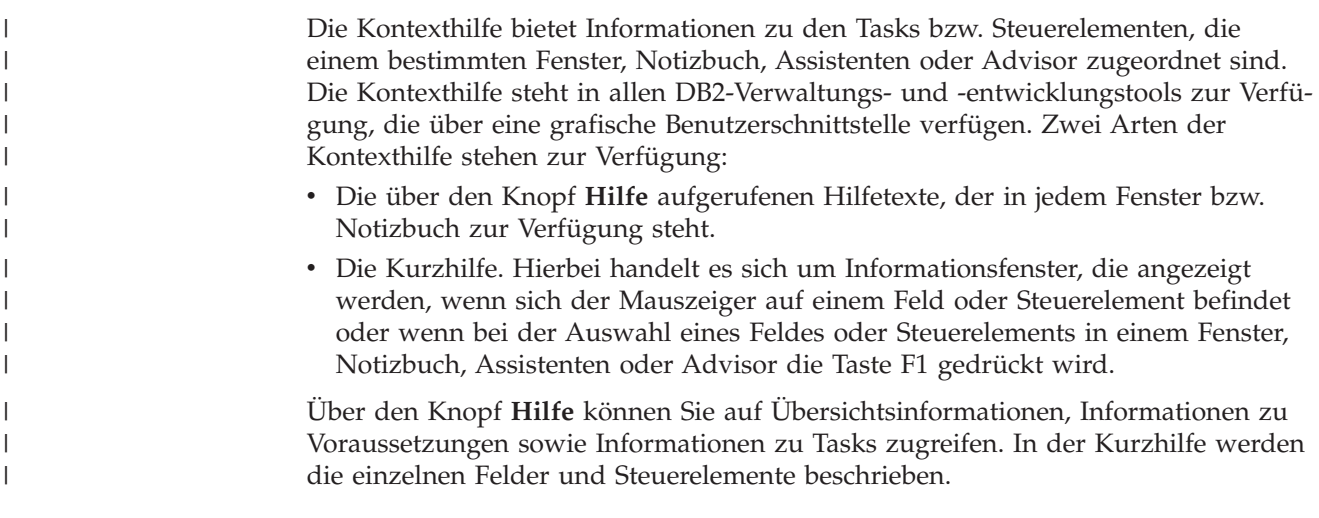

### **Vorgehensweise:**

Gehen Sie wie folgt vor, um Kontexthilfe aufzurufen:

<span id="page-107-0"></span>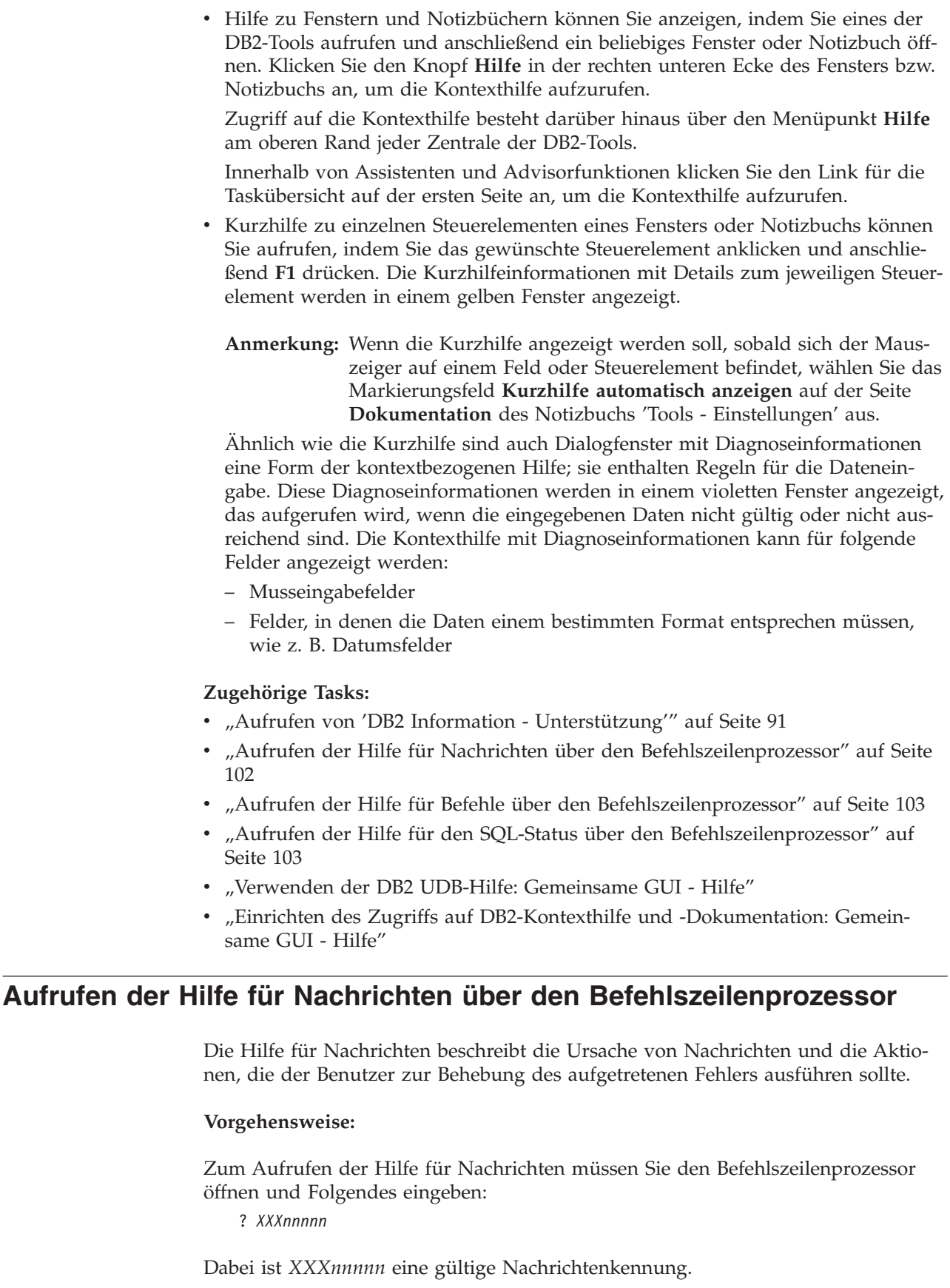

 $\|$  $\mid$  $\mid$  $\,$   $\,$  $\vert$  $\vert$  $\|$ |  $\vert$ 

 $\|$ 

|  $\begin{array}{c} \hline \end{array}$ 

 $\begin{array}{c} \hline \end{array}$ 

| |  $\|$ 

|
<span id="page-108-0"></span>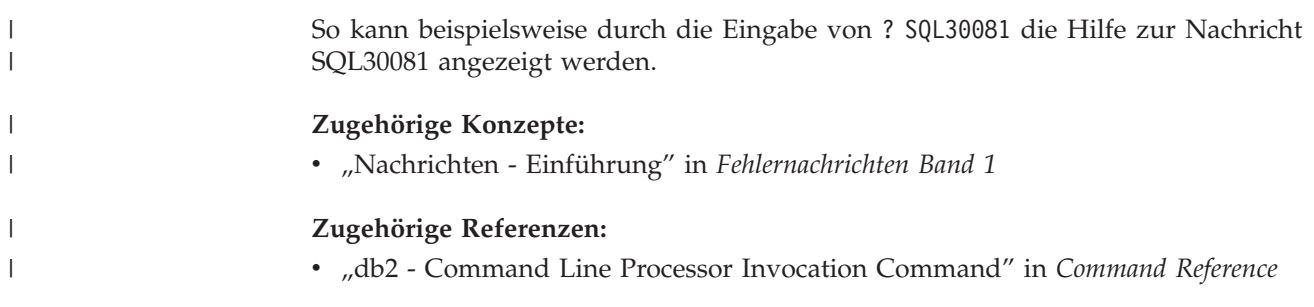

## **Aufrufen der Hilfe für Befehle über den Befehlszeilenprozessor** |

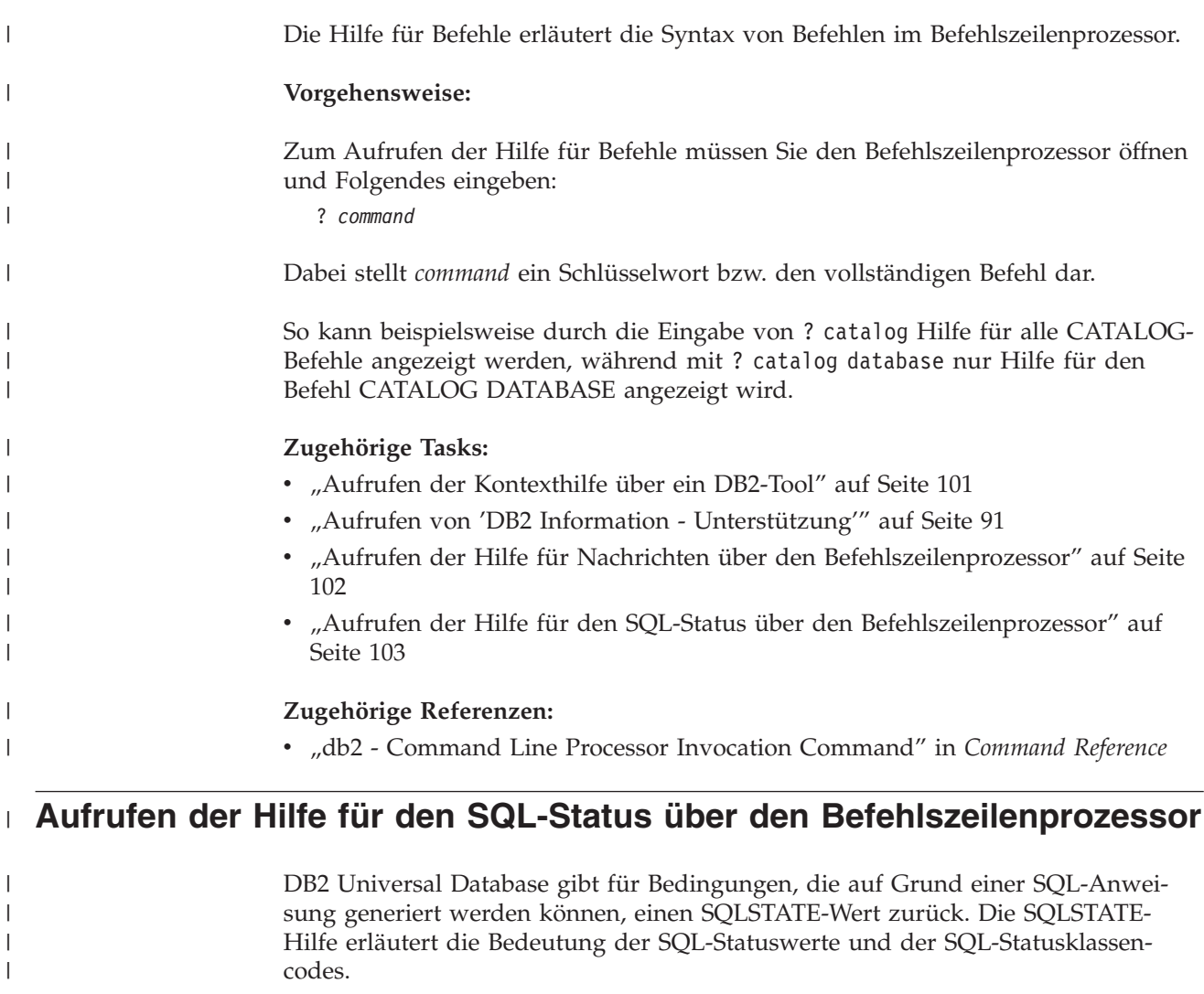

### **Vorgehensweise:**

 $\vert$ 

|  $\vert$ |

|  $\|$  Zum Aufrufen der Hilfe für SQL-Statuswerte müssen Sie den Befehlszeilenprozessor öffnen und Folgendes eingeben:

? *sqlstate* oder ? *klassencode*

Hierbei steht *sqlstate* für einen gültigen fünfstelligen SQL-Statuswert und *klassencode* für die ersten beiden Ziffern dieses Statuswertes.

So kann beispielsweise durch die Eingabe von ? 08003 Hilfe für den SQL-Statuswert 08003 angezeigt werden, durch die Eingabe von ? 08 Hilfe für den Klassencode 08. **Zugehörige Tasks:** v "Aufrufen von 'DB2 Information - [Unterstützung'"](#page-96-0) auf Seite 91

- "Aufrufen der Hilfe für Nachrichten über den [Befehlszeilenprozessor"](#page-107-0) auf Seite [102](#page-107-0)
- v "Aufrufen der Hilfe für Befehle über den [Befehlszeilenprozessor"](#page-108-0) auf Seite 103

### **DB2-Lernprogramme**

<span id="page-109-0"></span>| | |

| | | | |

> Die Lernprogramme von DB2® unterstützen Sie bei der Einarbeitung in die verschiedenen Themenbereiche von DB2 Universal Database. Sie umfassen Übungen mit in einzelne Arbeitsschritte untergliederten Anweisungen zum Entwickeln von Anwendungen, Optimieren der SQL-Abfrageleistung, Arbeiten mit Data Warehouses, Verwalten von Metadaten und Entwickeln von Webservices mit Hilfe von DB2.

### **Vorbereitungen:**

Die XHTML-Version der Lernprogramme kann über 'DB2 Information - Unterstützung' unter <http://publib.boulder.ibm.com/infocenter/db2help/> angezeigt werden.

In einigen der Lernprogrammübungen werden Beispieldaten und Codebeispiele verwendet. Informationen zu den spezifischen Voraussetzungen zur Ausführung der Tasks finden Sie in der Beschreibung des jeweiligen Lernprogramms.

### **Lernprogramme von DB2 Universal Database:**

Klicken Sie einen der Lernprogrammtitel in der folgenden Liste an, um das entsprechende Lernprogramm aufzurufen.

*Lernprogramm für das Informationsmanagement: Data Warehouse - Einführung* Ausführung grundlegender Data Warehousing-Tasks mit Hilfe der Data Warehouse-Zentrale.

*Lernprogramm für das Informationsmanagement: Data Warehouse - Weiterführende Informationen*

Ausführung weiterführender Data Warehousing-Tasks mit Hilfe der Data Warehouse-Zentrale.

*Lernprogramm für die Informationskatalogzentrale*

Erstellen und Verwalten eines Informationskatalogs zum Lokalisieren und Verwenden von Metadaten mit Hilfe der Informationskatalogzentrale.

*Lernprogramm für Visual Explain*

Analysieren, Optimieren und Anpassen von SQL-Anweisungen zur Leistungsverbesserung mit Hilfe von Visual Explain.

# **Informationen zur Fehlerbehebung in DB2**

Eine breite Palette verschiedener Informationen zur Fehlerbestimmung und Fehlerbehebung steht zur Verfügung, um Sie bei der Verwendung von DB2®-Produkten zu unterstützen.

#### <span id="page-110-0"></span>**DB2-Dokumentation**

Informationen zur Fehlerbehebung stehen in der gesamten Komponente 'DB2 Information - Unterstützung' sowie in den PDF-Büchern der DB2-Bibliothek zur Verfügung. Folgen Sie der Verzweigung 'Unterstützung und Fehlerbehebung' in der Navigationsbaumstruktur von 'DB2 Information - Unterstützung' (im linken Teilfenster des Browserfensters), um eine umfassende Liste der DB2-Dokumentationen zur Fehlerbehebung aufzurufen.

#### **DB2-Website mit technischer Unterstützung**

Auf der DB2-Website mit technischer Unterstützung finden Sie Informationen zu Problemen und den möglichen Ursachen und Fehlerbehebungsmaßnahmen. Die DB2-Website mit technischer Unterstützung stellt Links zu den neuesten DB2-Veröffentlichungen, technischen Hinweisen (TechNotes), APARs (Authorized Program Analysis Reports), FixPaks, den neuesten Listen mit internen DB2-Fehlercodes sowie weiteren Ressourcen zur Verfügung. Sie können diese Wissensbasis nach möglichen Lösungen für aufgetretene Probleme durchsuchen.

Rufen Sie die DB2-Website mit technischer Unterstützung unter [http://www.ibm.com/software/data/db2/udb/winos2unix/support](http://www.ibm.com/software/data/db2/udb/support.html) auf.

#### **DB2-Lernprogramme zur Fehlerbestimmung**

Auf der Website mit den DB2-Lernprogrammen zur Fehlerbestimmung finden Sie Informationen dazu, wie Sie Fehler, die bei der Verwendung von DB2-Produkten möglicherweise auftreten, rasch identifizieren und beheben können. Eines der Lernprogramme bietet eine Einführung in die verfügbaren DB2-Einrichtungen und -Tools zur Fehlerbestimmung sowie Entscheidungshilfen für deren Verwendung. Andere Lernprogramme befassen sich mit zugehörigen Themen, wie beispielsweise der Fehlerbestimmung für die Datenbanksteuerkomponente, der Fehlerbestimmung für die Leistung und der Fehlerbestimmung für Anwendungen.

Die vollständige Liste der DB2-Lernprogramme zur Fehlerbestimmung finden Sie auf der DB2-Website mit technischer Unterstützung unter [http://www.ibm.com/software/data/support/pdm/db2tutorials.html.](http://www.ibm.com/software/data/support/pdm/db2tutorials.html)

#### **Zugehörige Konzepte:**

- "DB2 Information [Unterstützung"](#page-87-0) auf Seite 82
- v "Einführung in die Fehlerbestimmung Lernprogramm für die technische Unterstützung in DB2" im Handbuch *Troubleshooting Guide*

### **Eingabehilfen**

Eingabehilfen unterstützen Benutzer mit körperlichen Behinderungen, wie z. B. eingeschränkter Bewegungsfähigkeit oder Sehkraft, beim erfolgreichen Einsatz von Softwareprodukten. Im Folgenden sind die wichtigsten Eingabehilfen aufgeführt, die in den Produkten von DB2® Version 8 zur Verfügung stehen:

- v Die gesamte DB2-Funktionalität kann sowohl über die Maus als auch über die Tastatur gesteuert werden. Weitere Informationen hierzu finden Sie unter ["Tastatureingabe](#page-111-0) und Navigation" auf Seite 106.
- Sie können die Größe und Farbe der verwendeten Schriftarten in den DB2-Schnittstellen anpassen. Weitere Informationen hierzu finden Sie unter ["Eingabe](#page-111-0)hilfen für [Bildschirme"](#page-111-0) auf Seite 106.
- DB2-Produkte unterstützen Anwendungen mit Eingabehilfen, die mit der Java<sup>™</sup> Accessibility API arbeiten. Weitere Informationen hierzu finden Sie unter ["Kom](#page-111-0)patibilität mit [Unterstützungseinrichtungen"](#page-111-0) auf Seite 106.

v Die DB2-Dokumentation steht in behindertengerechtem Format zur Verfügung. Weitere Informationen hierzu finden Sie unter "Dokumentation im behindertengerechten Format".

## **Tastatureingabe und Navigation**

### **Tastatureingabe**

<span id="page-111-0"></span>| | | | | |

| | | Die verfügbaren DB2-Tools können unter ausschließlicher Benutzung der Tastatur verwendet werden. Mit entsprechenden Tasten oder Tastenkombinationen können Operationen ausgeführt werden, die auch über die Maus verfügbar sind. Die Standardtastenkombinationen des Betriebssystems werden für die entsprechenden Standardoperationen des Betriebssystems verwendet.

Weitere Informationen zur Verwendung von Tasten oder Tastenkombinationen für die Ausführung von Operationen finden Sie unter '' 'Direktaufrufe über die Tastatur: Gemeinsame GUI - Hilfe'.

### **Navigation über die Tastatureingabe**

Sie können in den Benutzerschnittstellen der DB2-Tools mit Hilfe von Tasten oder Tastenkombinationen navigieren.

Weitere Informationen zur Navigation in den DB2-Tools mit Hilfe der Tastatureingabe finden Sie unter '' 'Direktaufrufe über die Tastatur: Gemeinsame GUI - Hilfe'.

### **Tastatureingabebereich**

Unter UNIX®-Betriebssystemen ist der Bereich des aktiven Fensters, in dem die Tastatureingabe wirksam ist, hervorgehoben.

### **Eingabehilfen für Bildschirme**

Die DB2-Tools stellen Funktionen bereit, mit denen sehbehinderten Benutzern verbesserten Eingabehilfen zur Verfügung stehen. Diese Eingabehilfen umfassen die Unterstützung individuell anpassbarer Schriftarteigenschaften.

### **Schriftarteinstellungen**

Über das Notizbuch 'Tools - Einstellungen' können Sie die Farbe, Größe und Schriftart des Textes in Menüs und Dialogfenstern auswählen.

Weitere Informationen zur Angabe von Schriftarteinstellungen finden Sie unter '' 'Ändern der Schriftarten für Menüs und Text: Gemeinsame GUI - Hilfe'.

### **Unabhängigkeit von Farben**

Zur Verwendung der Funktionen des vorliegenden Produkts ist es nicht erforderlich, zwischen unterschiedlichen Farben differenzieren zu können.

### **Kompatibilität mit Unterstützungseinrichtungen**

Die Schnittstellen der DB2-Tools unterstützen die Java Accessibility API. Hierdurch wird der Einsatz von Sprachausgabeprogrammen und anderen Unterstützungseinrichtungen für Personen mit Behinderungen mit den DB2-Produkten ermöglicht.

### **Dokumentation im behindertengerechten Format**

Die Dokumentation für DB2 steht im Format XHTML 1.0 zur Verfügung, das mit den meisten Webbrowsern geöffnet werden kann. XHTML ermöglicht das Aufrufen der Dokumentation mit den Anzeigeeinstellungen, die Sie in Ihrem Browser definiert haben. Darüber hinaus ist der Einsatz von Sprachausgabeprogrammen und anderen Unterstützungseinrichtungen möglich.

Syntaxdiagramme stehen in der Schreibweise mit Trennzeichen zur Verfügung. Dieses Format ist nur dann verfügbar, wenn Sie mit Hilfe eines Sprachausgabeprogramms auf die Onlinedokumentation zugreifen.

#### **Zugehörige Konzepte:**

| | |

| | | |

| | | | | | | |

| | | | |

| | | | | | | | | | |

| | | | | | | | | v "Syntaxdiagramme in der Schreibweise mit Trennzeichen" auf Seite 107

#### <span id="page-112-0"></span>**Syntaxdiagramme in der Schreibweise mit Trennzeichen** |

Syntaxdiagramme stehen für Benutzer, die mit Hilfe eines Sprachausgabeprogramms auf 'DB2 Information - Unterstützung' zugreifen, in der Schreibweise mit Trennzeichen zur Verfügung.

In der Schreibweise mit Trennzeichen steht jedes Syntaxelement in einer separaten Zeile. Wenn zwei oder mehr Syntaxelemente stets gemeinsam angegeben (oder nicht angegeben) werden müssen, können sie in derselben Zeile stehen, da sie als ein zusammengesetztes Syntaxelement betrachtet werden können.

Jede Zeile beginnt mit einer Zahl in der Schreibweise mit Trennzeichen, zum Beispiel 3 oder 3.1 oder 3.1.1. Um diese Zahlen korrekt zu hören, müssen Sie sicherstellen, dass das Sprachausgabeprogramm so konfiguriert ist, dass die Interpunktion angesagt wird. Alle Syntaxelemente mit derselben Zahl in der Schreibweise mit Trennzeichen (z. B. alle Syntaxelemente mit der Zahl 3.1) stellen Alternativen dar, die sich gegenseitig ausschließen. Wenn Sie die Zeilen '3.1 USERID' und '3.1 SYSTEMID' hören, wissen Sie, dass die Syntax entweder USERID oder SYSTEMID enthalten kann, nicht jedoch beides.

Die Nummerierung bei der Schreibweise mit Trennzeichen gibt den Grad der Ausgliederung an. Beispiel: Wenn auf das Syntaxelement mit der Zahl 3 in der Schreibweise mit Trennzeichen eine Reihe von Syntaxelementen mit der Zahl 3.1 folgt, sind alle Syntaxelemente mit der Zahl 3.1 dem Syntaxelement mit der Zahl 3 untergeordnet.

Bestimmte Wörter und Symbole werden zusätzlich zu den Zahlen in der Schreibweise mit Trennzeichen verwendet, um weitere Informationen zu den Syntaxelementen anzugeben. In manchen Fällen können diese Wörter und Symbole am Anfang des Elements selbst stehen. Zur einfacheren Identifizierung wird dem Wort oder Symbol ein umgekehrter Schrägstrich (\) vorangestellt, wenn es Teil des Syntaxelements ist. Das Symbol \* (Stern) kann zusätzlich zu einer Zahl in der Schreibweise mit Trennzeichen verwendet werden, um anzugeben, dass das Syntaxelement wiederholt wird. Beispiel: Das Syntaxelement \*FILE mit der Zahl 3 in der Schreibweise mit Trennzeichen erhält das Format 3 \\* FILE. Format 3\* FILE gibt an, dass das Syntaxelement FILE wiederholt wird. Format 3\* \\* FILE gibt an, dass das Syntaxelement \* FILE wiederholt wird.

Zeichen wie beispielsweise Kommas, die bei einer Folge von Syntaxelementen als Trennzeichen verwendet werden, werden in der Syntax unmittelbar vor den Elementen dargestellt, die sie trennen. Diese Zeichen können in derselben Zeile stehen wie das jeweilige Element oder in einer separaten Zeile mit derselben Zahl in der Schreibweise mit Trennzeichen, die auch dem betreffenden Element zugeordnet ist. Die Zeile kann auch ein weiteres Symbol enthalten, das Informationen zu den Syntaxelementen angibt. So bedeuten z. B. die Zeilen 5.1\*, 5.1 LASTRUN und 5.1 DELETE, dass, wenn Sie mehr als eines der Elemente LASTRUN und DELETE verwenden, diese Elemente durch Kommas voneinander getrennt werden müssen.

Wenn kein Trennzeichen angegeben wird, verwendet das System zum Trennen der einzelnen Syntaxelemente ein Leerzeichen.

Wenn einem Syntaxelement das Symbol % vorangestellt ist, gibt dies einen Verweis an, der an anderer Stelle definiert ist. Die Zeichenfolge, die auf das Symbol % folgt, ist der Name eines Syntaxfragments und kein Literal. So gibt die Zeile 2.1 %OP1 beispielsweise einen Verweis auf das separate Syntaxfragment OP1 an.

Die nachfolgend aufgeführten Wörter und Symbole werden zusätzlich zu den Zahlen in der Schreibweise mit Trennzeichen verwendet:

- ? stellt ein optionales Syntaxelement dar. Eine Zahl in der Schreibweise mit Trennzeichen, auf die das Symbol ? (Fragezeichen) folgt, gibt an, dass alle Syntaxelemente mit einer entsprechenden Zahl in der Schreibweise mit Trennzeichen sowie alle untergeordneten Syntaxelemente optional sind. Ist nur ein Syntaxelement mit einer Zahl in der Schreibweise mit Trennzeichen vorhanden, wird das Symbol ? in derselben Zeile angezeigt wie das Syntaxelement (zum Beispiel 5? NOTIFY). Sind mehrere Syntaxelemente mit einer Zahl in der Schreibweise mit Trennzeichen vorhanden, wird das Symbol ? in einer separaten Zeile angezeigt, gefolgt von den optionalen Syntaxelementen. Wenn Sie beispielsweise die Zeilen 5 ?, 5 NOTIFY und 5 UPDATE hören, wissen Sie, dass die Syntaxelemente NOTIFY und UPDATE optional sind; das bedeutet, Sie können eines oder keines dieser Elemente auswählen. Das Symbol ? entspricht einer Umgehungslinie in einem Pfeildiagramm.
- ! stellt ein Standardsyntaxelement dar. Eine Zahl in der Schreibweise mit Trennzeichen, auf die das Symbol ! (Ausrufezeichen) und ein Syntaxelement folgen, gibt an, dass es sich bei diesem Syntaxelement um die Standardoption für alle Syntaxelemente handelt, denen dieselbe Zahl in der Schreibweise mit Trennzeichen zugeordnet ist. Nur für eines der Syntaxelemente, denen dieselbe Zahl in der Schreibweise mit Trennzeichen zugeordnet ist, darf das Symbol ! angegeben werden. Wenn Sie beispielsweise die Zeilen 2? FILE, 2.1! (KEEP) und 2.1 (DELETE) hören, wissen Sie, dass (KEEP) die Standardoption für das Schlüsselwort FILE ist. Wenn Sie in diesem Beispiel das Schlüsselwort FILE verwenden, jedoch keine Option angeben, wird die Standardoption KEEP verwendet. Eine Standardoption ist auch für die nächsthöhere Zahl in der Schreibweise mit Trennzeichen gültig. In diesem Beispiel bedeutet das: Wenn das Schlüsselwort FILE weggelassen wird, wird der Standardwert FILE(KEEP) verwendet. Wenn Sie jedoch die Zeilen 2? FILE, 2.1, 2.1.1! (KEEP) und 2.1.1 (DELETE) hören, gilt die Standardoption KEEP nur für die nächsthöhere Zahl in der Schreibweise mit Trennzeichen, 2.1 (der kein Schlüsselwort zugeordnet ist), nicht jedoch für 2? FILE. Wird das Schlüsselwort FILE weggelassen, wird kein Wert verwendet.
- v \* stellt ein Syntaxelement dar, das keinmal, einmal oder mehrmals wiederholt werden kann. Eine Zahl in der Schreibweise mit Trennzeichen, auf die das Symbol \* (Stern) folgt, gibt an, dass dieses Syntaxelement keinmal, einmal oder mehrmals verwendet werden kann, d. h., es ist optional und kann wiederholt werden. Wenn Sie beispielsweise die Zeile 5.1\* Datenbereich hören, wissen Sie, dass Sie einen, mehrere oder keinen Datenbereich angeben können. Hören Sie die Zeilen 3\*, 3 HOST und 3 STATE, wissen Sie, dass Sie HOST, STATE, beide oder keines der Elemente angeben können.

#### **Anmerkungen:**

1. Wenn neben einer Zahl in der Schreibweise mit Trennzeichen ein Stern (\*) angezeigt wird und nur ein Element mit dieser Zahl vorhanden ist, können Sie dieses Element mehrmals wiederholen.

| |

| | | |

| | | | | | | | | | | | | | | | | | | | | | | | | | | | | | | | | | | | | | | | | | | |

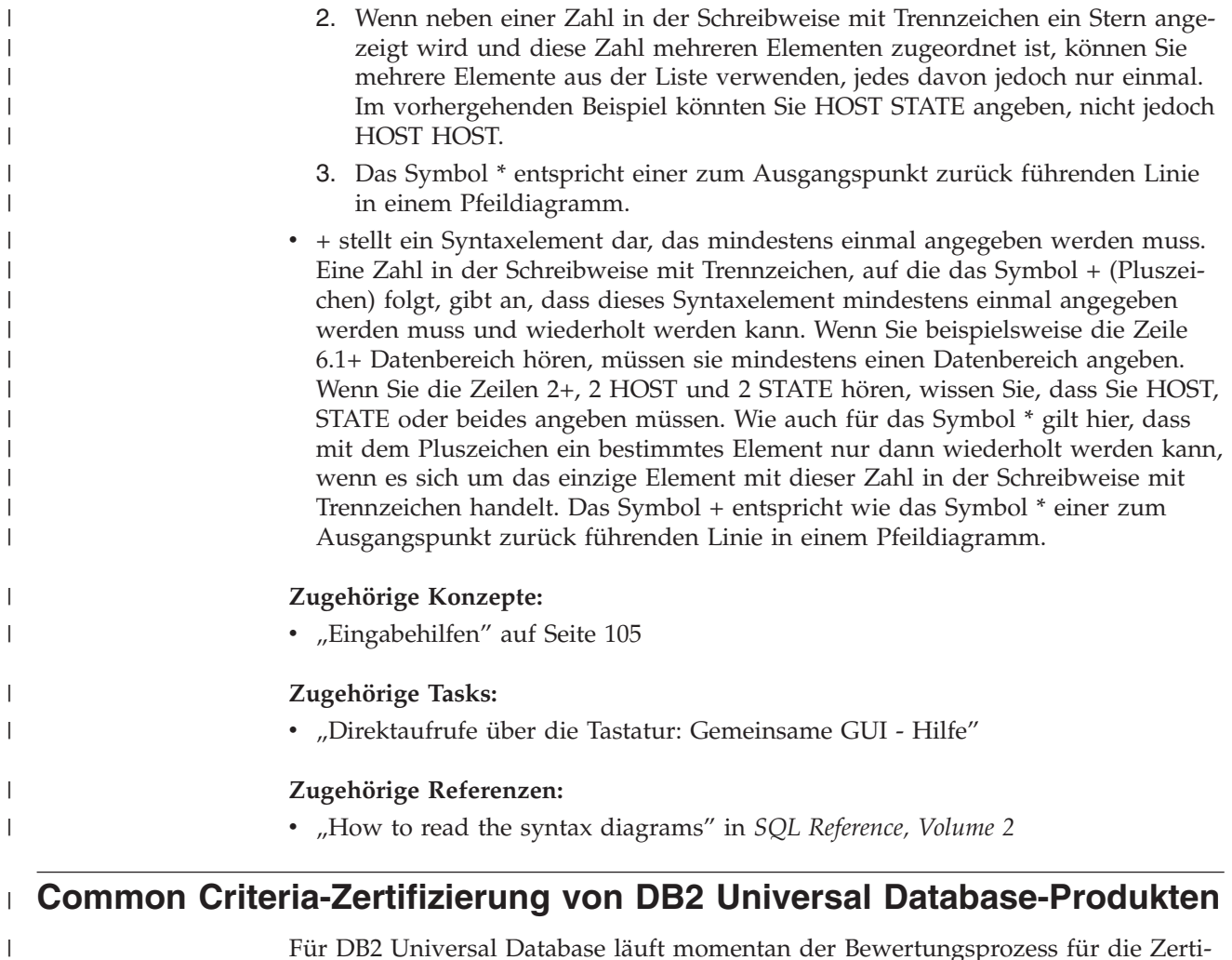

 $\|$  $\|$ |

Für DB2 Universal Database läuft momentan der Bewertungsprozess für die Zertifizierung entsprechend den Richtlinien von Common Criteria Evaluation Assurance Level 4 (EAL4). Weitere Informationen zu Common Criteria finden Sie auf der Common Criteria-Website unter: [http://niap.nist.gov/cc-scheme/.](http://niap.nist.gov/cc-scheme/)

## **Anhang D. Bemerkungen**

Möglicherweise bietet IBM die in dieser Dokumentation beschriebenen Produkte, Services oder Funktionen in anderen Ländern nicht an. Informationen über die gegenwärtig im jeweiligen Land verfügbaren Produkte und Services sind beim IBM Ansprechpartner erhältlich. Hinweise auf IBM Lizenzprogramme oder andere IBM Produkte bedeuten nicht, dass nur Programme, Produkte oder Dienstleistungen von IBM verwendet werden können. An Stelle der IBM Produkte, Programme oder Dienstleistungen können auch andere ihnen äquivalente Produkte, Programme oder Dienstleistungen verwendet werden, solange diese keine gewerblichen oder anderen Schutzrechte der IBM verletzen. Die Verantwortung für den Betrieb der Produkte, Programme oder Dienstleistungen in Verbindung mit Fremdprodukten und Fremddienstleistungen liegt beim Kunden, soweit nicht ausdrücklich solche Verbindungen erwähnt sind.

Für in diesem Handbuch beschriebene Erzeugnisse und Verfahren kann es IBM Patente oder Patentanmeldungen geben. Mit der Auslieferung dieses Handbuchs ist keine Lizenzierung dieser Patente verbunden. Lizenzanforderungen sind schriftlich an folgende Adresse zu richten (Anfragen an diese Adresse müssen auf Englisch formuliert werden):

IBM Europe, Director of Licensing, 92066 Paris La Defense Cedex, France.

Trotz sorgfältiger Bearbeitung können technische Ungenauigkeiten oder Druckfehler in dieser Veröffentlichung nicht ausgeschlossen werden. Die Angaben in diesem Handbuch werden in regelmäßigen Zeitabständen aktualisiert. Die Änderungen werden in Überarbeitungen bekanntgegeben. IBM kann jederzeit Verbesserungen und/oder Änderungen an den in dieser Veröffentlichung beschriebenen Produkten und/oder Programmen vornehmen.

Verweise in diesen Informationen auf Websites anderer Anbieter dienen lediglich als Benutzerinformationen und stellen keinerlei Billigung des Inhalts dieser Websites dar. Das über diese Websites verfügbare Material ist nicht Bestandteil des Materials für dieses IBM Produkt. Die Verwendung dieser Websites geschieht auf eigene Verantwortung.

Werden an IBM Informationen eingesandt, können diese beliebig verwendet werden, ohne dass eine Verpflichtung gegenüber dem Einsender entsteht.

Lizenznehmer des Programms, die Informationen zu diesem Produkt wünschen mit der Zielsetzung: (i) den Austausch von Informationen zwischen unabhängigen, erstellten Programmen und anderen Programmen (einschließlich des vorliegenden Programms) sowie (ii) die gemeinsame Nutzung der ausgetauschten Informationen zu ermöglichen, wenden sich an folgende Adresse:

IBM Canada Limited Office of the Lab Director 8200 Warden Avenue Markham, Ontario L6G 1C7 CANADA

Die Bereitstellung dieser Informationen kann unter Umständen von bestimmten Bedingungen - in einigen Fällen auch von der Zahlung einer Gebühr - abhängig sein.

Die Lieferung des im Handbuch aufgeführten Lizenzprogramms sowie des zugehörigen Lizenzmaterials erfolgt im Rahmen der Allgemeinen Geschäftsbedingungen der IBM, der Internationalen Nutzungsbedingungen der IBM für Programmpakete oder einer äquivalenten Vereinbarung.

Alle in diesem Dokument enthaltenen Leistungsdaten stammen aus einer gesteuerten Umgebung. Die Ergebnisse, die in anderen Betriebsumgebungen erzielt werden, können daher erheblich von den hier erzielten Ergebnissen abweichen. Einige Daten stammen möglicherweise von Systemen, deren Entwicklung noch nicht abgeschlossen ist. Eine Garantie, dass diese Daten auch in allgemein verfügbaren Systemen erzielt werden, kann nicht gegeben werden. Darüber hinaus wurden einige Daten unter Umständen durch Extrapolation berechnet. Die tatsächlichen Ergebnisse können abweichen. Benutzer dieses Dokuments sollten die entsprechenden Daten in ihrer spezifischen Umgebung prüfen.

Informationen über Produkte anderer Hersteller als IBM wurden von den Herstellern dieser Produkte zur Verfügung gestellt, bzw. aus von ihnen veröffentlichten Ankündigungen oder anderen öffentlich zugänglichen Quellen entnommen. IBM hat diese Produkte nicht getestet und übernimmt im Hinblick auf Produkte anderer Hersteller keine Verantwortung für einwandfreie Funktion, Kompatibilität oder andere Ansprüche. Fragen zu den Leistungsmerkmalen von Produkten anderer Anbieter sind an den jeweiligen Anbieter zu richten.

Aussagen über Pläne und Absichten der IBM unterliegen Änderungen oder können zurückgenommen werden und repräsentieren nur die Ziele der IBM.

Diese Veröffentlichung enthält Beispiele für Daten und Berichte des alltäglichen Geschäftsablaufes. Sie sollen nur die Funktionen des Lizenzprogrammes illustrieren; sie können Namen von Personen, Firmen, Marken oder Produkten enthalten. Alle diese Namen sind frei erfunden, Ähnlichkeiten mit tatsächlichen Namen und Adressen sind rein zufällig.

#### COPYRIGHTLIZENZ:

Diese Veröffentlichung enthält Beispielanwendungsprogramme, die in Quellensprache geschrieben sind. Sie dürfen diese Beispielprogramme kostenlos kopieren, ändern und verteilen, wenn dies zu dem Zweck geschieht, Anwendungsprogramme zu entwickeln, verwenden, vermarkten oder zu verteilen, die mit der Anwendungsprogrammierschnittstelle konform sind, für die diese Beispielprogramme geschrieben werden. Diese Beispiele wurden nicht unter allen denkbaren Bedingungen getestet. Daher kann IBM die Zuverlässigkeit, Wartungsfreundlichkeit oder Funktion dieser Programme weder zusagen noch gewährleisten.

Kopien oder Teile der Beispielprogramme bzw. daraus abgeleiteter Code müssen folgenden Copyrightvermerk beinhalten:

© (*Name Ihrer Firma*) (*Jahr*). Teile des vorliegenden Codes wurden aus Beispielprogrammen der IBM Corp. abgeleitet. © Copyright IBM Corp. \_*Jahr/Jahre angeben*\_. Alle Rechte vorbehalten.

### **Marken**

Folgende Namen sind in gewissen Ländern Marken der International Business Machines Corporation und wurden in mindestens einem der Dokumente in der DB2 UDB-Dokumentationsbibliothek verwendet:

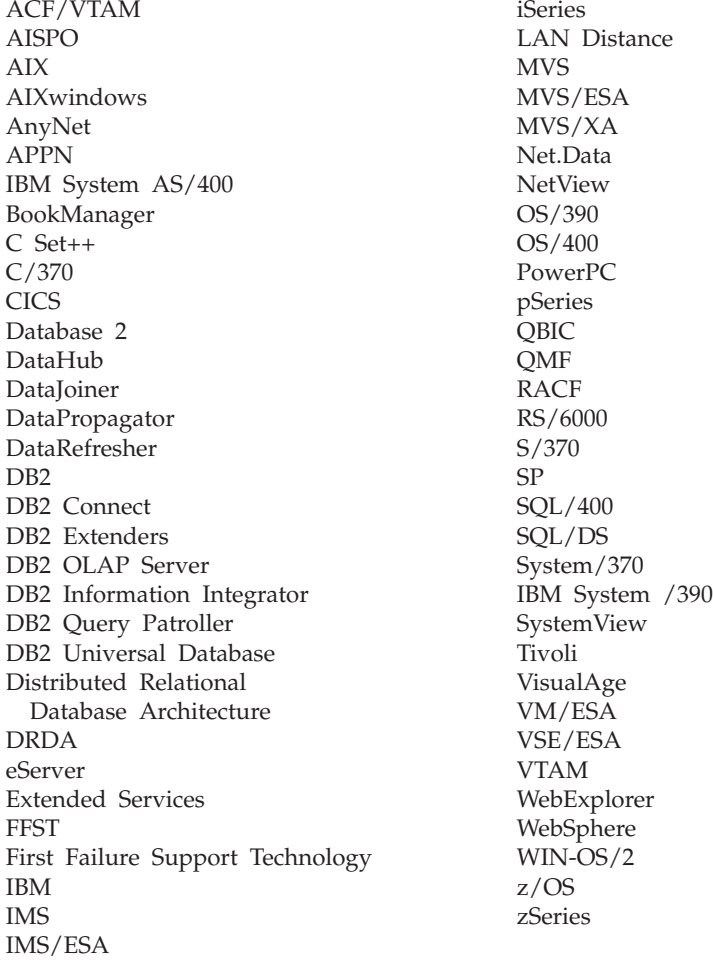

Folgende Namen sind in gewissen Ländern Marken oder eingetragene Marken anderer Unternehmen und wurden in mindestens einem der Dokumente in der DB2 UDB-Dokumentationsbibliothek verwendet.

Microsoft, Windows, Windows NT und das Windows-Logo sind in gewissen Ländern Marken der Microsoft Corporation.

Intel und Pentium sind in gewissen Ländern Marken der Intel Corporation.

Java und alle auf Java basierenden Marken sind in gewissen Ländern Marken von Sun Microsystems, Inc.

UNIX ist in gewissen Ländern eine eingetragene Marke von The Open Group.

Andere Namen von Unternehmen, Produkten oder Dienstleistungen können Marken anderer Unternehmen sein.

# **Index**

## **A**

Aktualisieren [HMTL-Dokumentation](#page-98-0) 93 Aufrufen Hilfe für [Befehle](#page-108-0) 103 Hilfe für [Nachricht](#page-107-0) 102 Hilfe zu [SQL-Anweisungen](#page-108-0) 103

# **B**

Befehle benannte Pipes [katalogisieren](#page-69-0) 64 Datenbank [katalogisieren](#page-70-0) 65 [db2sampl](#page-50-0) 45 [db2start](#page-28-0) 23, [67](#page-72-0) NetBIOS [katalogisieren](#page-69-0) 64 TCP/IP [katalogisieren](#page-67-0) 62 Befehlszeilenprozessor (CLP) Datenbank [katalogisieren](#page-70-0) 65 Installation [überprüfen](#page-50-0) 45 Knoten [katalogisieren](#page-67-0) 62 [Konfigurieren](#page-66-0) einer Verbindung vom Client zum [Server](#page-66-0) 61 [Behinderungen](#page-110-0) 105 Beispiele [Verbindung](#page-72-0) zu ferner Datenbank her[stellen](#page-72-0) 67 Benutzer erstellen, manuell DB2 [Personal](#page-40-0) Edition unter [Linux](#page-40-0) 35 [Benutzerberechtigungen,](#page-27-0) Windows 22 Benutzergruppen [Sicherheit](#page-54-0) 49 Benutzerkonten für die Installation [erforderlich](#page-29-0) 24 Bestellen von [DB2-Büchern](#page-105-0) 100

# **C**

Client-Server-Kommunikation [Verbindung,](#page-72-0) mit dem CLP testen 67 Clients [Serververbindungen](#page-66-0) 61 Codepages [unterstützt](#page-77-0) 72

# **D**

Datenbanken [katalogisieren](#page-70-0) 65 Datenbankverbindungen konfigurieren mit dem [Konfigurations](#page-61-0)[assistenten](#page-61-0) 56 mit [Discovery](#page-63-0) 58 mit [einem](#page-62-0) Profil 57 unter [Linux](#page-64-0) 59

Datenbankverbindungen *(Forts.)* konfigurieren mit Discovery unter [Windows](#page-64-0) 59 D<sub>B2</sub> [Codepages](#page-77-0) 72 entfernen [UNIX](#page-81-0) 76 installieren [Anwenden](#page-48-0) des neuesten Fix-[Pak](#page-48-0) 43 Installation [überprüfen](#page-50-0) 45 [Ländereinstellungen](#page-77-0) 72 [Schnittstellensprachen](#page-77-0) 72 Stoppen des Verwaltungsservers [UNIX](#page-82-0) 77 Stoppen von Exemplaren [UNIX](#page-83-0) 78 DB2-Bücher [PDF-Dateien](#page-105-0) drucken 100 DB2-Clients katalogisieren Knoten mit ['Benannte](#page-69-0) Pipes' 64 [NetBIOS-Knoten](#page-69-0) 64 [TCP/IP-Knoten](#page-67-0) 62 DB2-Exemplare [entfernen](#page-83-0) 78 [stoppen](#page-83-0) 78 [DB2-Gruppe](#page-28-0) der System[administratoren](#page-28-0) 23 DB2-Konfigurationsassistent [Sprachenkennungen](#page-78-0) 73 [starten](#page-43-0) unter Linux 38 starten unter [Windows](#page-35-0) 30 [DB2-Lernprogramme](#page-109-0) 104 DB2 Personal Edition installieren [Windows](#page-32-0) 27 installieren mit dem DB2- Konfigurationsassistenten [Linux](#page-38-0) 33 [installieren](#page-41-0) unter Linux 36 [installieren](#page-26-0) unter Windows 21 manuelles Erstellen der erforderlichen Gruppen und Benutzer [Linux](#page-40-0) 35 migrieren [Linux](#page-18-0) 13 [Windows](#page-12-0) 7 Migrieren von Datenbanken [Windows](#page-15-0) 10 Migrieren von Exemplaren und Datenbanken [Linux](#page-21-0) 16 [Produktübersicht](#page-8-0) 3 Vorbereitung für die Migration

> [Linux](#page-18-0) 13 [Windows](#page-12-0) 7

DB2-Produkte entfernen [UNIX](#page-84-0) 79 DB2-Verwaltungsserver (DAS) [entfernen](#page-82-0) 77 [stoppen](#page-82-0) 77 Direktaufrufe über die Tastatur [Unterstützung](#page-110-0) für 105 Discovery, Funktion [Konfigurieren](#page-63-0) einer Datenbank[verbindung](#page-63-0) 58 Dokumentation [anzeigen](#page-96-0) 91 Drucken [PDF-Dateien](#page-105-0) 100

# **E**

Eingabehilfen [Funktionen](#page-110-0) 105 [Syntaxdiagramme](#page-112-0) in Schreibweise mit [Trennzeichen](#page-112-0) 107 Entfernen DAS [\(DB2-Verwaltungsserver\)](#page-82-0) 77 DB2 [UNIX](#page-81-0) 76 [Windows](#page-80-0) 75 Erste Schritte prüfen [DB2-Installation](#page-51-0) 46 Exemplare [stoppen](#page-83-0) 78

## **F**

Fehlerbehebung [Lernprogramme](#page-109-0) 104 [Onlineinformationen](#page-109-0) 104 Fehlerbestimmung [Lernprogramme](#page-109-0) 104 [Onlineinformationen](#page-109-0) 104 FixPaks [anwenden](#page-48-0) 43

# **G**

[Gedruckte](#page-105-0) Bücher bestellen 100 Gruppen manuell [erstellen](#page-40-0) 35

## **H**

Hilfe [anzeigen](#page-96-0) 91, [94](#page-99-0) für Befehle [aufrufen](#page-108-0) 103 für Nachrichten [aufrufen](#page-107-0) 102 für SQL-Anweisungen [aufrufen](#page-108-0) 103 Hilfe für Befehle [aufrufen](#page-108-0) 103

Hilfe für Nachricht [aufrufen](#page-107-0) 102 Hilfe zu SQL-Anweisungen [aufrufen](#page-108-0) 103 Hinzufügen Datenbanken [manuell](#page-61-0) 56 HTML-Dokumentation [aktualisieren](#page-98-0) 93

# **I**

Information - [Unterstützung](#page-87-0) 82 [aufrufen](#page-96-0) 91 [installieren](#page-89-0) 84, [86,](#page-91-0) [89](#page-94-0) Installieren Information - [Unterstützung](#page-89-0) 84, [86](#page-91-0)[,](#page-94-0) [89](#page-94-0)

# **K**

Katalogisieren [benannte](#page-69-0) Pipes 64 [Datenbanken](#page-70-0) 65 Hostdatenbanken DB2 [Connect](#page-70-0) 65 [NetBIOS-Knoten](#page-69-0) 64 [TCP/IP-Knoten](#page-67-0) 62 Konfigurationsassistent [Discovery,](#page-63-0) Funktion 58 konfigurieren [Datenbankverbindung,](#page-61-0) allge[mein](#page-61-0) 56 [Datenbankverbindung,](#page-59-0) Windows und [Linux](#page-59-0) 54 [Verbindung](#page-58-0) vom Client zum Ser[ver](#page-58-0) 53 Konfigurieren Verbindung vom Client zum Server [Befehlszeilenprozessor](#page-66-0) (CLP) 61 [Konfigurationsassistent](#page-58-0) 53

# **L**

Ländereinstellungen [unterstützt](#page-77-0) 72 [Lernprogramme](#page-109-0) 104 [Fehlerbehebung](#page-109-0) und Fehler[bestimmung](#page-109-0) 104 Linux erstellen [erforderliche](#page-40-0) Gruppen und Benutzer, [manuell](#page-40-0) 35 installieren DB2 [Personal](#page-41-0) Edition 36 mit dem [DB2-Installations](#page-38-0)[assistent](#page-38-0) 33 Konfigurieren einer Datenbankverbindung mit dem [Konfigurations](#page-59-0)[assistenten](#page-59-0) 54 mit [Discovery](#page-64-0) 59 migrieren DB2 [Personal](#page-18-0) Edition 13 Exemplare und [Datenbanken](#page-21-0) 16

Linux *(Forts.)* modifizieren [Desktopsymbole](#page-40-0) 35 Starten des [DB2-Konfigurations](#page-43-0)[assistenten](#page-43-0) 38 [Vorbereitung](#page-18-0) für Migration von DB2 [Personal](#page-18-0) Edition 13

## **M**

Manuelles Hinzufügen von Datenbanken [Konfigurationsassistent](#page-61-0) 56

**N NIS** 

[Installationsvoraussetzungen](#page-39-0) 34

**O** Online

Hilfe, [zugreifen](#page-106-0) auf 101

### **P**

Produktübersicht DB2 [Personal](#page-8-0) Edition 3 Profile konfigurieren [Datenbankverbindungen](#page-62-0) 57 Prüfen DB2-Installation unter [Verwendung](#page-51-0) von Erste [Schritte](#page-51-0) 46

## **S**

[Schnittstellensprachen](#page-77-0) 72 ändern [UNIX](#page-77-0) 72 [Windows](#page-76-0) 71 Server [Clientverbindungen](#page-66-0) 61 Sicherheit [Benutzergruppen](#page-54-0) 49 [NIS-Installationsvoraussetzungen](#page-39-0) 34 Sprachenkennungen [DB2-Konfigurationsassistent](#page-78-0) 73 [Symbole](#page-40-0) ändern 35 [Syntaxdiagramme](#page-112-0) in Schreibweise mit [Trennzeichen](#page-112-0) 107 Systemadministratorengruppe DB2 [Windows](#page-28-0) 23

### **T**

Testen von Verbindungen [Client-Server](#page-72-0) 67

# **U**

UNIX Ändern der [DB2-Schnittstellen](#page-77-0)[sprache](#page-77-0) 72 entfernen [DB2](#page-81-0) 76 [DB2-Exemplare](#page-83-0) 78 [DB2-Produkte](#page-84-0) 79

### **V**

Verbindung herstellen zu [Datenbank](#page-62-0) mit Profil 57 Verzeichnisschema erweitern unter [Windows](#page-34-0) 2000 und Windows [.NET](#page-34-0) 29

## **W**

Warehousing [Beispieldatenbank](#page-51-0) 46 Windows Ändern der [DB2-Schnittstellen](#page-76-0)[sprache](#page-76-0) 71 [DB2-Gruppe](#page-28-0) der System[administratoren](#page-28-0) 23 DB2 installieren [Benutzerkonten](#page-29-0) 24 [Entfernen](#page-80-0) von DB2 75 Erteilen von [Benutzer](#page-27-0)[berechtigungen](#page-27-0) 22 Erweitern des Verzeichnisschemas [Windows](#page-34-0) 2000 und Windows Server [2003](#page-34-0) 29 [Windows](#page-34-0) Server 2003 29 installieren DB2 [Personal](#page-26-0) Edition 21, [27](#page-32-0) konfigurieren [Datenbankverbindung](#page-59-0) mit dem [Konfigurationsassistenten](#page-59-0) 54 [Datenbankverbindung](#page-64-0) mit Disco[very](#page-64-0) 59 migrieren [Datenbanken](#page-15-0) für DB2 Personal [Edition](#page-15-0) 10 DB2 [Personal](#page-12-0) Edition 7 Starten des [DB2-Konfigurations](#page-35-0)[assistenten](#page-35-0) 30 [Vorbereitung](#page-12-0) für Migration von DB2 [Personal](#page-12-0) Edition 7

# **Kontaktaufnahme mit IBM**

Telefonische Unterstützung erhalten Sie über folgende Nummern:

- Unter 0180 3 313233 erreichen Sie Hallo IBM, wo Sie Antworten zu allgemeinen Fragen erhalten.
- v Unter 0190 7 72243 erreichen Sie die DB2 Helpline, wo Sie Antworten zu DB2 spezifischen Problemen erhalten.

Informationen zur nächsten IBM Niederlassung in Ihrem Land oder Ihrer Region finden Sie im IBM Verzeichnis für weltweite Kontakte, das Sie im Web unter <http://www.ibm.com/planetwide> abrufen können.

### **Produktinformationen**

Informationen zu DB2 Universal Database-Produkten erhalten Sie telefonisch oder im World Wide Web unter http://www.ibm.com/software/data/db2/udb.

Diese Site enthält die neuesten Informationen zur technischen Bibliothek, zum Bestellen von Büchern, zu Produktdownloads, Newsgroups, FixPaks, Neuerungen und Links auf verfügbare Webressourcen.

Telefonische Unterstützung erhalten Sie über folgende Nummern:

- Unter 0180 3 313233 erreichen Sie Hallo IBM, wo Sie Antworten zu allgemeinen Fragen erhalten.
- v Unter 0180 5 5090 können Sie Handbücher telefonisch bestellen.

Informationen dazu, wie Sie sich mit IBM in Verbindung setzen können, finden Sie auf der globalen IBM Internet-Seite unter folgender Adresse: [www.ibm.com/planetwide](http://www.ibm.com/planetwide)

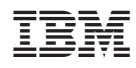

Teilenummer: CT2TPDE

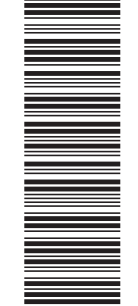

(1P) P/N: CT2TPDE

 $(1P)$  P/N:  $CTZTPDE$ 

GC12-3045-01

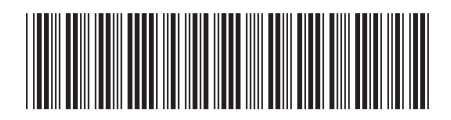